# **Segunda entrega de "Los Charranes" con software para decodificar la Telemetria de varios satelites faciles de recibir en nuestra segunda semana de confinamiento:**

En primer lugar: no soy un programador profesional. He escrito estos programas a lo largo del tiempo para representar e implementar la telemetría satelital. Les ofrezco a todos que los prueben gratis. Por lo tanto, el uso comercial también está excluido. Por supuesto, agradecería un pequeño reconocimiento de mi trabajo, pero aseguro que lo enviaré cada centavo al proyecto AMSAT P3E.

Los programas fueron compilados en Visual Basic 6 para los sistemas operativos Microsoft Windows (32 bits, Windows 2000 / XP / Win7). Estoy muy agradecido por preguntas, sugerencias y, por supuesto, descripciones de errores.

Es posible que falten algunas bibliotecas de tiempo de ejecución. Por lo tanto, recomiendo instalar los [archivos](http://www.dk3wn.info/files/vbrun60sp3.EXE) actuales de [Microsoft Visual Basic 6 Runtime](http://www.dk3wn.info/files/vbrun60sp3.EXE) . He reunido algunos controles especiales Active-X (falta el mensaje de error \* .ocx) [aquí](http://www.dk3wn.info/files/ocx.zip) [actualizado 02 mar 2015].

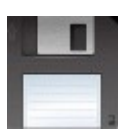

#### [Controles Active-X \(controles personalizados OLE\)](http://www.dk3wn.info/files/ocx.zip)

[Aquí](https://translate.googleusercontent.com/translate_c?depth=1&hl=es&rurl=translate.google.com&sl=de&sp=nmt4&tl=es&u=http://www.dk3wn.info/files/Manual%2520installation%2520of%2520the%2520Visual%2520Basic%2520Runtime%2520files%2520on%2520W7%252064%2520bits.docx&usg=ALkJrhiiW33OHMZUZl1B60hzZPBNheUlbQ) puede encontrar un pequeño archivo de Word con información de fondo y capturas de pantalla para la instalación manual en el sistema operativo Win7 de 64 bits, escrito por Eric, PE1MIX

<u>Aquí</u> puede encontrar más información útil para resolver posibles errores con la instalación del software, escrita por Jan PE0SAT

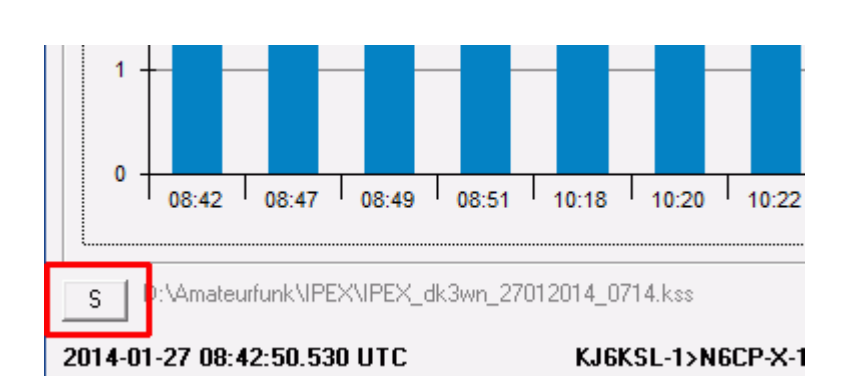

# **El botón S**

Quizás algunos ya se hayan preguntado para qué sirve el botón S en la esquina inferior izquierda. Bueno, ese es un botón de captura de pantalla. Casi todos los programas nuevos tienen un archivo conf.ini en el que puede activar el botón S y especificar un directorio en el que se escribe una copia de pantalla. Por lo general, la imagen se guarda como BMP. Ahora, un archivo BMP es bastante grande (300 - 600 kB), y aquí es donde entra en juego el fantástico software gratuito: NCONVERT. Si este archivo está en el directorio o directorio del sistema (WINDOWS / SYSTEM32) o en un directorio al que se puede acceder con la variable PATH, este archivo BMP se convierte en un archivo PNG transparente (y muy pequeño).

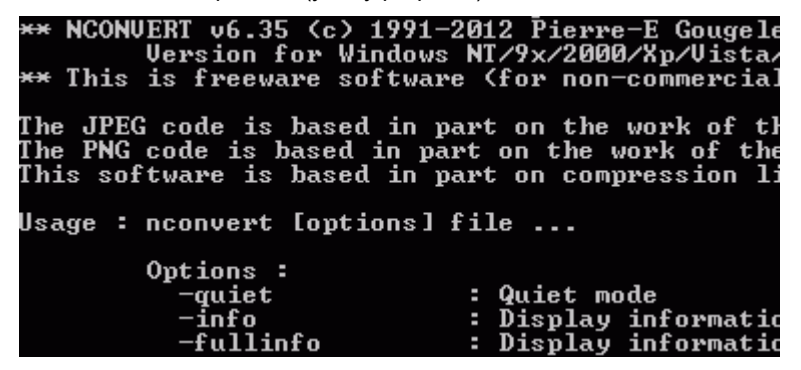

**nconvert** es un programa de conversión extremadamente extenso para todos los gráficos comunes. Se ejecuta en la mayoría de los sistemas operativos (para Windows, por ejemplo, en un shell de cmd) y es gratuito.

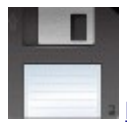

[Descargar nconvert](http://www.dk3wn.info/files/nconvert.zip)

#### **NODeS Telemetry Decoder**

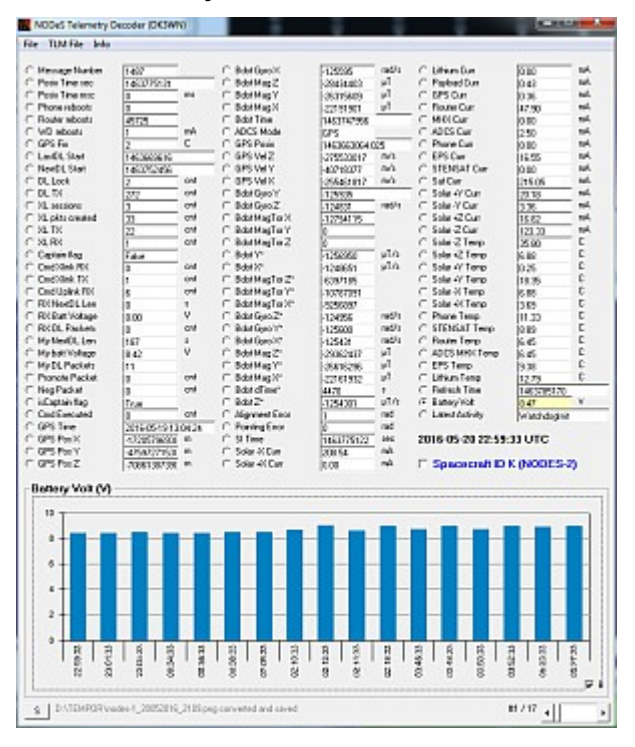

Un archivo KISS debe estar disponible para evaluar los datos de NODES-1 y NODES-2. Ambos satélites transmiten transmiten telemetría en 1k2 AFSK. Todos los canales de telemetría se muestran de la manera habitual y se pueden mostrar como un gráfico.

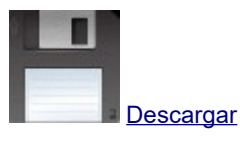

#### **Decodificador de telemetría OUTFI-1 CW**

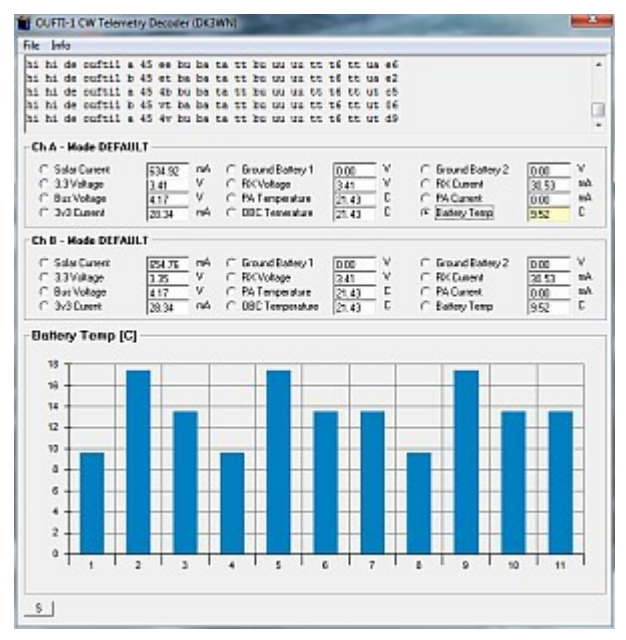

Otro decodificador de telemetría para la baliza CW de OUTFI-1. Simplemente copie la cadena CW recibida en la ventana superior. Cada cadena debe estar en una línea, los valores de telemetría se muestran como un gráfico.

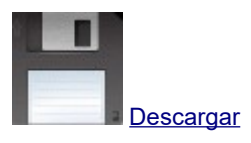

#### **Decodificador de telemetría e-st @ r-II**

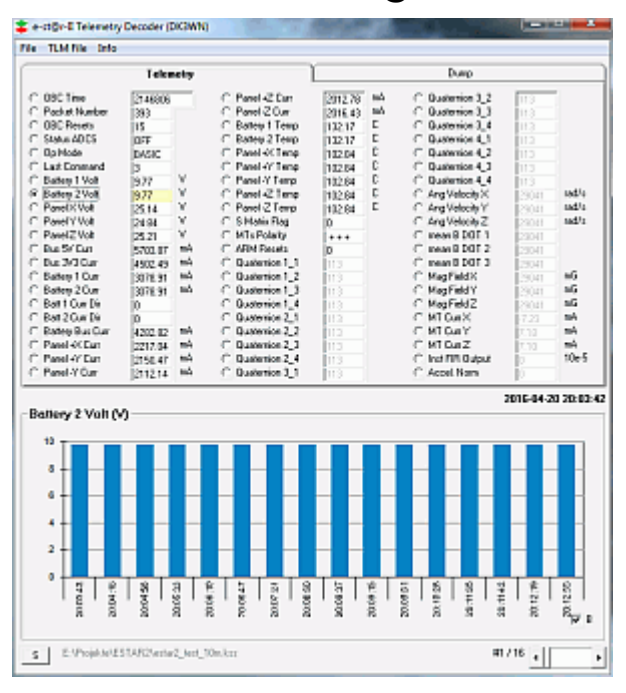

Un archivo KISS debe estar disponible para evaluar los datos de e-st @ r-II. El Cubesat envía telemetría en 1k2 AFSK. Todos los canales de telemetría se muestran de la manera habitual y se pueden mostrar como un gráfico. Los datos decodificados se pueden guardar como un archivo claro TLM (ASCII) o completamente como un archivo CSV. Además, se genera un archivo *packet.txt* , que puede usarse como entrada para el *software* decodificador original.

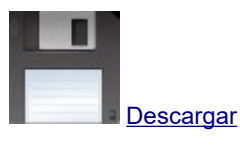

# **Decodificador de telemetría ChubuSat-2 / -3 CW**

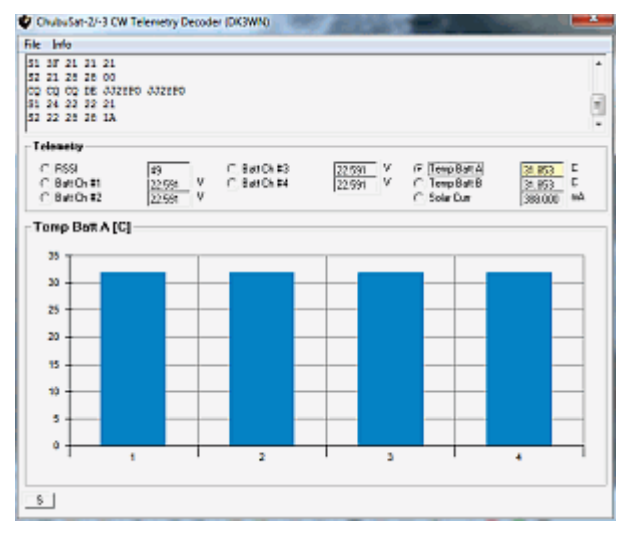

Otro decodificador de telemetría para la baliza CW de ChubuSat-2 y ChubuSat-3. Simplemente copie la cadena CW recibida en la ventana superior. Cada cadena debe estar en una línea, los valores de telemetría se muestran como un gráfico.

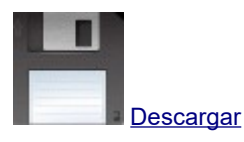

#### **Reenviadores de telemetría en línea**

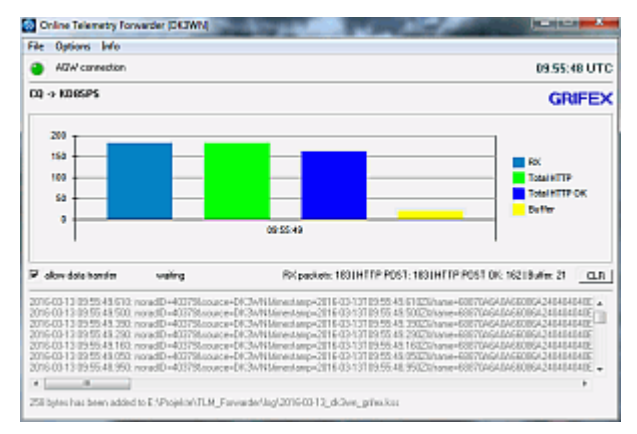

Este software envía los paquetes recibidos de ciertos satélites al servidor PE0SAT. Aquí los datos se recopilan por separado en una base de datos de acuerdo con NORAD ID. La decodificación se realiza con el software basado en AGW PE (por ejemplo, el módem de sonido de UZ7HO). Este programa debe iniciarse primero.

El Reenviador de telemetría recibe los datos internamente a través del puerto localhost 8000. Actualmente se admiten los siguientes satélites: BISONSAT, BUGSAT, CUBEBUG-2, DEORBITSAIL, e-st @ r-II, FIREBIRD-3, FIREBIRD-4, GRIFEX, MCUBED-2, O / OREOS, POLYITAN, QB50P1, QB50P2, STRAND- 1, TIGRISAT, UNISAT-6, UWE-3, PHONESAT2.4, ZACUBE, XW-2A..2F.

Es importante ajustar su propio distintivo de llamada y valores QTH en el archivo online\_conf.ini. Consulta del servidor web (incluyendo estadísticas y descarga): [tlm.pe0sat.nl/tlmdb/](https://translate.googleusercontent.com/translate_c?depth=1&hl=es&rurl=translate.google.com&sl=de&sp=nmt4&tl=es&u=http://tlm.pe0sat.nl/tlmdb/&usg=ALkJrhgvH1VpbBdPSTer5Af3CvvmTHazWg)

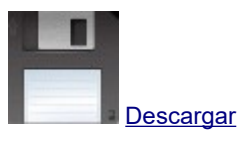

#### **Decodificador de telemetría TigriSat**

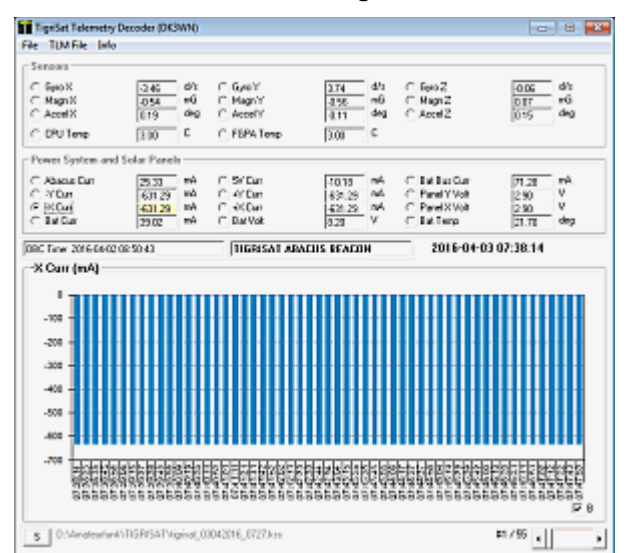

Para evaluar los datos de TigriSat, debe estar disponible un archivo KISS. El Cubesat envía telemetría en 9k6 FSK. Sin embargo, los valores de telemetría transmitidos solo cambian después de los comandos correspondientes desde la estación terrestre. Todos los canales de telemetría se muestran de la manera habitual y se pueden mostrar como un gráfico.

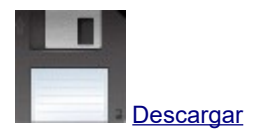

# **Decodificador de telemetría Horyu-4 CW**

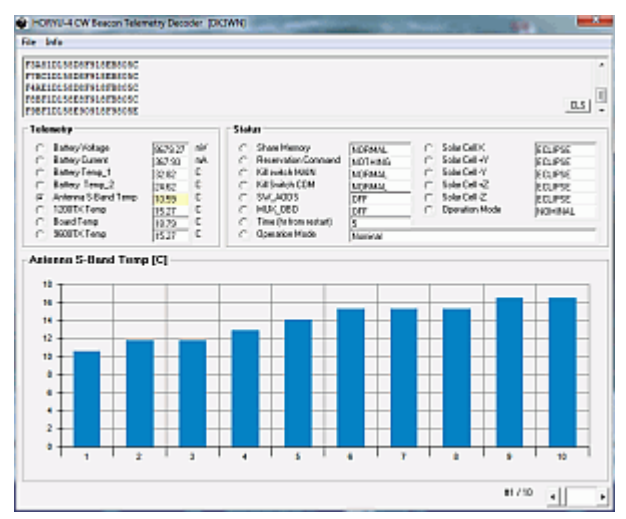

Los datos recibidos pueden leerse como archivos ASCII o simplemente copiarse en la ventana de texto superior con copiar y pegar.

Es irrelevante si hay espacios entre los personajes. Solo es importante que cada registro de telemetría esté en su propia línea. Como siempre, los valores de telemetría individuales se muestran de la manera habitual.

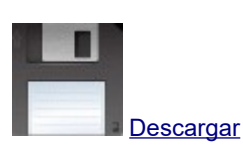

# **Decodificador de telemetría AggieSat-4**

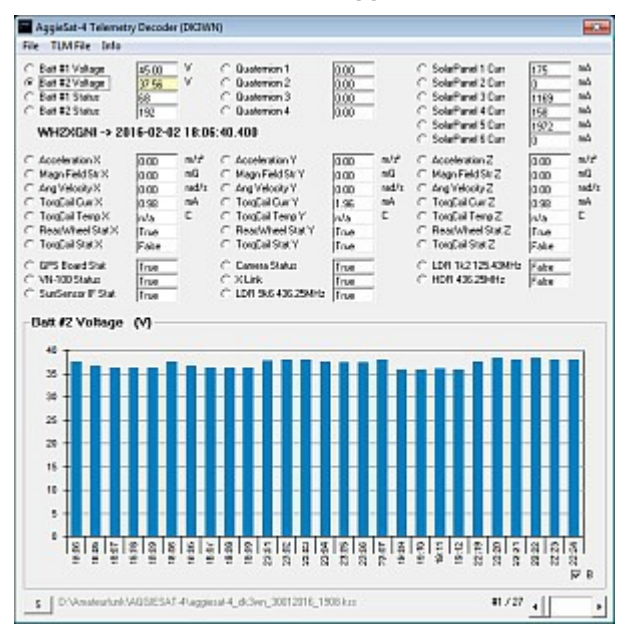

Un archivo KISS debe estar disponible para evaluar los datos de AggieSat-4. El Cubesat envía telemetría en 9k6 FSK (intervalo de 60 segundos). Todos los canales de telemetría se muestran de la manera habitual y se pueden mostrar como un gráfico.

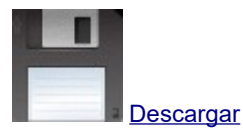

#### **Decodificador en línea de telemetría QB50p1**

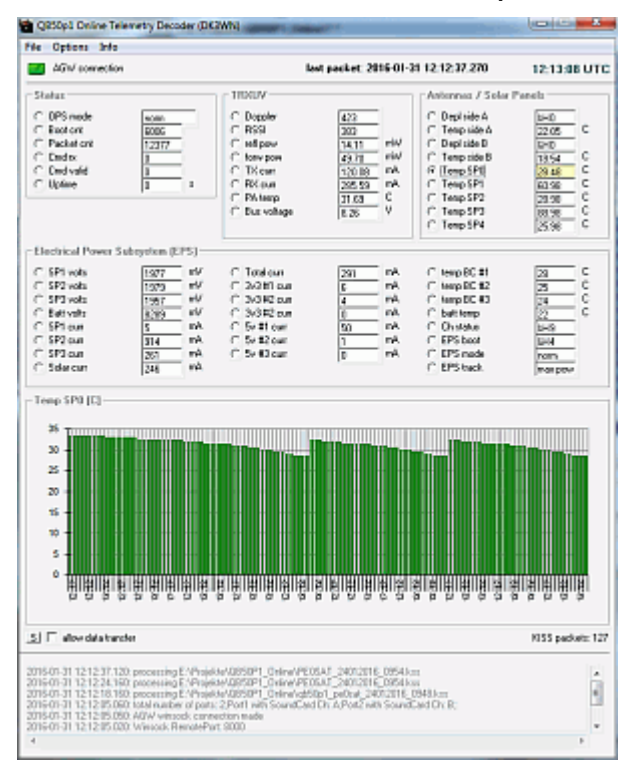

QB50p1 envía datos AX.25 en 1k2 BPSK. La decodificación se realiza con el software basado en AGW PE (por ejemplo, el módem de sonido de UZ7HO). Este programa debe iniciarse primero. El decodificador en línea QB50p1 recibe los datos internamente a través del puerto localhost 8000. Los valores de telemetría decodificados se muestran de la manera habitual y se transmiten al servidor web DK3WN. Es importante ajustar sus propios valores para indicativo, QTH en el archivo .ini. Consulta el servidor web: [213.188.119.203:777/query.html](https://translate.googleusercontent.com/translate_c?depth=1&hl=es&rurl=translate.google.com&sl=de&sp=nmt4&tl=es&u=http://213.188.119.203:777/query.html&usg=ALkJrhh0S0fHJb6OLmyYgxUTnhhRdGk9ew)

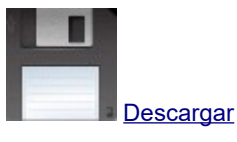

#### **Decodificador de telemetría BisonSat**

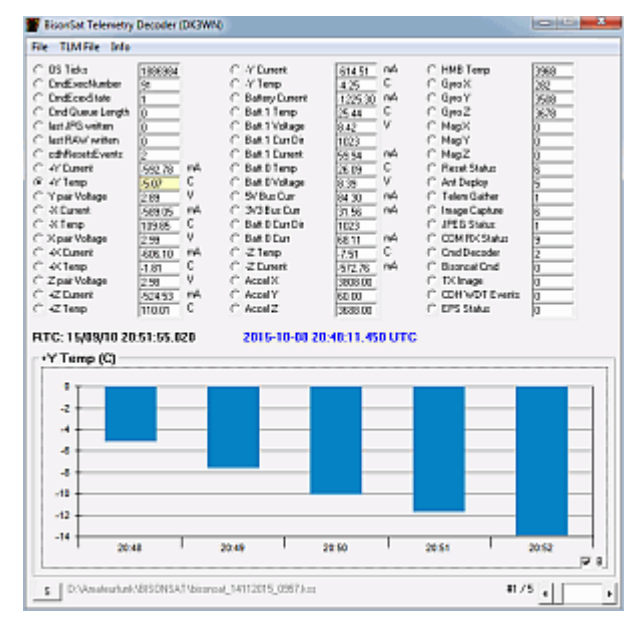

Un archivo KISS debe estar disponible para evaluar los datos de BisonSat. El Cubesat envía telemetría en 9k6 FSK (intervalo de 60 segundos). Todos los canales de telemetría se muestran de la manera habitual y se pueden mostrar como un gráfico.

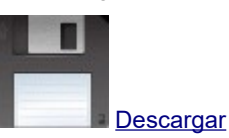

#### **Decodificador de telemetría digital XW-2A, -2B, -2C, -2D**

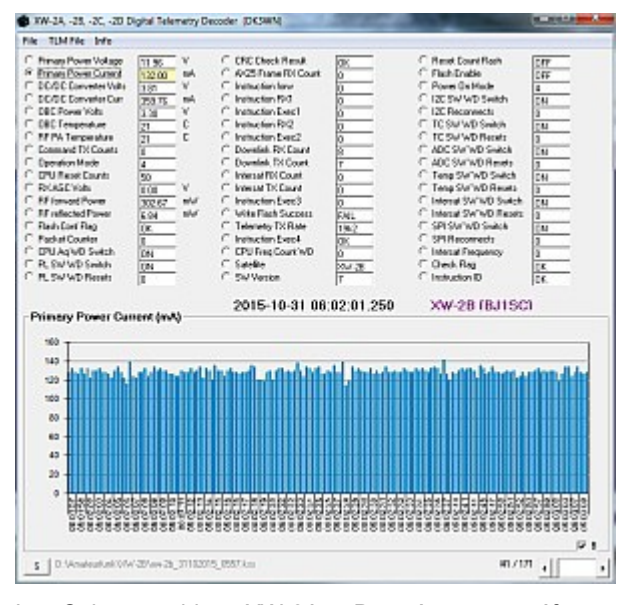

Los Cubesats chinos XW-2A ..- D envían cuatro ráfagas de datos en 19k2 (o 9k6) por segundo. Se requiere un archivo KISS estándar para decodificar estos datos. Los canales de telemetría seleccionados se muestran y se muestran gráficamente.

Además, los valores de telemetría se pueden escribir en un archivo CSV o un archivo ASCII.

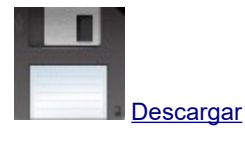

#### **Decodificador de telemetría en tiempo real LilacSat-2 OBC**

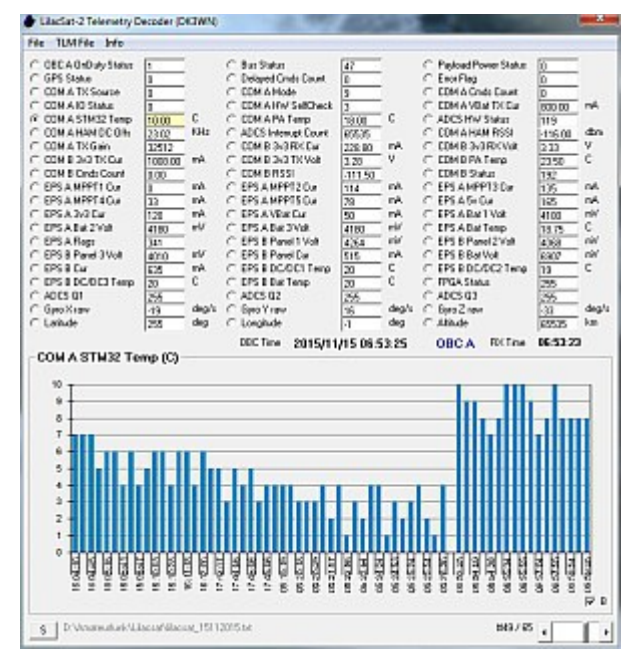

LilacSat-2 transmite telemetría como 4k8 GFSK, 9k6 RC-BPSK y cuando el transpondedor está activo como subaudio. Actualmente solo hay un decodificador disponible en Linux (GnuRadio). En el sitio web de LilacSat encontrará un enlace a un Ubuntu Live CD o al software en github.

Un archivo ASCII con la salida (volcado hexadecimal) del decodificador se utilizará como entrada para el decodificador. Puede crear fácilmente un archivo de registro redirigiendo la salida a un archivo.

sudo gnuradio-companion> licacsat\_logfile.txt

Este archivo de registro se copia de la PC con Linux a la PC con Windows ;-) La telemetría OBC se muestra de la manera habitual y se muestra gráficamente.

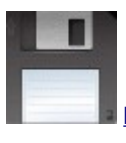

[Descargar la versión 0.1 \[11/11/2015\] Lanzamiento BETA](http://www.dk3wn.info/files/lilacsat.zip)

Formato:

\*\*\*\* 16:04:53, byte\_corr = 0 \* MENSAJE DEPURACIÓN IMPRIMIR PDU VERBOSA \* () pdu  $length = 112$  contenido = 0000: a2 54 2b 00 bb a1 01 0f 0b 0f 10 04 2a 5f 00 01 0010: 00 00 00 09 00 00 00 00 00 03 19 07 0f ee 10 22 0020: 24 7f 39 02 0a 1a cc 09 a2 19 40 0a 00 00 00 00 0030: 1c 05 c0 00 17 55 20 15 09 08 04 d1 d2 d1 fb 00 0040: 55 01 b7 0e 77 10 90 10 70 02 f8 18 7b 02 12 00 0050: 11 00 12 00 12 00 ff e8 0a 6d ff 13 dc ff 2e 00 0060: 4c 00 a7 00 19 02 fb 01 00 00 00 00 be 1b a3 51 \*\*\*\*\*\*\*\*\*\*\*\*\*\*\*\*\*\*\*\*

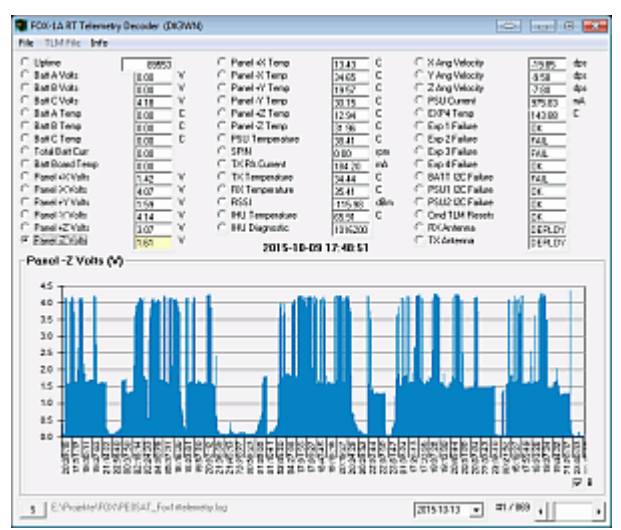

#### **Decodificador de telemetría en tiempo real FOX-1A**

FOX-1A envía una señal de audio secundario (10 ..200 Hz) con telemetría FSK 0k2. Esta **telemetría en** tiempo **real la** escribe el decodificador FOX en el archivo **Fox1rttelemetry.log** . Esto se puede abrir con mi decodificador de telemetría. Los canales de telemetría seleccionados se muestran y se muestran gráficamente. También puede seleccionar telemetría para días individuales.

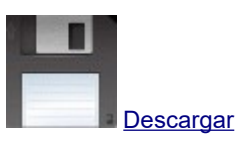

#### **Decodificador de telemetría PolyITAN**

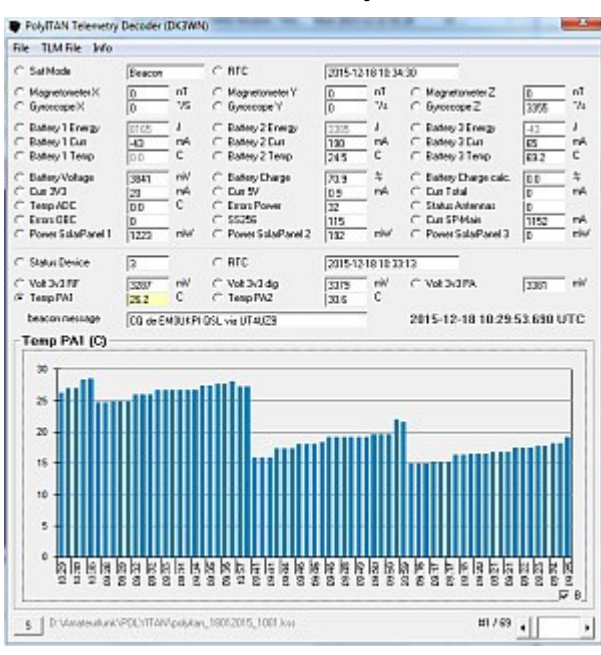

PolyITAN envía paquetes de telemetría como una ráfaga de datos FSK 9k6 (DATOS SIN PROCESAR). Por lo tanto, el TNC debe estar en modo KISS. Se requiere un archivo KISS estándar para decodificar estos datos. Los canales de telemetría seleccionados se muestran y se muestran gráficamente (como un gráfico de barras o líneas). Además, se puede crear un archivo de telemetría ASCII y un archivo CSV con todos los valores de telemetría.

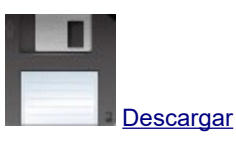

#### **Decodificador de telemetría digital XW-2E, -2F**

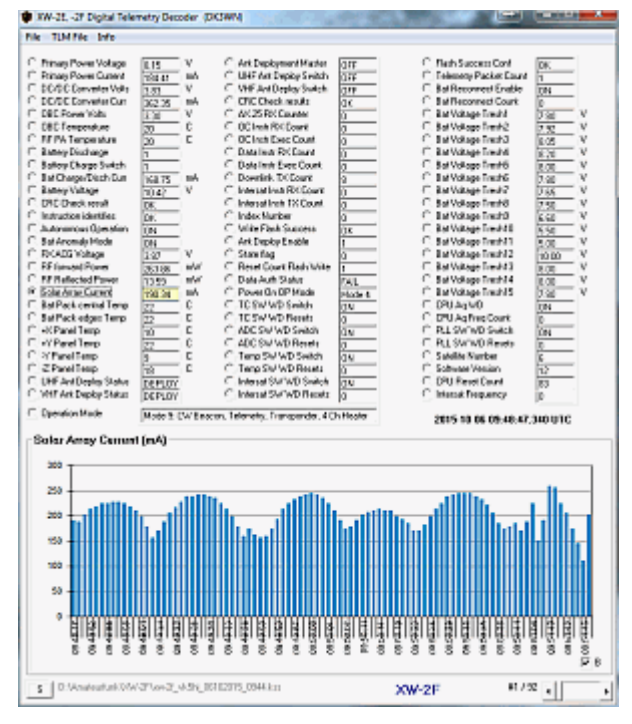

Los Cubesats chinos XW-2E y -2F envían una ráfaga de datos de 9k6 cada segundo. Se requiere un archivo KISS estándar para decodificar estos datos. Los canales de telemetría seleccionados se muestran y se muestran gráficamente.

Además, los valores de telemetría se pueden escribir en un archivo CSV o un archivo ASCII.

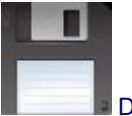

**[Descargar](http://www.dk3wn.info/files/xw2ef_digital.zip)** 

# **Decodificador de telemetría XW-2E, -2F CW**

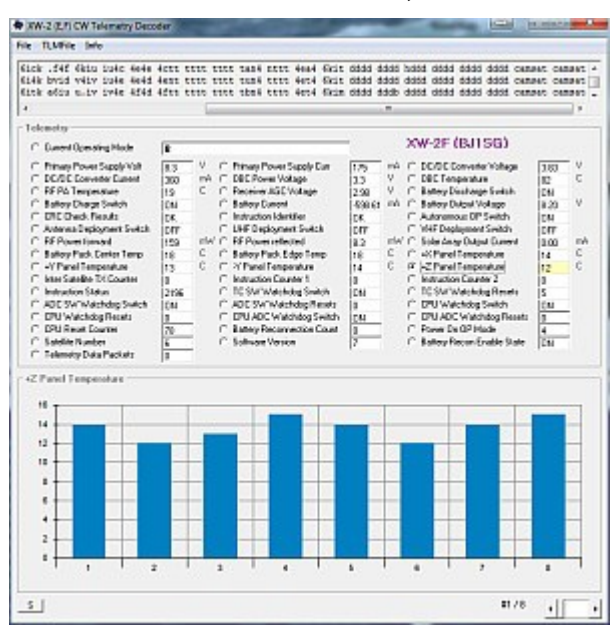

Los satélites chinos XW-2 transmiten telemetría CW en notación CW acortada. Las primeras secuencias consisten en BJ1Sx DFH XW2 XW2, seguidas por 24 canales de telemetría, y finalmente CAMSAT CAMSAT nuevamente. Como regla general, el canal 19-24 muestra el valor DDDD, que indica el funcionamiento normal. Los datos recibidos se pueden copiar fácilmente en la ventana de texto superior con copiar y pegar.

Es irrelevante si hay espacios entre los personajes. Solo es importante que cada registro de telemetría esté en su propia línea. Los valores de telemetría individuales se muestran de la manera habitual.

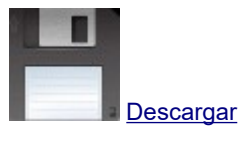

#### WW-2 (ABCD) Differently Decoder **The Company's Company's Company's Company's Company's Company's Company's Company's Company's Company's Company's Company's Company's Company's Company's Company's Company's Company's Company's Company's Company's Company** file late Telemote XW-2A (BJ1SB) **Hele 4 DV Broom and Fele** C. Durent Operating Mode  $\begin{array}{ll} & \textit{AWF2A} \text{ (Bd 1:5B)} \\ \textit{PA} & \textit{C} \text{ DCD} \text{ Energy} \\ \textit{V} & \textit{C} \text{ (BC T) system} \\ \textit{V} & \textit{C} \text{ (BF) power} \\ \textit{C} & \textit{D}} \\ \textit{C} & \textit{D}} \\ \textit{C} & \textit{D}} \\ \textit{V} & \textit{C} \text{ (Bd 1:5B)} \\ \textit{C} & \textit{D}} \\ \textit{V} & \textit{D}} \\ \textit{C} & \textit{D}} \\ \textit{C} & \$ C. Prinsey Power Supply Vall<br>C. DC/DC Converter Current<br>C. Fif PA Temperature<br>C. Fif Power reflected  $\begin{array}{ll} \mathbb{V} & \text{if } \mathbb{P} \text{Fdiag} \text{ Power Graphing} \\ \text{if } \mathbb{V} & \text{if } \mathbb{E} \text{ From } \mathbb{V} \text{ of } \text{age} \\ \mathbb{C} & \text{if } \mathbb{P} \text{ from } \mathbb{V} \text{ of } \text{age} \\ \text{if } \mathbb{W} & \text{if } \mathbb{V} \text{ from } \mathbb{V} \text{ of } \text{large} \\ \text{if } \mathbb{W} & \text{if } \mathbb{V} \text{ from } \mathbb{V} \text{ of } \text{large} \\ \text{if } \$  $\frac{17}{12} \frac{17}{12} \approx 0$ **Market Section** 1239 - 7 5 7 15 16 16 16 17 17 18 Fif PA Temperature<br>CF Power reflected<br>CRC Drack Results<br>Telessery France RXC Court<br>Industrian Construction<br>DC SW Watching Switch<br>TRE SW Watching Frank<br>TRE SW Watching Frank<br>TRE SW Watching Frank Evansion Counter 1<br>Television Counter 1<br>Television Counting Mode<br>CC Fleconnecting Inits<br>ADC SW Matchleg Switch C - Instruction Counter 3<br>C - Write FLASH Success Flag<br>C - TE SW Washdag Reason<br>C - CPU ADC Watchdag Reason<br>C - CPU ADC Watchdag Switch **RN**<br>RN<br>RN<br>RN<br>RN Teng SW Matholog St<br>DPU ADC Winchoog R<br>RLAGH Success Config<br>Subwere Venice Temp S<br>SFI SYA  $\overline{a}$ <sub>130</sub> œ J.  $27/12$  e[[  $5$

#### **Decodificador de telemetría XW-2A, -2B, -2C, -2D CW**

Los satélites chinos XW-2 transmiten telemetría CW en notación CW acortada. Las primeras secuencias consisten en BJ1Sx DFH XW2 XW2, seguidas por 22 canales telemétricos, y finalmente CAMSAT CAMSAT nuevamente. Los datos recibidos se pueden copiar fácilmente en la ventana de texto superior con copiar y pegar.

Es irrelevante si hay espacios entre los personajes. Solo es importante que cada registro de telemetría esté en su propia línea. Los valores de telemetría individuales se muestran de la manera habitual.

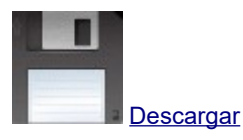

#### **Decodificador de telemetría DeorbitSail**

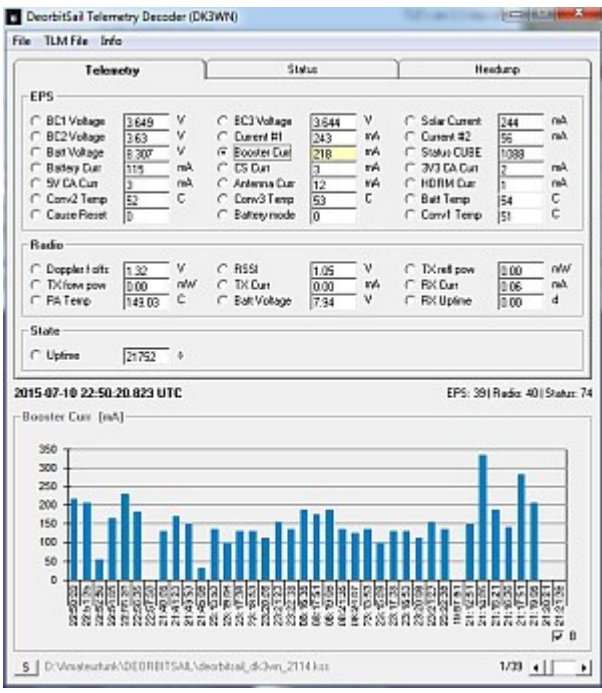

DeorbitSail envía 1k2 ráfagas de datos BPSK. Estos están decodificados, por ejemplo, con un módem de sonido UZ7HO. Junto con el programa AGW ONLINEKISS obtienes un archivo KISS, que luego puedes decodificar. Los canales de telemetría seleccionados se muestran y se muestran gráficamente.

Opcionalmente, se puede crear un archivo CSV con valores de telemetría EPS y un volcado de telemetría ASCII.

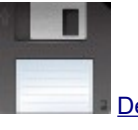

**[Descargar](http://www.dk3wn.info/files/dsail.zip)** 

# **Decodificador de telemetría ParkinsonSat (PSAT)**

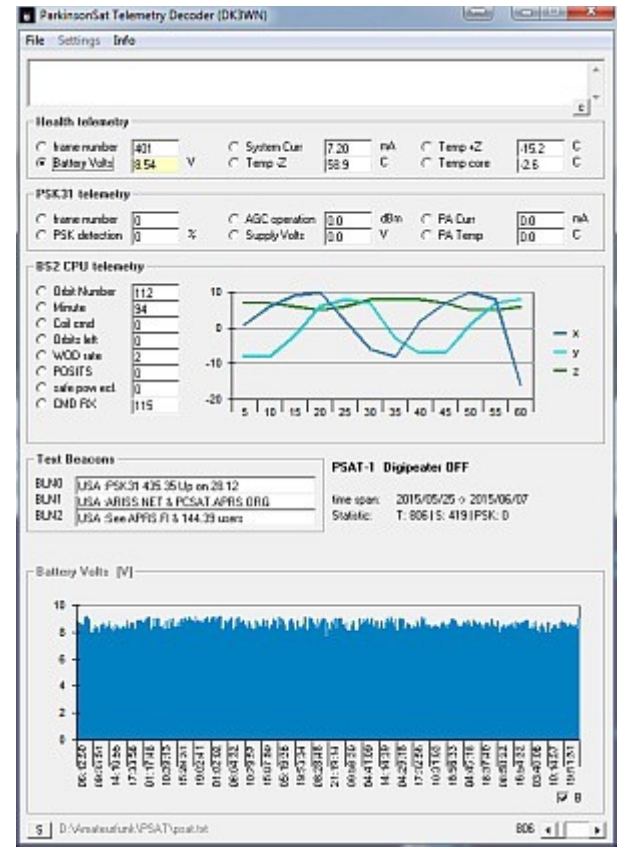

Herramienta simple para decodificar los datos de telemetría de un archivo de texto y mostrar los valores de telemetría, guardar en un archivo. Además, los datos se pueden copiar y pegar en la ventana superior.

Se evalúan las llamadas PSAT, PSAT-1, W3ADO-5 (PSK). Estas llamadas deben estar en la misma línea que los datos de telemetría en sí. No importa lo que esté delante del contenido real de la trama de la interfaz de usuario. Por lo tanto, el programa es particularmente adecuado para evaluar los datos del servidor [findu.com](https://translate.googleusercontent.com/translate_c?depth=1&hl=es&rurl=translate.google.com&sl=de&sp=nmt4&tl=es&u=http://www.findu.com/cgi-bin/raw.cgi%3Fcall%3Dpsat&usg=ALkJrhhQw8jvRdftwhOO5I8FiJsIObzUxg) .

Todos los datos de telemetría se muestran claramente de la manera habitual.

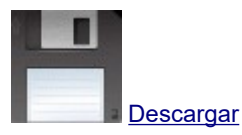

# **Ejemplo de un archivo de entrada adecuado**

 20150607050647, PSAT> APRSON, ARISS, QAR, ON7EQ-10: T # 778,811,364,129,131,414,00000000 20150607050658, PSAT> APRSON, TCPIP \*, QAS, SM5RVH: s # 016972,0z200, lHclHclHdlHdlHelHelHflGfkGgkGgkGgjFg 20150607052957, PSAT> APRSON, ARISS, QAR, 9W2CEH -3: s # 016987.0z200, eCddBddAddaddaddadcadcadcbdcbdcbdcbd 20150607053109, PSAT> APRSON, ARISS, qAR, 9W2JDY-1: T # 802,902,075,128,127,410,00000000 W3ADO-5 baliza B-059 373 W 8 24434323 251 +6 baliza W3ADO-5 B 061 59 36799253 +8

#### **Decodificador de telemetría Firebird FU3 / FU4**

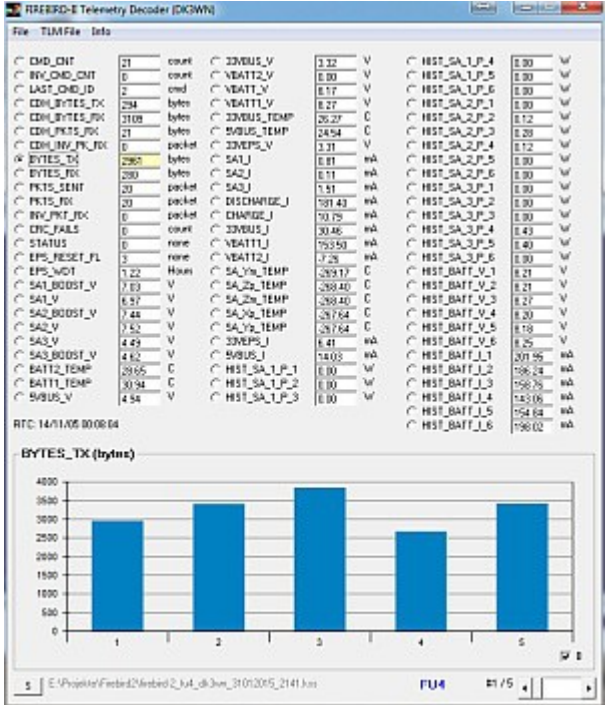

Para evaluar los datos de Firebird (FU3 y FU4), debe estar disponible un archivo KISS. Firebird envía telemetría en 19k2 FSK (AX.25). Todos los canales de telemetría se muestran de la manera habitual y se pueden mostrar como un gráfico. Los datos decodificados se pueden guardar como un archivo claro TLM (ASCII) o completamente como un archivo CSV.

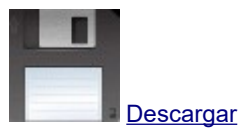

#### **Decodificador de telemetría GRIFEX**

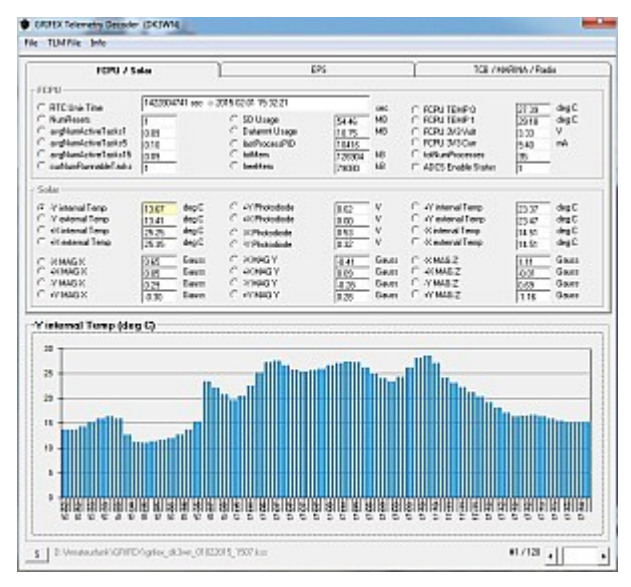

GRIFEX envía una ráfaga de datos de 9k6 (DATOS SIN PROCESAR) cada 10 segundos. Por lo tanto, el TNC debe estar en modo KISS. Se requiere un archivo KISS estándar para decodificar estos datos. Los canales de telemetría seleccionados se muestran y se muestran gráficamente.

Además, se crea un archivo CSV con todos los valores de telemetría.

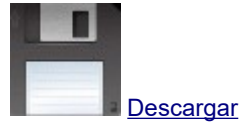

#### **Decodificador de telemetría TSUBAME CW**

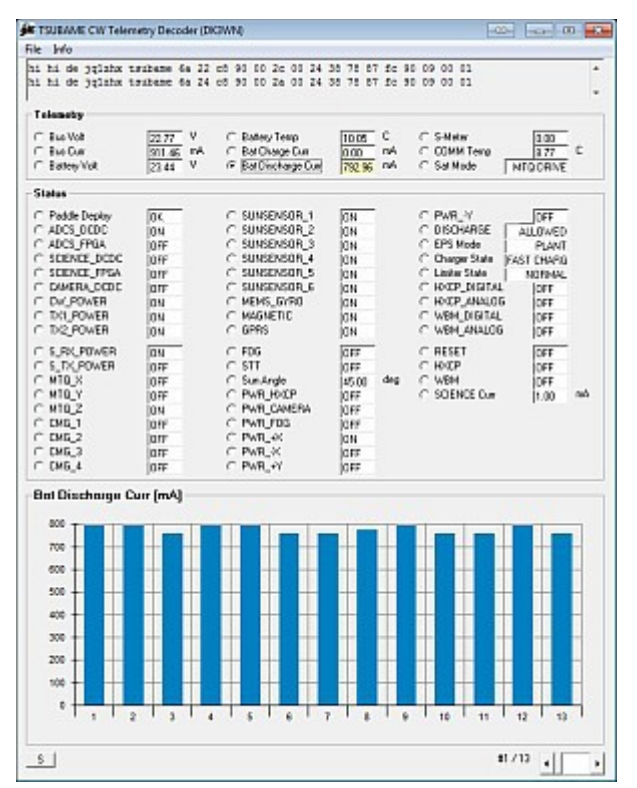

Otro decodificador de telemetría para la baliza CW de TSUBAME Simplemente copie la cadena CW recibida en la ventana superior. Cada cadena debe estar en una línea, los valores de telemetría se muestran como un gráfico.

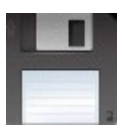

[Descargar la versión 0.4 \[10/11/2014\]](http://www.dk3wn.info/files/tsubame.zip)

### **Decodificador de baliza TRITON-1 CW**

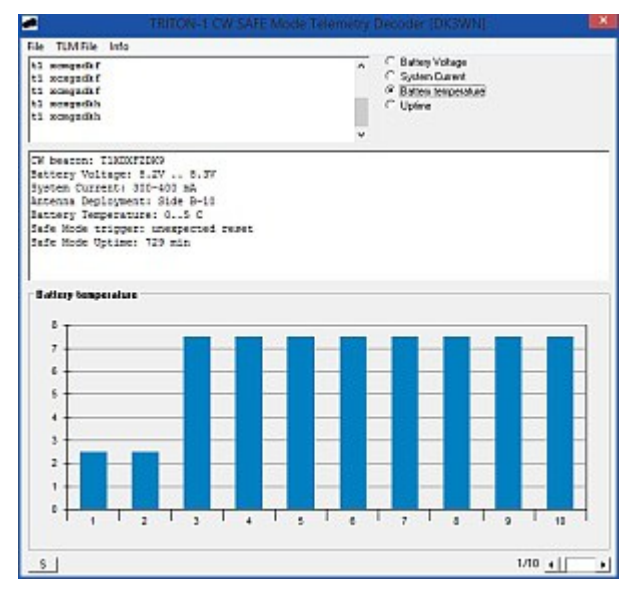

TRITON-1 envía una baliza CW en modo SEGURO. Aquí se puede descargar una herramienta muy simple para decodificar telemetría CW.

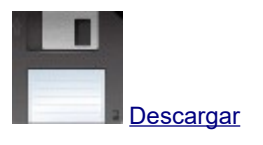

# **Decodificador de telemetría SPROUT CW**

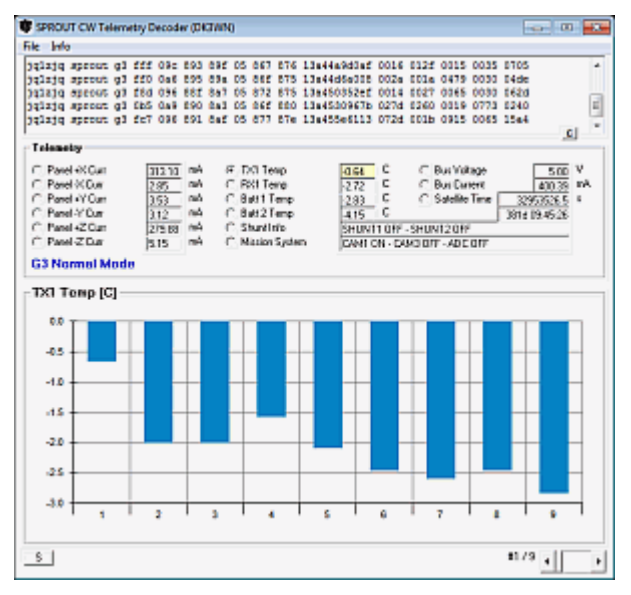

Los datos recibidos se pueden copiar fácilmente en la ventana de texto superior con copiar y pegar.

Es irrelevante si hay espacios entre los personajes. Solo es importante que cada registro de telemetría esté en su propia línea. Como siempre, los valores de telemetría individuales se muestran de la manera habitual.

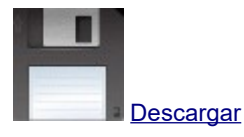

#### **Decodificador de telemetría SPROUT AFSK**

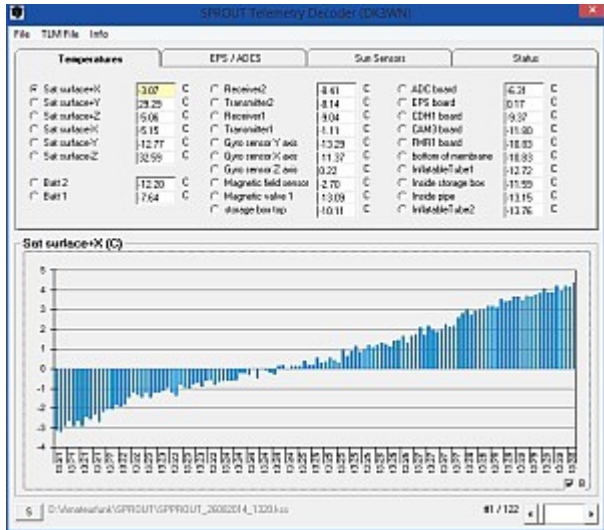

La decodificación de la telemetría SPROUT 1k2 AFSK requiere un archivo KISS. Esto se puede generar, por ejemplo, con MixW en modo de emulación TNC o con un KISS TNC. Los valores de telemetría se calculan después de la lectura y se muestran gráficamente de la manera habitual. Se puede guardar un archivo ASCII con los datos de telemetría del registro de datos actualmente visible.

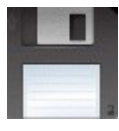

[Descargar la versión 0.3 \[08.09.2014\]](http://www.dk3wn.info/files/sprout_data.zip)

# **Decodificador de telemetría Duchifat**

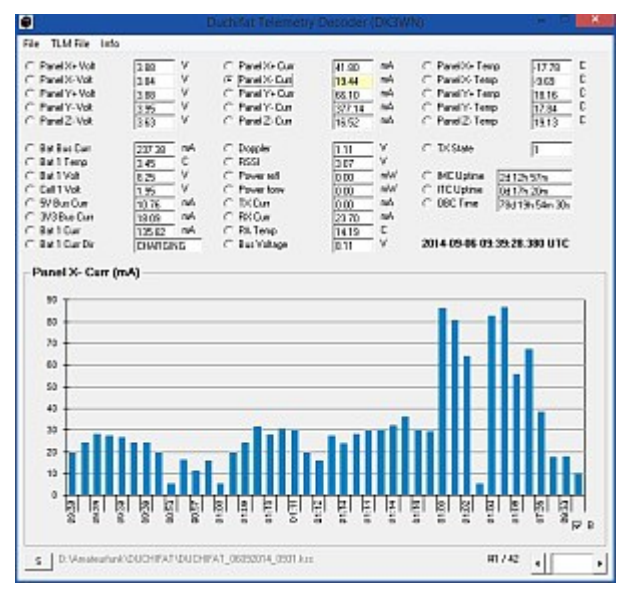

Duchifat-1 envía telemetría en 1k2 BPSK, cuadros AX.25. Los canales de telemetría enviados se muestran y se muestran gráficamente. Se admite la importación de un archivo KISS o un archivo de registro ASCII.

### **Formato**

 HH: MM: bytes de carga útil de SS como valor hexadecimal (sin encabezado y C0) 10:59:13 01 04 00 00 6B 29 F9 3C 0F 00 92 92 7E FF F9 3C ...

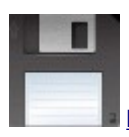

[Descargar la versión 0.3 \[08.09.2014\]](http://www.dk3wn.info/files/duchifat.zip)

#### **Decodificador de telemetría UKube-1**

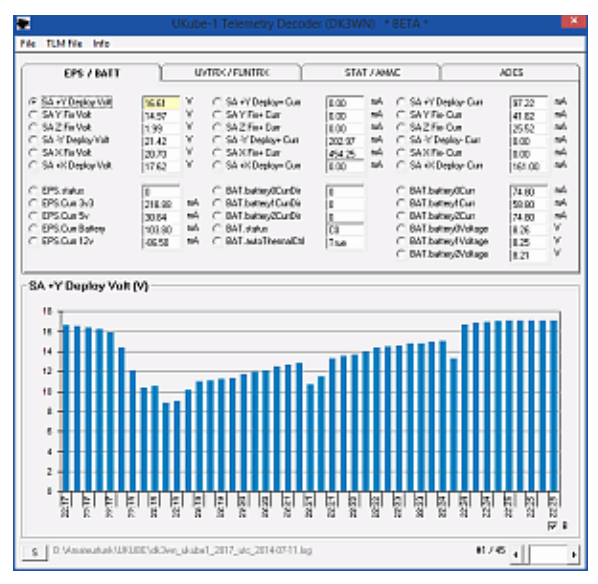

UKube-1 envía telemetría en 1k2 BPSK, tramas AX.25. Todos los valores se muestran gráficamente, es posible exportar a un archivo CSV y ASCII TLM. Actualmente, esta versión solo admite la importación de un archivo de registro ASCII. Nota: Esta es una versión BETA, es posible que algunos valores de telemetría aún no se muestren correctamente.

#### **Formato**

 HH: MM: bytes de carga útil de SS como valor hexadecimal (sin encabezado y C0) 09:50:32 08 02 C0 05 00 82 10 03 19 F0 ...

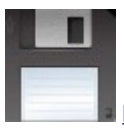

[Descargar la versión 0.3.5 \[02/08/2014\]](http://www.dk3wn.info/files/ukube1.zip)

#### **Decodificador de telemetría FUNCube-2**

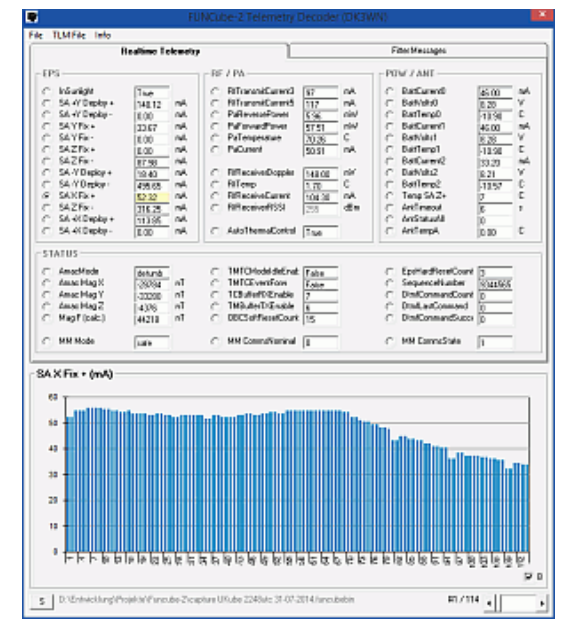

El software del tablero original se utiliza para decodificar la telemetría BPSK FUNCube-2. La opción Capturar -> Escribir datos de captura en archivo está activada. Esto crea un archivo \* .funcubebin, que se puede abrir con el decodificador de telemetría. Todos los valores se muestran gráficamente, es posible exportar a un archivo CSV y ASCII TLM. También se muestran los mensajes del instalador. Después de que aparezca el nuevo software del tablero, el archivo de registro se puede leer alternativamente. Nota: Esta es una versión BETA, es posible que algunos valores de telemetría aún no se muestren correctamente.

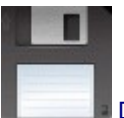

**Decodificador de telemetría ANTELSat** 

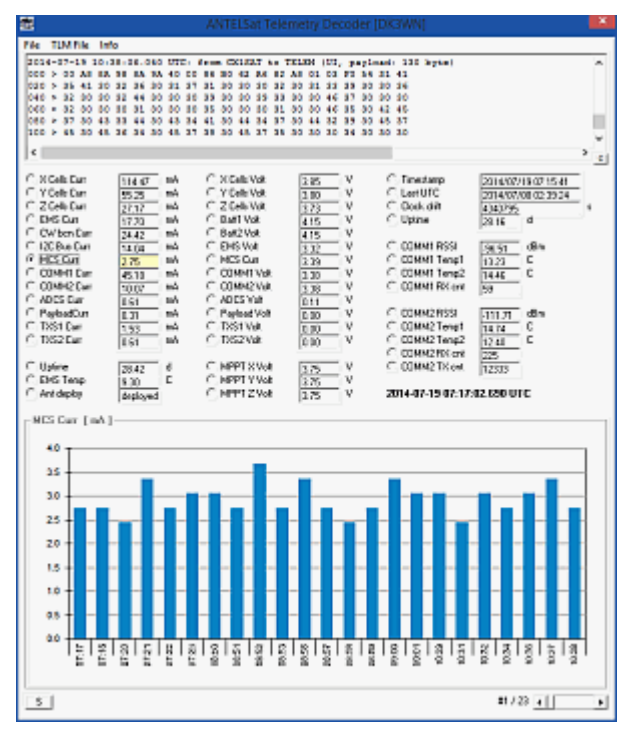

AntelSat envía datos de telemetría 1k2. Las cadenas ASCII decodificadas se pueden copiar fácilmente en la ventana de texto superior con copiar y pegar.

Es irrelevante si hay más caracteres (marca de tiempo o similar) antes de la cadena de datos real. Solo es importante que cada registro de telemetría esté en su propia línea. Como siempre, los valores de telemetría individuales se muestran de la manera habitual. Opcionalmente, todos los valores de telemetría se pueden escribir en un archivo de Excel para una evaluación adicional.

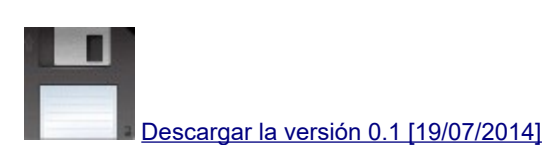

### **Decodificador de telemetría UniSat-6**

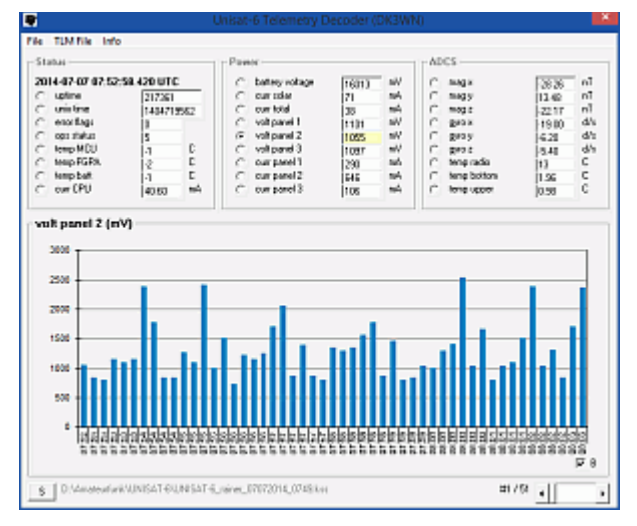

UniSat-6 envía paquetes de telemetría como una ráfaga de datos FSK 9k6 (DATOS SIN PROCESAR). Por lo tanto, el TNC debe estar en modo KISS. Se requiere un archivo KISS estándar para decodificar estos datos. Los canales de telemetría seleccionados se muestran y se muestran gráficamente (como un gráfico de barras o líneas). Además, se puede crear un archivo de telemetría ASCII y un archivo CSV con todos los valores de telemetría.

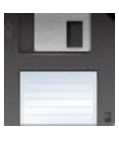

[Descargar la versión 0. \[03/01/2015\]](http://www.dk3wn.info/files/unisat6.zip)

### **Decodificador de baliza VELOX-I CW**

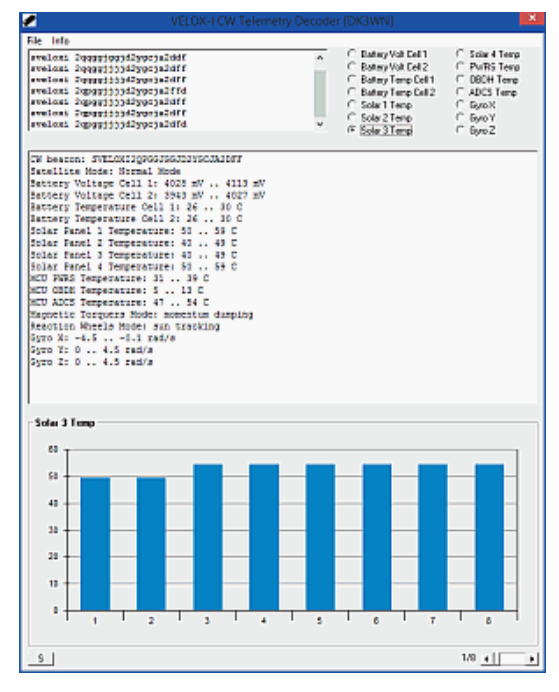

VELOX-I envía una baliza CW cada 60 s. Aquí se puede descargar una herramienta muy simple para decodificar telemetría CW.

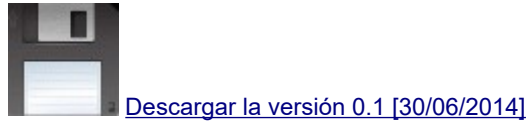

#### **Decodificador de telemetría NCBR1**

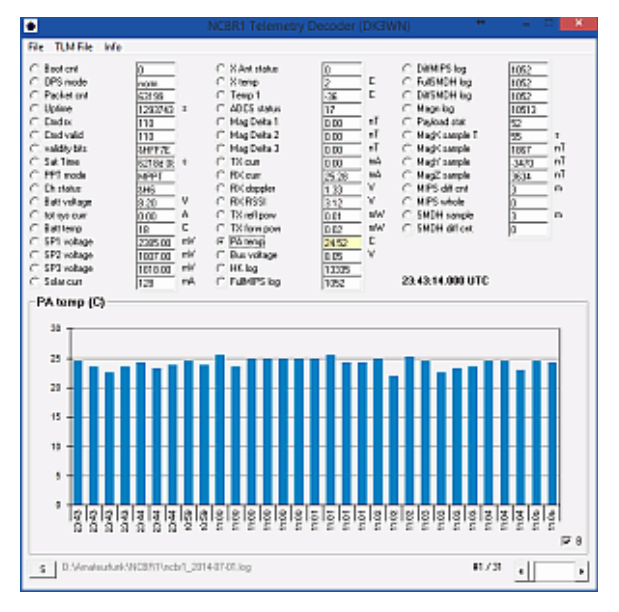

NCBR1 envía telemetría en 1k2 BPSK, tramas AX.25. Los canales de telemetría enviados se muestran y se muestran gráficamente. La versión 0.1 actualmente solo admite la importación de un archivo de registro ASCII. La próxima versión también admitirá KISS Files.

### **Formato**

 HH: MM: bytes de carga útil de SS como valor hexadecimal (sin encabezado y C0) 10:59:13 01 04 00 00 6B 29 F9 3C 0F 00 92 92 7E FF F9 3C ...

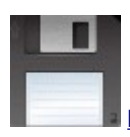

# **Decodificador de telemetría BugSat-1**

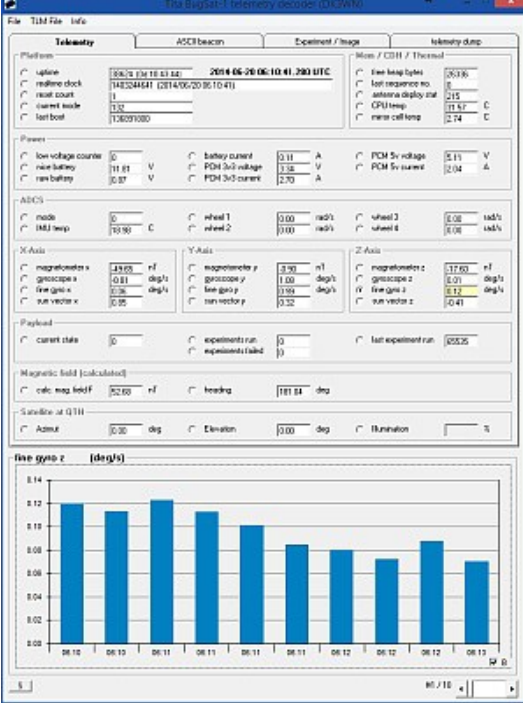

BugSat-1 envía telemetría 9k6 (FSK). El TNC debe estar en modo KISS. Se requiere un archivo KISS estándar para decodificar estos datos. Los canales de telemetría seleccionados se muestran y se muestran gráficamente. Además, se puede generar un magnetómetro y un archivo CSV con todos los valores de telemetría.

[Descargar la versión 0.1 \[23/06/2014\]](http://www.dk3wn.info/files/bugsat.zip)

# **Decodificador de telemetría QB50px**

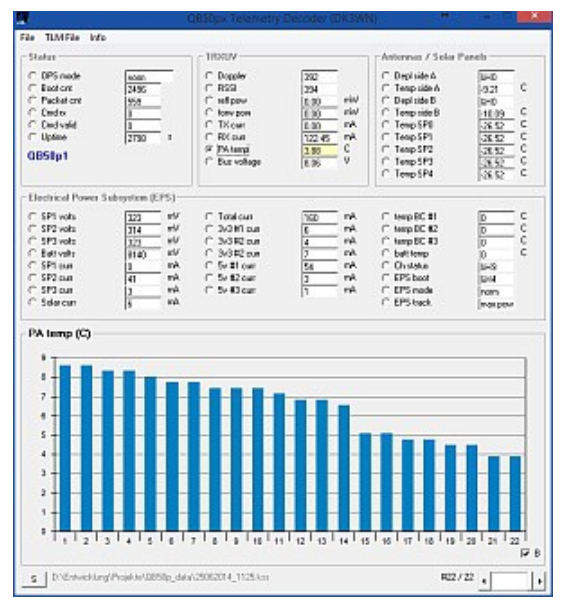

QB50p1 y QB50p2 transmiten su telemetría como un flujo 1k2 BPSK, AX.25. Se requiere un archivo KISS estándar para decodificar estos datos. Alternativamente, también se puede leer un archivo de registro ASCII. Todos los canales de telemetría enviados se muestran y se muestran gráficamente.

Formato

 HH: MM: bytes de carga útil de SS como valor hexadecimal (sin encabezado y C0) 10:59:13 01 04 00 00 6B 29 F9 3C 0F 00 92 92 7E FF F9 3C ...

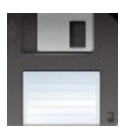

#### **Decodificador en línea de telemetría ESTCube-1**

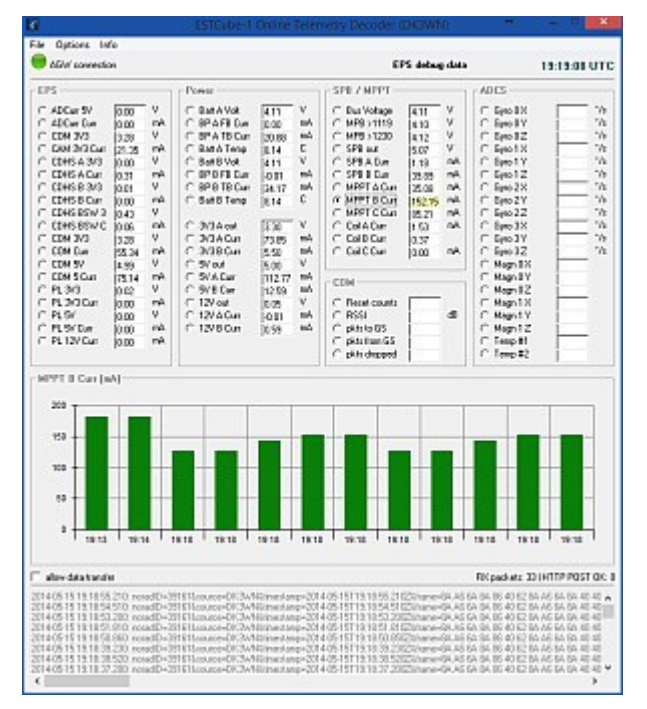

A pedido de la estación terrestre, ESTCube-1 envía telemetría y datos científicos en 9k6 FSK (AX.25). La decodificación se realiza con el software basado en AGW PE (por ejemplo, el módem de sonido de UZ7HO). Este programa debe iniciarse primero. El decodificador en línea recibe los datos internamente a través del puerto localhost 8000. Los valores de telemetría decodificados se muestran de la manera habitual y se transmiten al servidor en la estación terrestre ES5EC (Universidad de Tartu, Estonia). Es importante ajustar sus propios valores para indicativo, QTH en el archivo .ini.

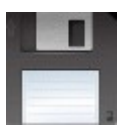

[Descargar la versión 1.3.1 \[09/05/2014\]](http://www.dk3wn.info/files/estcube_online.zip)

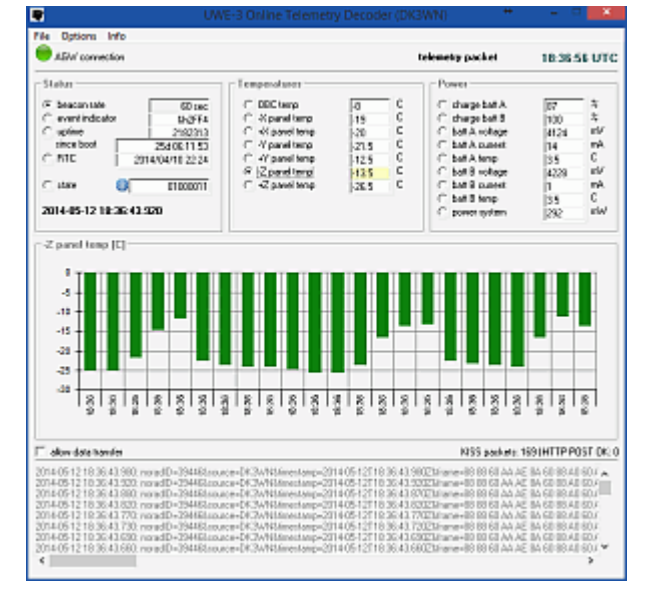

### **Decodificador en línea de telemetría UWE-3**

UWE-3 envía datos AX.25 en 9k6 FSK. La decodificación se realiza con el software basado en AGW PE (por ejemplo, el módem de sonido de UZ7HO). Este programa debe iniciarse primero. El decodificador en línea UWE-3 recibe los datos internamente a través del puerto localhost 8000. Los valores de telemetría decodificados se muestran de la manera habitual y se transmiten al servidor de la Universidad de Würzburg. Además, se puede ingresar un servidor de respaldo, que recibirá una copia del paquete de telemetría. Es importante ajustar sus propios valores para indicativo, QTH en el archivo .ini.

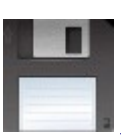

#### **Decodificador de telemetría Firebird Unit A / B**

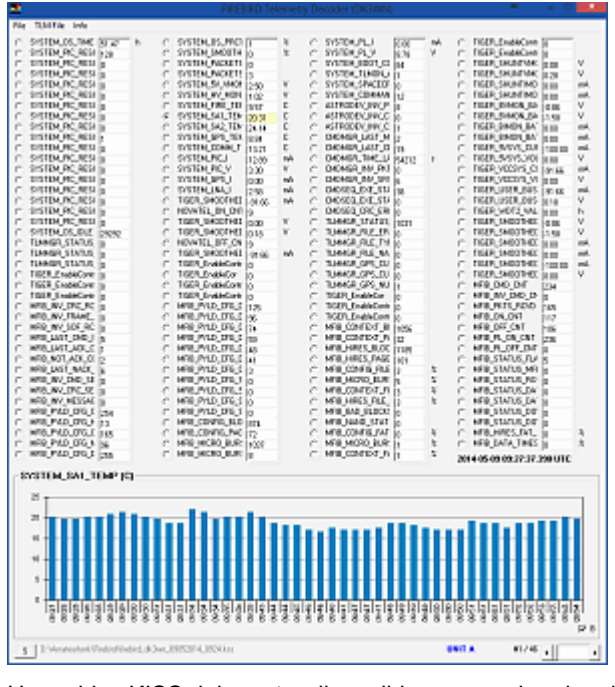

Un archivo KISS debe estar disponible para evaluar los datos de Firebird (Unidad A y B). Firebird envía telemetría en 19k2 o 9k6 FSK (AX.25). Todos los canales de telemetría se muestran de la manera habitual y se pueden mostrar como un gráfico. Los datos decodificados se pueden guardar como un archivo claro TLM (ASCII) o completamente como un archivo CSV.

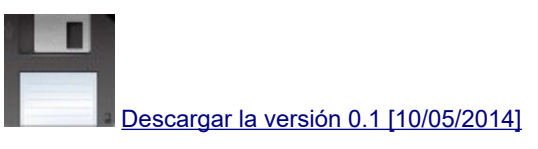

#### **Decodificador de telemetría OPUSAT-1 CW**

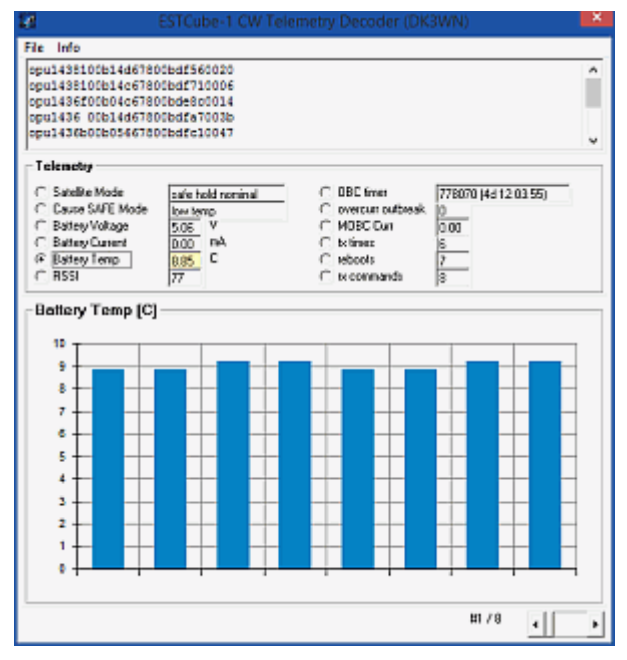

Otro decodificador de telemetría para la baliza CW de OPUSAT-1. Simplemente copie la cadena CW recibida en la ventana superior. Cada cadena debe estar en una línea, los valores de telemetría se muestran como un gráfico.

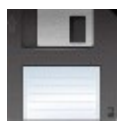

[Descargar la versión 1.0 \[26/03/2014\]](http://www.dk3wn.info/files/opusat.zip)

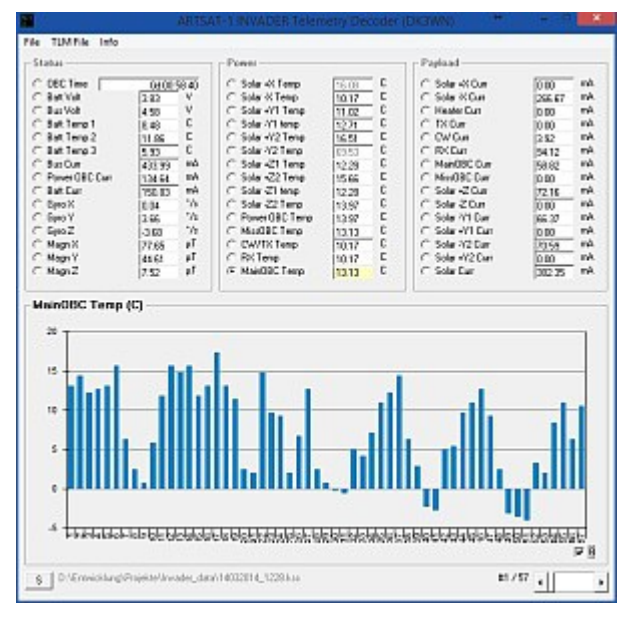

ARTSAT-1 Invader envía datos de telemetría en formato 1k2 AFSK AX.25. Por lo tanto, el TNC debe estar en modo KISS. Se requiere un archivo KISS estándar para decodificar estos datos. Los canales de telemetría seleccionados se muestran y se muestran gráficamente.

Opcionalmente, se crea un archivo CSV con todos los valores de telemetría.

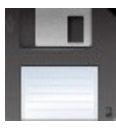

[Descargar la versión 1.0 \[16/03/2014\]](http://www.dk3wn.info/files/invader_data.zip)

#### **Decodificador de telemetría ARWAT-1 Invader CW**

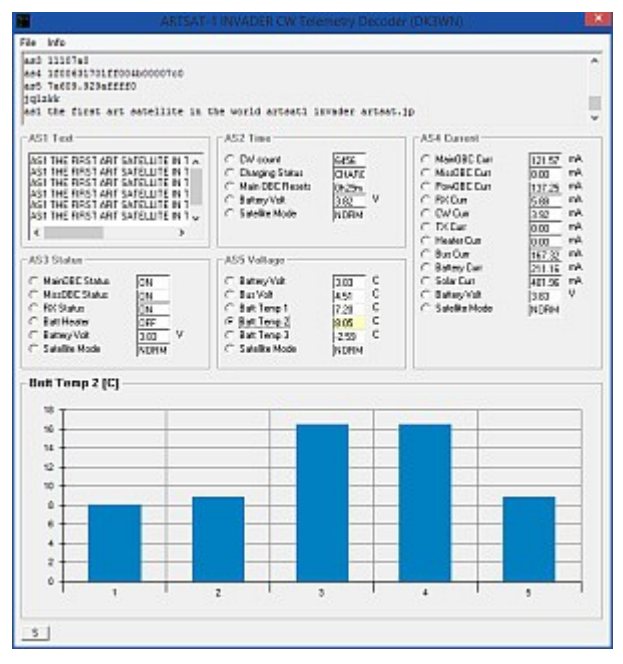

Otro decodificador de telemetría para la baliza CW de ARTSAT-1 Invader. Simplemente copie el texto CW recibido en la ventana superior. Cada cadena debe estar en una línea, los valores de telemetría se muestran como un gráfico.

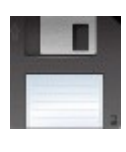

[Descargar la versión 0.1 \[11/03/2014\]](http://www.dk3wn.info/files/invader.zip)

### **Decodificador de telemetría ShindaiSat-1 CW**

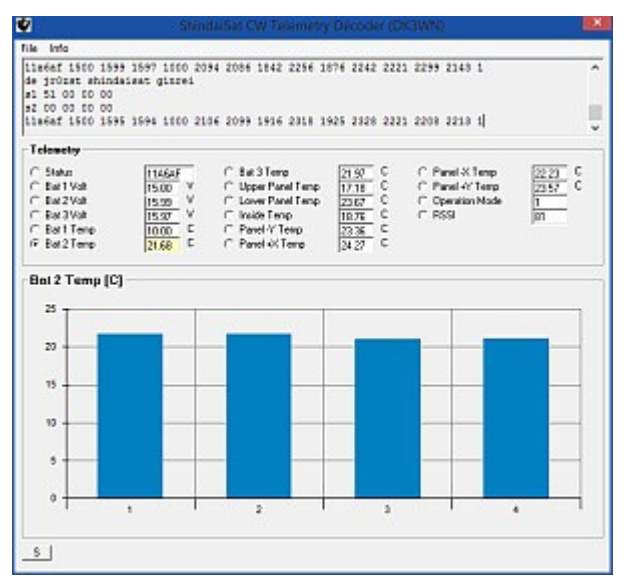

Otro decodificador de telemetría para la baliza ShindaiSat CW. Simplemente copie la cadena CW recibida en la ventana superior. Cada cadena debe estar en una línea, los valores de telemetría se muestran como un gráfico.

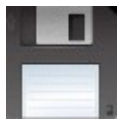

[Descargar la versión 0.1 \[13/03/2014\]](http://www.dk3wn.info/files/shindaisat.zip)

# **Decodificador de telemetría STARS-II CW**

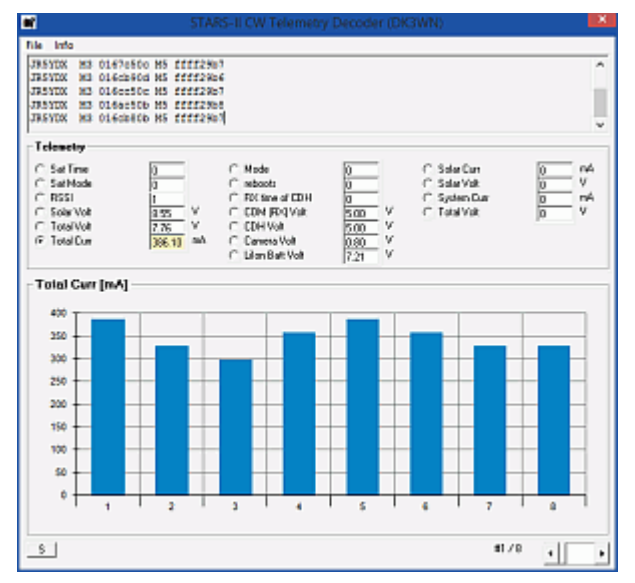

Otro decodificador de telemetría para la baliza CW de STARS-II. Simplemente copie la cadena CW recibida en la ventana superior. Un conjunto completo de telemetría (llamada m3 m5) debe estar en una línea, los valores de telemetría se muestran como un gráfico.

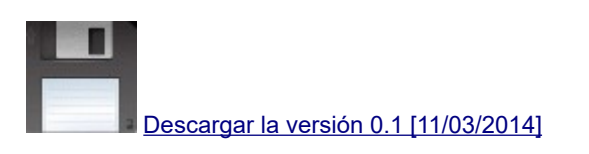

### **Decodificador de telemetría TeikyoSat-3 CW**

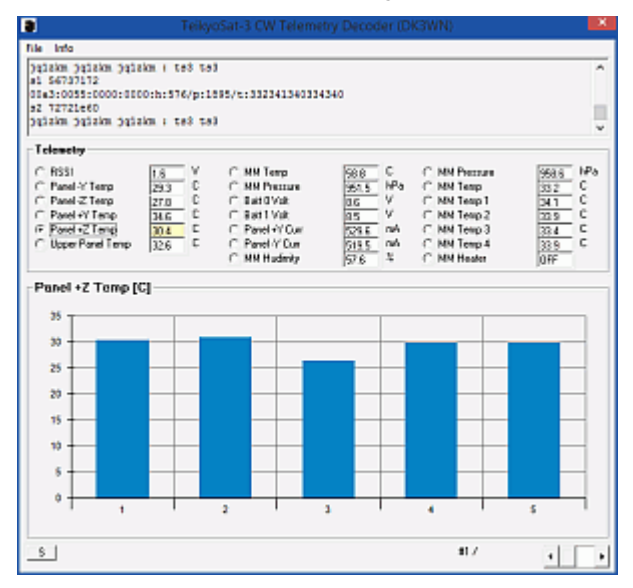

Otro decodificador de telemetría para la baliza TeikyoSat-3 CW. Simplemente copie el CW recibido como texto en la ventana superior. Cada registro de telemetría debe estar en una línea separada, los valores de telemetría se muestran como un gráfico.

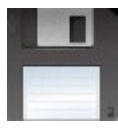

[Descargar la versión 0.1 \[11/03/2014\]](http://www.dk3wn.info/files/teikyosat.zip)

# **Decodificador de telemetría LitSat-1**

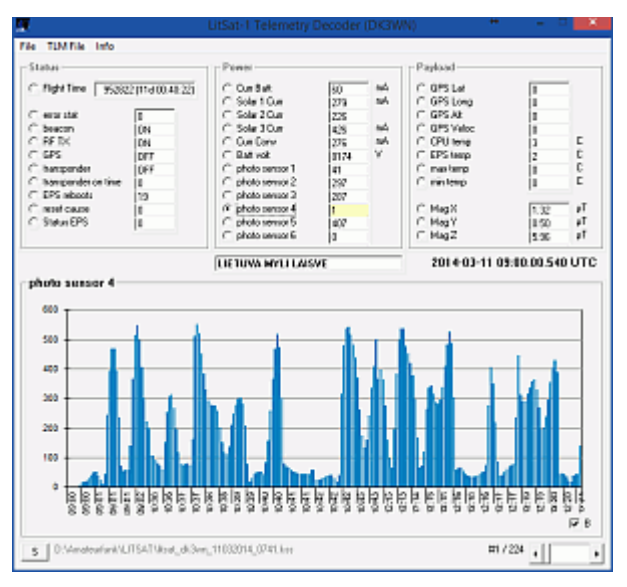

Para evaluar los datos de LitSat-1, debe estar disponible un archivo KISS. El Cubesat envía telemetría en 9k6 FSK. Todos los canales de telemetría se muestran de la manera habitual y se pueden mostrar como un gráfico.

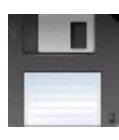

[Descargar la versión 1.1 \[19/04/2014\]](http://www.dk3wn.info/files/litsat.zip)

# **Decodificador de telemetría LituanicaSat-1**

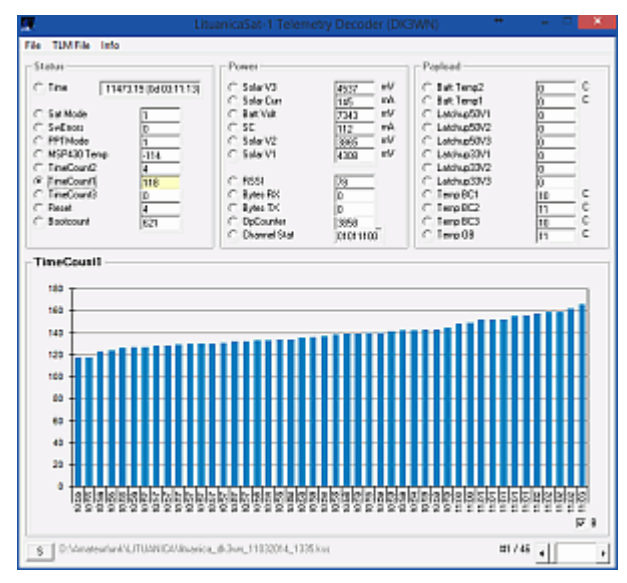

Un archivo KISS debe estar disponible para evaluar los datos de LituanicaSat-1. El Cubesat envía telemetría en 9k6 FSK. Todos los canales de telemetría se muestran de la manera habitual y se pueden mostrar como un gráfico.

[Descargar la versión 0.2 \[12/03/2014\]](http://www.dk3wn.info/files/lituanica.zip)

# **Decodificador de telemetría Delfi C³**

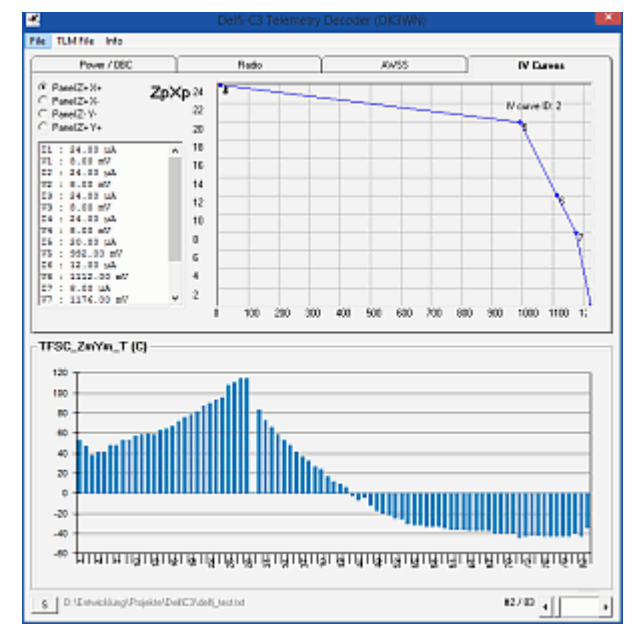

El software de decodificador RASCAL original de Delfi se utiliza para decodificar la telemetría Delfi-C3. Los paquetes decodificados se muestran en la ventana de terminal como un volcado hexadecimal. Con <Opciones -> copiar terminal al portapapeles> puede copiar el volcado hexadecimal en el portapapeles y guardarlo como un archivo de texto, que luego se abre en el decodificador de telemetría. Todos los canales de telemetría se muestran de la manera habitual y se pueden mostrar como un gráfico. Los experimentos se muestran en una pestaña separada. La exportación a un archivo CSV y ASCII TLM es posible.

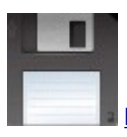

[Descargar la versión 2.0 \[27/01/2014\]](http://www.dk3wn.info/files/delfic3.zip)

#### **Decodificador de telemetría IPEX**

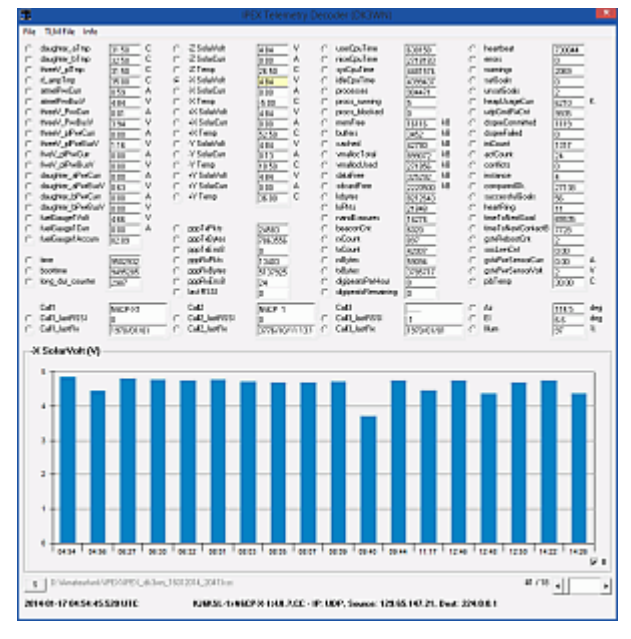

Un archivo KISS debe estar disponible para evaluar los datos de IPEX (Calpoly-8). IPEX envía telemetría en 9k6 FSK. Solo se evalúan las balizas de salud de las balizas enviadas. La telemetría tiene un encabezado AX.25 de 16 bytes, un encabezado IP de 20 bytes (la dirección IP src 129.65.147.21 es IPEX) y un encabezado UDP de 8 bytes (proceso src port 50000 beacon). Todos los canales de telemetría se muestran de la manera habitual y se pueden mostrar como un gráfico.

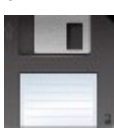

[Descargar la versión 0.3 \[19/01/2014\]](http://www.dk3wn.info/files/ipex.zip)

### **Decodificador de telemetría KYSat-2**

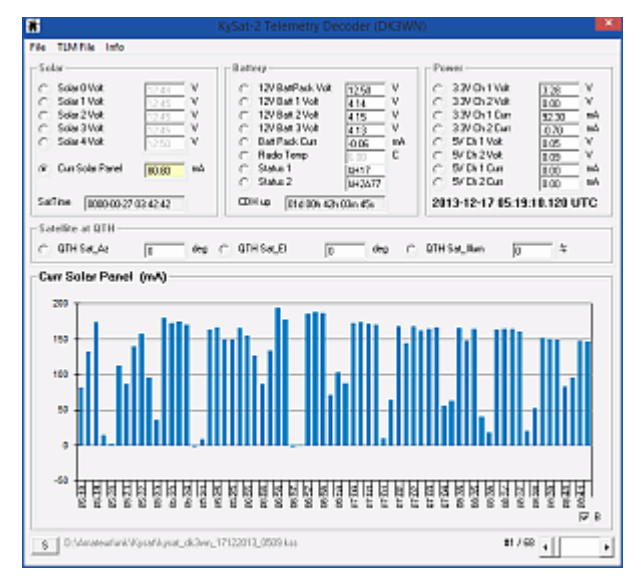

Un archivo KISS debe estar disponible para evaluar los datos de KYSat-2. KYSat-2 envía telemetría en 9k6 FSK. Todos los canales de telemetría se muestran de la manera habitual y se pueden mostrar como un gráfico.

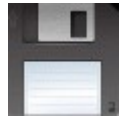

[Descargar la versión 0.3 \[19/01/2014\]](http://www.dk3wn.info/files/kysat2.zip)

### **Decodificador de telemetría FUNCube-1**

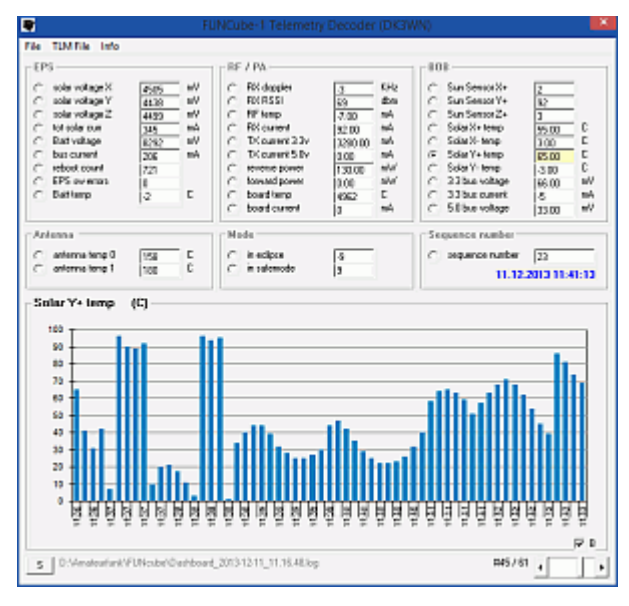

El software del tablero original se utiliza para decodificar la telemetría BPSK FUNCube-1. Los paquetes decodificados se guardan en un archivo de registro, que se encuentra en C: \ Users \ XXX \ AppData \ Local \ FUNcube-1 de forma predeterminada. Este archivo de registro se abre con el decodificador de telemetría. Todos los canales de telemetría en tiempo real se muestran de la manera habitual y se pueden mostrar como un gráfico. La exportación a un archivo CSV y ASCII TLM es posible.

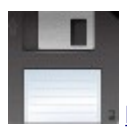

[Descargar la versión 0.8.1 \[20/08/2014\]](http://www.dk3wn.info/files/funcube1.zip)

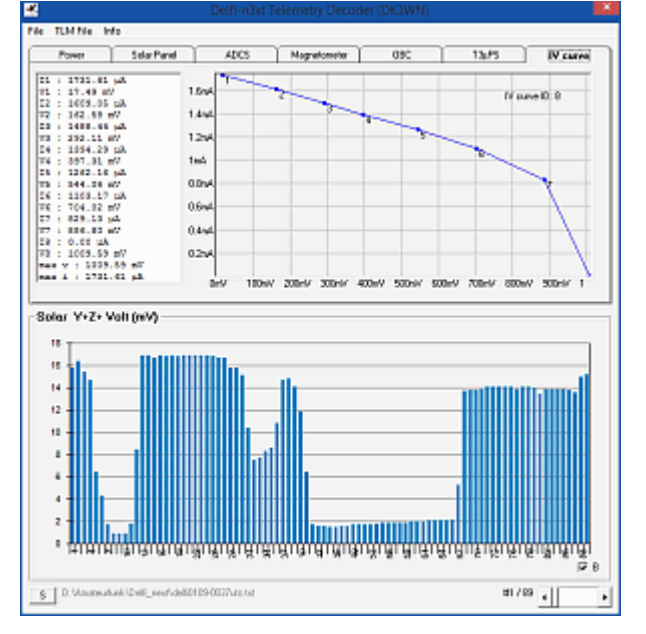

#### **Decodificador de telemetría Delfi-n3xt**

El software de decodificador DUDe original se utiliza para decodificar la telemetría Delfi-n3xt. Los paquetes decodificados se muestran en la ventana de terminal como un volcado hexadecimal. Si hace clic en esta ventana y selecciona el texto completo (Ctrl + A), puede copiarlo al portapapeles con Ctrl + C. A partir de ahí, el volcado hexadecimal se puede guardar como un archivo de texto, que luego se abre en el decodificador de telemetría. Todos los canales de telemetría se muestran de la manera habitual y se pueden mostrar como un gráfico. Los experimentos se muestran en una pestaña separada. La exportación a un archivo CSV y ASCII TLM es posible.

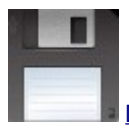

### **Decodificador de telemetría MCubed-2**

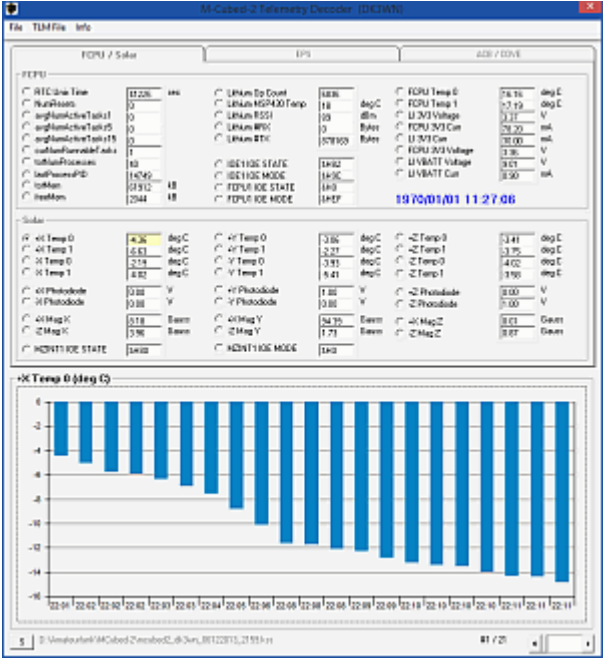

MCubed-2 envía una ráfaga de datos de 9k6 (DATOS SIN PROCESAR) cada 10 segundos. Por lo tanto, el TNC debe estar en modo KISS. Se requiere un archivo KISS estándar para decodificar estos datos. Los canales de telemetría seleccionados se muestran y se muestran gráficamente.

Además, se crea un archivo CSV con todos los valores de telemetría.

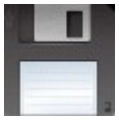

[Descargar la versión 0.2 \[8 de diciembre de 2013\]](http://www.dk3wn.info/files/mcubed2.zip)

# **Decodificador de baliza VELOX-PII CW**

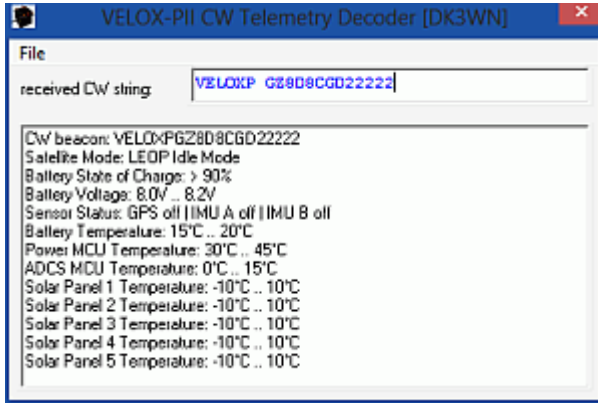

VELOX P-II envía una baliza CW cada 60 s. Aquí se puede descargar una herramienta muy simple para decodificar telemetría CW.

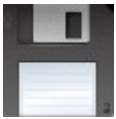

[Descargar la versión 1.0 \[02.12.2013\]](http://www.dk3wn.info/files/velox_cw.zip)

### **Decodificador de baliza de telemetría ZACube-1**

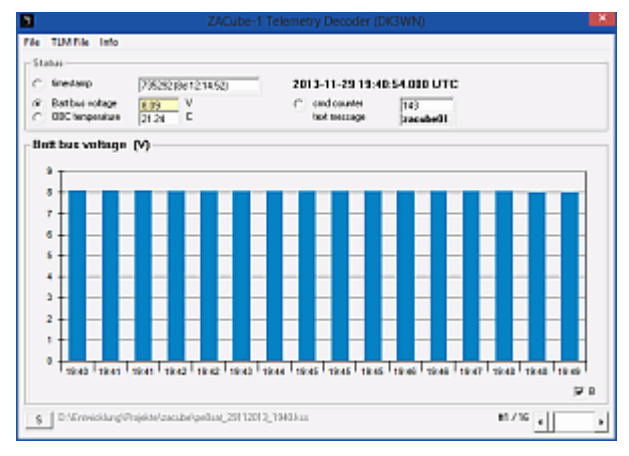

La baliza 1k2 AFSK de ZACube-1 contiene poca información. Un archivo KISS debe estar disponible para evaluar los datos de telemetría. La versión 02. ahora admite ambos formatos de telemetría.

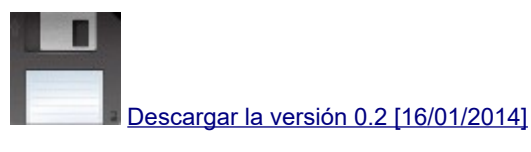

#### **Decodificador de telemetría TRITON-1**

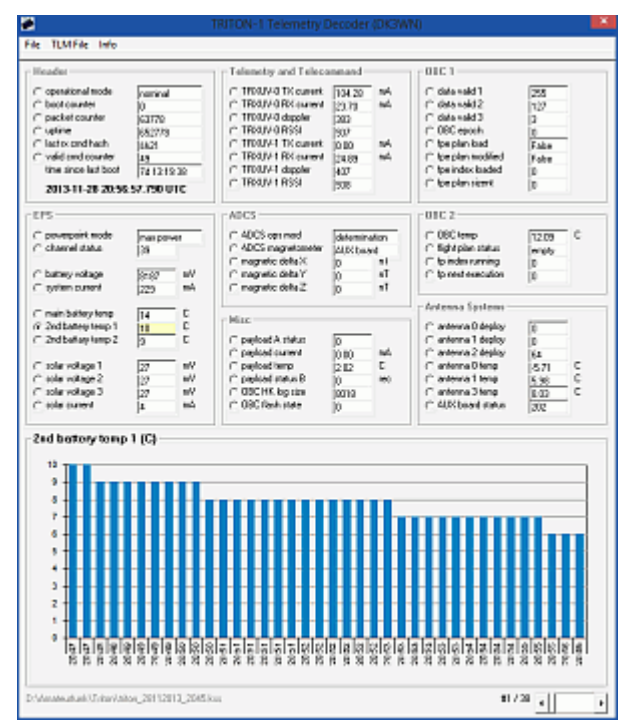

Un archivo KISS debe estar disponible para evaluar los datos de Triton-1. Como Triton-1 envía en USB, es necesario un programa adecuado para la decodificación AX.25. La emulación MixW con TNC es adecuada aquí, por ejemplo. [Aquí](http://www.dk3wn.info/p/?p=38750) se describe cómo funciona, entre otras cosas.

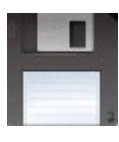

[Descargar la versión 1.0 \[02.12.2013\]](http://www.dk3wn.info/files/triton.zip)

#### **Decodificador de telemetría UWE-3**

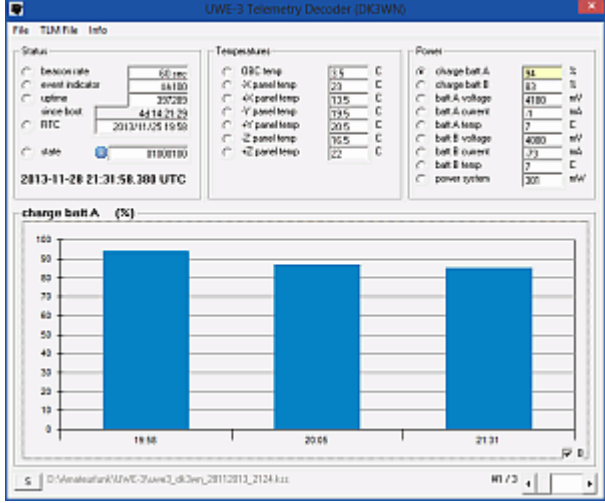

Para evaluar los datos del Cubesat UWE-2, debe estar disponible un archivo KISS. UWE-3 envía datos AX.25 en 9k6 FSK.

Solo se evalúan los marcos de telemetría del archivo de beso. Todos los valores de telemetría se muestran claramente, se puede generar un archivo CSV y de texto.

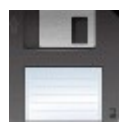

[Descargar la versión 1.3 \[2013-12-11\]](http://www.dk3wn.info/files/uwe3.zip)

### **Decodificador de telemetría CubeBug-2**

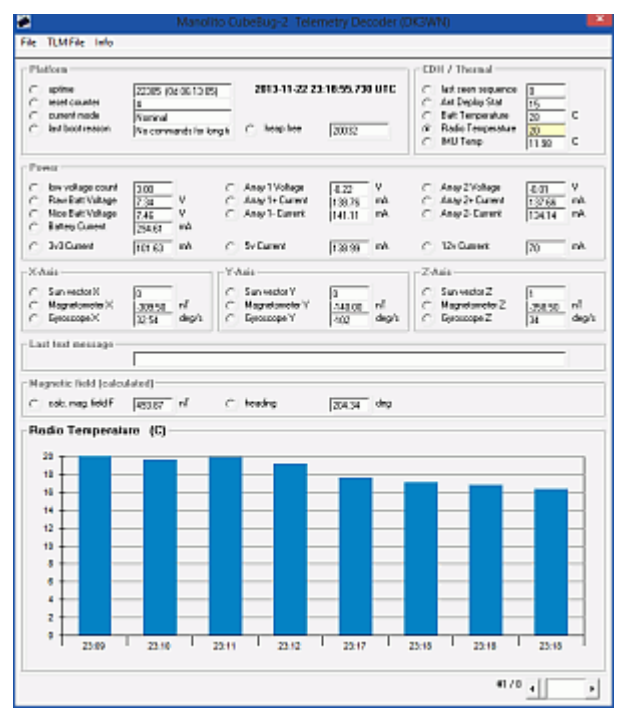

CubeBug-2 transmite telemetría 1k2 (AFSK) y 9k6 (FSK). El TNC debe estar en modo KISS. Se requiere un archivo KISS estándar para decodificar estos datos. Los canales de telemetría seleccionados se muestran y se muestran gráficamente.

Además, se puede generar un magnetómetro y un archivo CSV con todos los valores de telemetría.

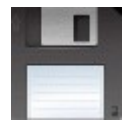

[Descargar la versión 1.0 \[02.12.2013\]](http://www.dk3wn.info/files/cubebug2.zip)

# **Decodificador de telemetría CubeBug-1**

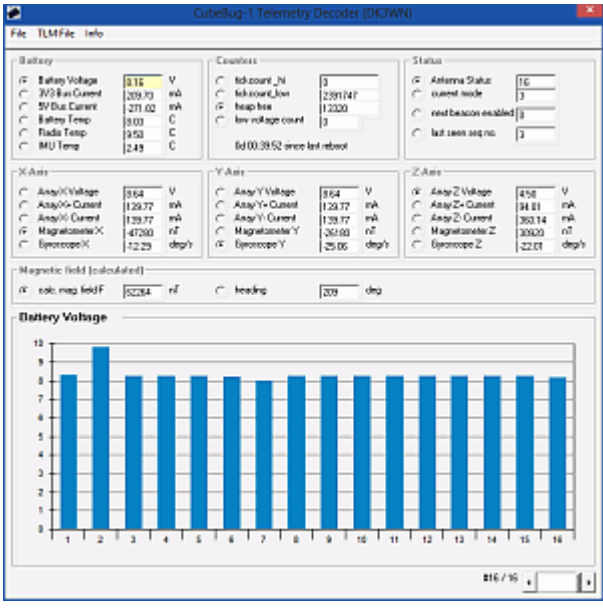

CubeBug envía telemetría 9k6. (DATOS SIN PROCESAR). Por lo tanto, el TNC debe estar en modo KISS. Se requiere un archivo KISS estándar para decodificar estos datos. Los canales de telemetría seleccionados se muestran y se muestran gráficamente.

Además, se genera un magnetómetro y un archivo CSV con todos los valores de telemetría.

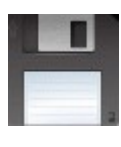

[Descargar la versión 0.4 \[22/06/2013\]](http://www.dk3wn.info/files/cubebug.zip)

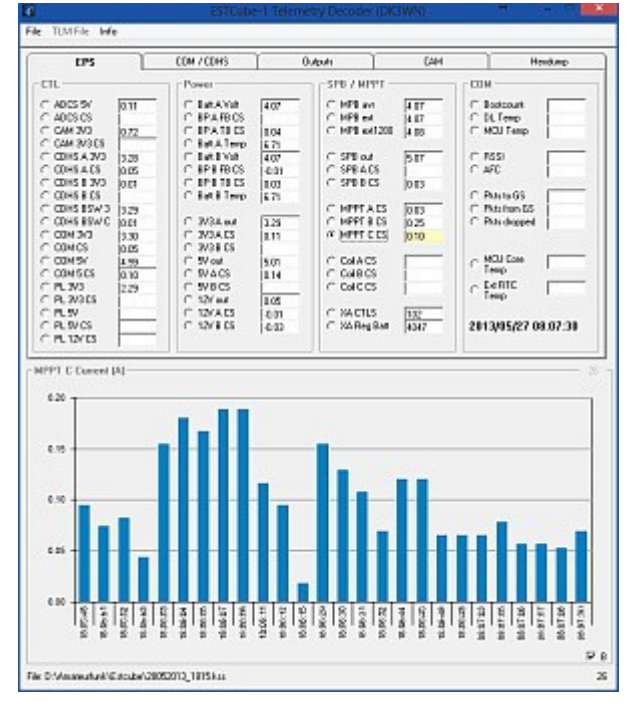

# **Decodificador de telemetría digital ESTCube-1 FM**

A pedido de la estación terrestre, ESTCube-1 transmite su telemetría como un flujo 9k6 FSK, AX.25. Se requiere un archivo KISS estándar para decodificar estos datos. Los canales de telemetría transmitidos se muestran y se muestran gráficamente. Estos valores de telemetría pueden cambiar según el firmware. Además, no todos los canales de telemetría son compatibles. Las imágenes recibidas se guardan en formato RAW como un archivo. La conversión del formato de patrón Bayer (Nikon D70) a RGB debe hacerse con un software externo (por ejemplo, IRIS).

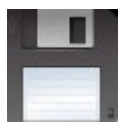

### **Decodificador de telemetría ESTCube-1 CW**

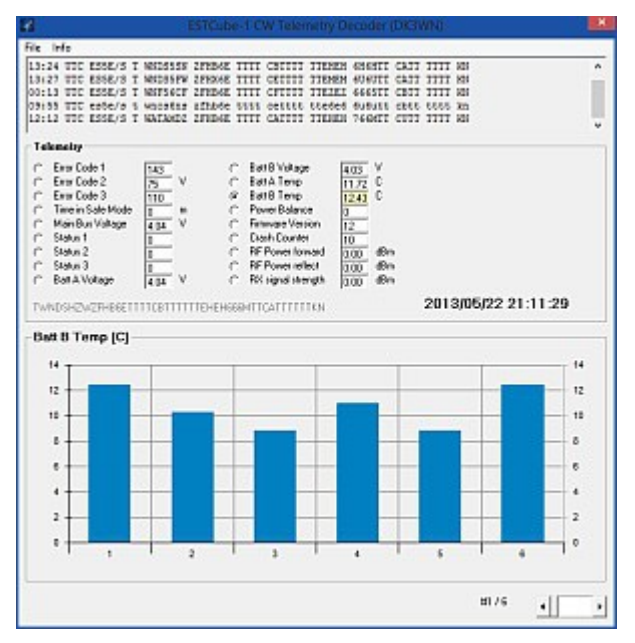

Otro decodificador de telemetría para la baliza CW de ESTCube-1. Simplemente copie la cadena recibida en la ventana superior (incl. KN). Cada registro de telemetría debe estar en una línea separada, los valores de telemetría se muestran como un gráfico.

Los parámetros individuales pueden volver a cambiar según el firmware. Esta es una versión BETA, actualmente solo se evalúa la telemetría en modo SEGURO.

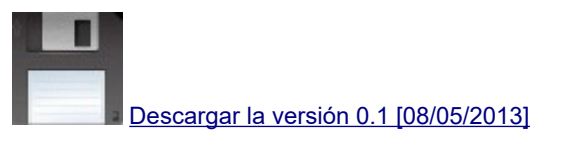

# **Decodificador de telemetría SOMP CW**

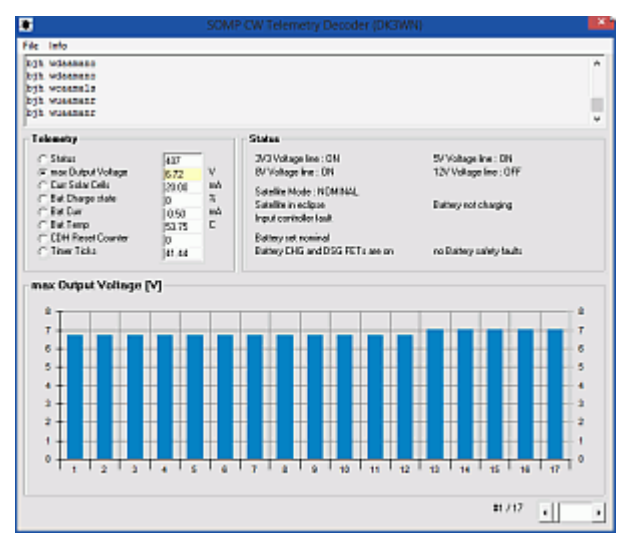

Un decodificador de telemetría simple para la telemetría CW para SOMP. Simplemente copie la cadena recibida en la ventana superior. La telemetría CW de alta velocidad y CW normal contienen la misma cadena de datos. Solo es importante que cada registro de telemetría esté en su propia línea. Como de costumbre, los valores de telemetría individuales se muestran como un gráfico.

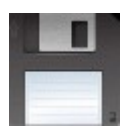

[Descargar la versión 1.0 \[23/04/2013\]](http://www.dk3wn.info/files/somp.zip)

### **Decodificador de telemetría RAX-2**

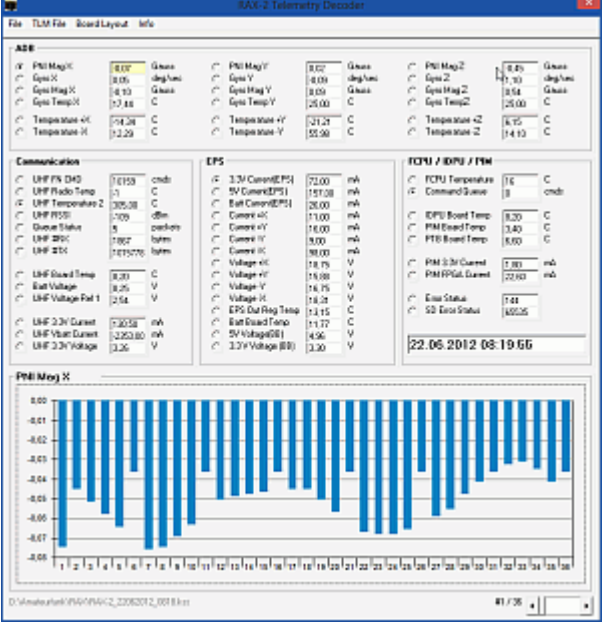

RAX-2 envía una ráfaga de datos de 9k6 (DATOS SIN PROCESAR) cada 20 s. Por lo tanto, el TNC debe estar en modo KISS. Se requiere un archivo KISS estándar para decodificar estos datos. Los canales de telemetría seleccionados se muestran y se muestran gráficamente.

Además, se crea un archivo CSV con todos los valores de telemetría.

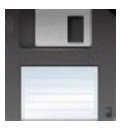

[Descargar la versión 1.0 \[19/11/2011\]](http://www.dk3wn.info/files/rax2.zip)

#### **Decodificador de telemetría STRaND-1**

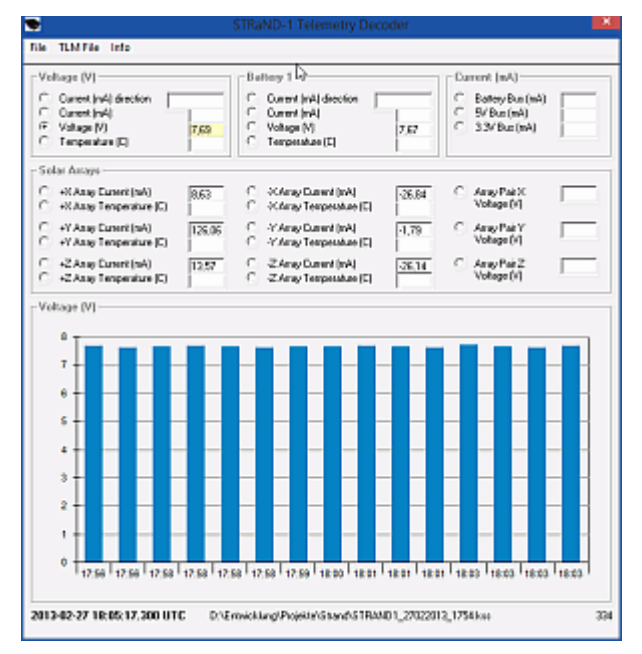

STRaND-1 envía un flujo de datos de 9k6 (DATOS DE BESO SIN PROCESAR). Por lo tanto, el TNC debe estar en modo KISS. Se requiere un archivo KISS estándar para decodificar estos datos. Los canales de telemetría transmitidos se muestran y se muestran gráficamente.

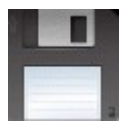

[Descargar la versión 1.8 \[27/07/2013\]](http://www.dk3wn.info/files/strand1.zip)

# **Decodificador de telemetría TechEdSat**

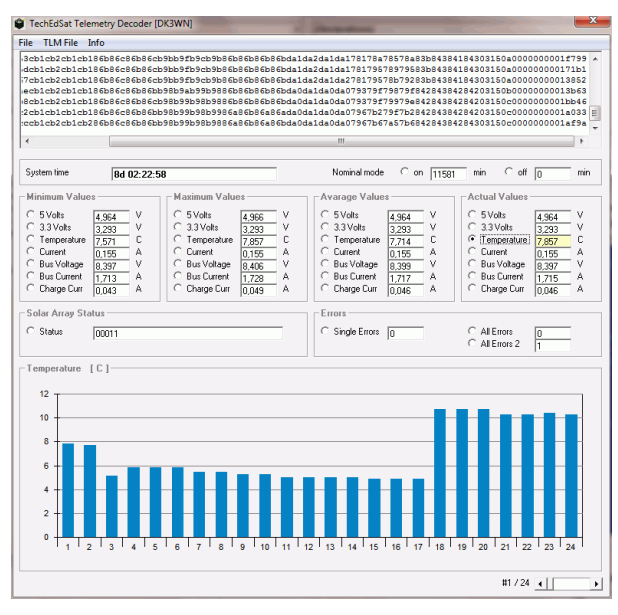

TechEdSat envía datos de telemetría 1k2. Las cadenas ASCII decodificadas se pueden copiar fácilmente en la ventana de texto superior con copiar y pegar.

Es irrelevante si hay más caracteres (marca de tiempo o similar) antes de la cadena de datos real. Solo es importante que cada registro de telemetría esté en su propia línea. Como siempre, los valores de telemetría individuales se muestran de la manera habitual. Opcionalmente, todos los valores de telemetría se pueden escribir en un archivo de Excel para una evaluación adicional.

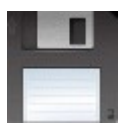

[Descargar la versión 0.4 \[27/10/2012\]](http://www.dk3wn.info/files/techedsat.zip)

### **Decodificador de telemetría Calpoly CP-5**

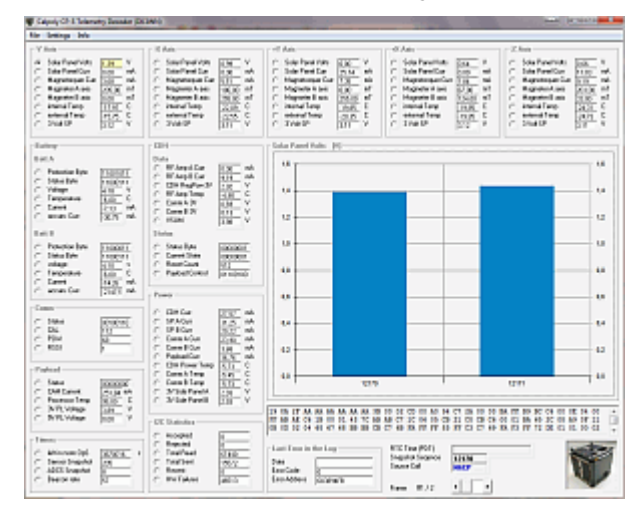

Debe haber un archivo KISS disponible para evaluar los datos de Cubesat CP-5. Como CP-5 envía en LSB, es necesario un programa adecuado para la decodificación AX.25. La emulación MixW con TNC es adecuada aquí, por ejemplo.

Solo se evalúan los marcos de telemetría del archivo de beso. Cada cuadro tiene un número de secuencia y una marca de tiempo (RTC) (la marca de tiempo no es válida). Los 5 paneles laterales se muestran claramente con sus valores de telemetría correspondientes. Todos los datos también se guardan en un archivo de texto ASCII. Además, cada valor de telemetría se puede mostrar individualmente en un gráfico de barras durante todo el período.

Ciertos valores de estado actualmente solo se muestran como una palabra binaria.

Aquí puede leer cómo obtener un archivo KISS correspondiente de, por ejemplo, MixW.

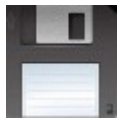

### **Decodificador de telemetría CSSWE**

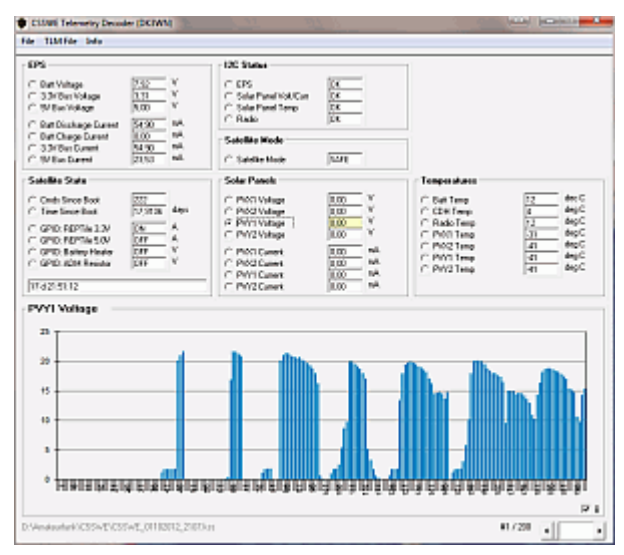

CSSWE envía una ráfaga de datos de 9k6 (DATOS SIN PROCESAR) cada 18 s. Por lo tanto, el TNC debe estar en modo KISS. Se requiere un archivo KISS estándar para decodificar estos datos. Los canales de telemetría seleccionados se muestran y se muestran gráficamente (como un gráfico de barras o líneas). Además, se crea un archivo CSV con todos los valores de telemetría. .

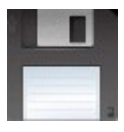

[Descargar la versión 0.2 \[10/02/2012\]](http://www.dk3wn.info/files/csswe.zip)

# **PROITERES CW Telemetry Decoder**

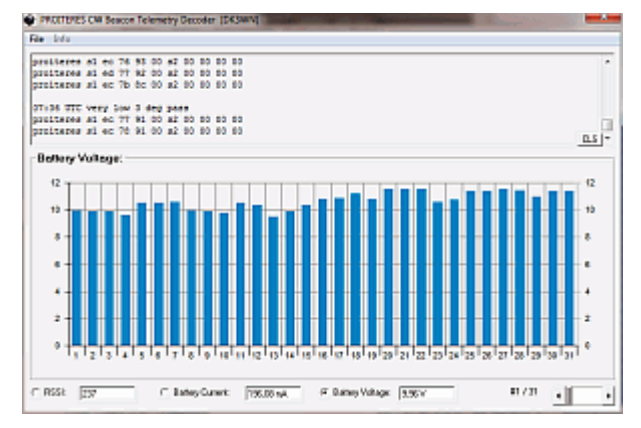

Un decodificador muy simple para la telemetría CW para PROITERES. Simplemente copie la cadena recibida en la ventana superior. Solo la cadena S1 contiene datos de telemetría utilizables (RSSI, corriente de batería, voltaje de batería).

Es irrelevante si hay espacios entre los personajes. Solo es importante que cada registro de telemetría esté en su propia línea. Como de costumbre, los valores de telemetría individuales se muestran como un gráfico.

[Descargar la versión 0.1 BETA \[09.09.2012\]](http://www.dk3wn.info/files/proiteres.zip)

# **Decodificador de telemetría MASAT-1**

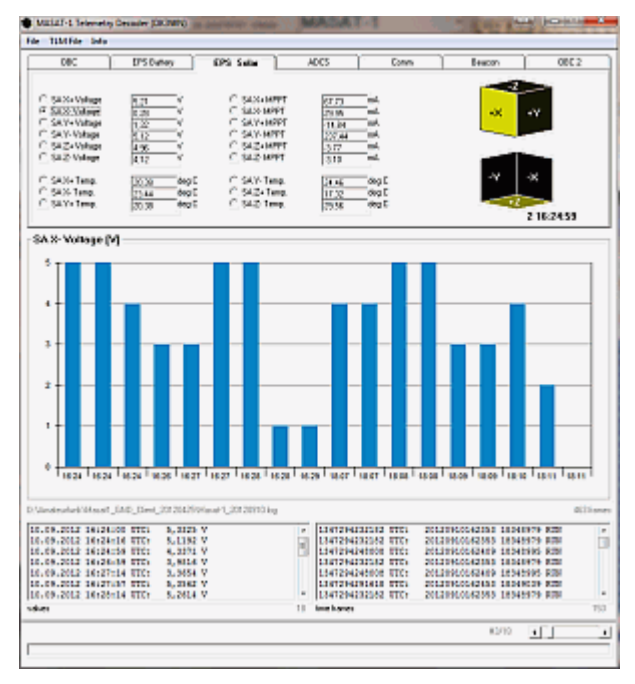

El software decodificador MASAT original se utiliza para decodificar la telemetría MASAT-1. Se genera un archivo de registro por día que se puede evaluar con mi software. Todos los canales de telemetría se muestran de la manera habitual y se pueden mostrar como un gráfico.

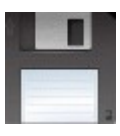

[Descargar la versión 0.9 BETA \[17/03/2012\]](http://www.dk3wn.info/files/masat.zip)

#### **Decodificador de telemetría Horyu-2 CW**

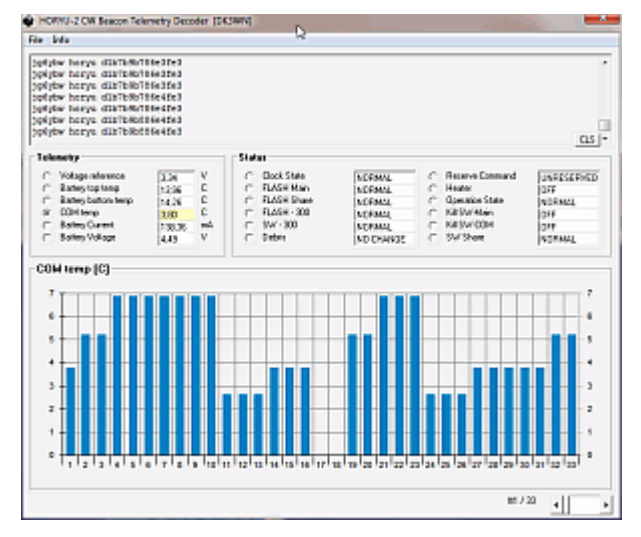

Los datos recibidos pueden leerse como un archivo ASCII o simplemente copiarse en la ventana de texto superior con copiar y pegar.

Es irrelevante si hay espacios entre los personajes. Solo es importante que cada registro de telemetría esté en su propia línea. Como siempre, los valores de telemetría individuales se muestran de la manera habitual.

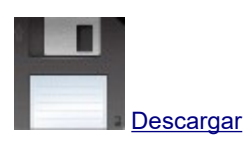

### **Decodificador de telemetría Prime Explorer-1**

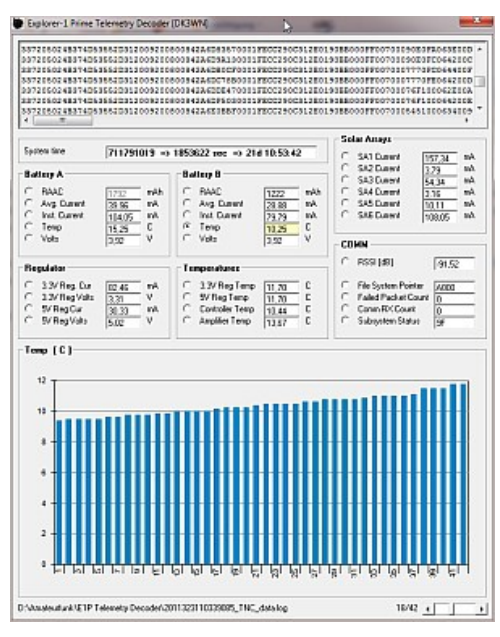

Escribí esta herramienta para decodificar los datos de telemetría E1P y mostrar los canales individuales. Por el momento, el archivo LOG del software decodificador E1P original todavía se utiliza como medio de entrada. En una próxima versión, el TNC también aceptará archivos KISS.

Un solo archivo \* .log puede arrastrarse y soltarse en la ventana superior y decodificarse de la manera habitual. La lectura en varios archivos es posible a través del menú Archivo (marque varios archivos).

Tenga en cuenta lo siguiente: - Batería Un valor RAAC no es válido

- las corrientes de las células solares no se pueden leer correctamente (error de software de vuelo)

- Las temperaturas de los microcontroladores y amplificadores tienen una alta tasa de error

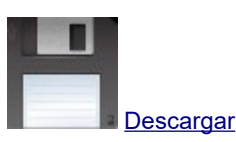

# **Decodificador de telemetría NanoSail D2**

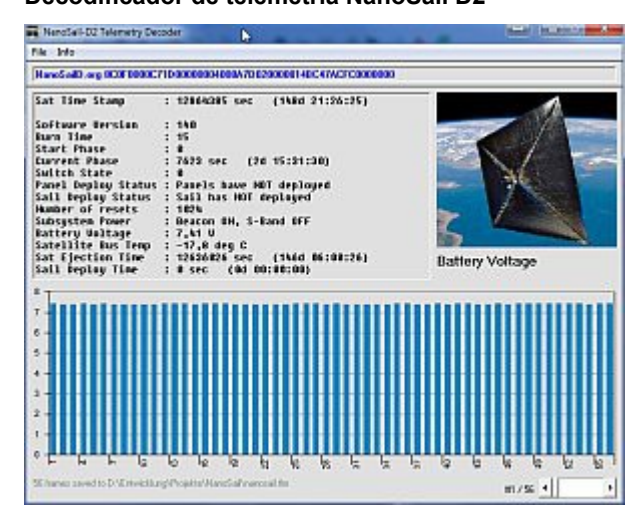

Herramienta simple para decodificar los datos de telemetría de un archivo de texto y mostrar los valores de telemetría. La cadena **NanoSailD.org se evalúa** , independientemente de lo que esté delante del contenido real del marco de la interfaz de usuario. Solo el voltaje de la batería se mostrará en un gráfico de barras durante todo el período. Se genera un archivo \* .TLM en el que los valores convertidos individuales se guardan en texto sin formato.

#### **Ejemplo de un archivo de entrada adecuado**

 NanoSailD.org 8C0F00009B1E00000004008A7D0200005964C47ACFC0000000 NanoSailD.org 8C0F00009B1E00000004008A7D0200005964C47ACFC0000000 NanoSailD.org 8C0F00009C1E00000004008A7C0200005964C47ACFC0000000 NanoSailD.org 8C0F00009C1E00000004008A7C0200005964C47ACFC0000000

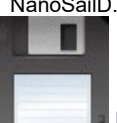

### **SATCONTROL\_FCD y FCD plus**

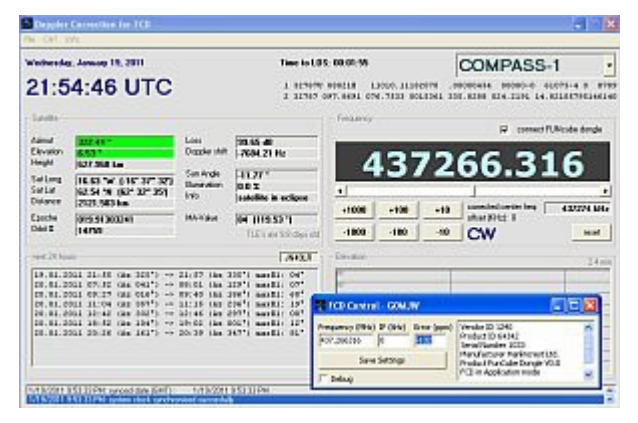

Este software controla la frecuencia de recepción (corrección Doppler) del dongle FUNcube desarrollado por AMSAT-UK. El software front-end de Windows FCHid.exe ya no es necesario.

Después de seleccionar el satélite correspondiente, se calcula la corrección Doppler actual (intervalo de 500 ms). Para hacer esto, la casilla de verificación sobre la pantalla de frecuencia debe estar activada. El archivo de configuración sat.ini debe adaptarse en consecuencia (localizador propio, ruta al archivo TLE (amateur.txt) y al archivo doppler.sql (SatPC32). Es importante que ExtIO\_FCD\_G0MJW.dll o ExtIO\_FCDPLUS\_G0MJW.dll en el mismo directorio, como es el programa

Desde la versión 1.0 (FCDplus), el TLE también se puede actualizar a través de Internet. Para hacer esto, debe ajustar los nombres de los satélites en doppler.sql. En cualquier caso, los nombres deben coincidir.

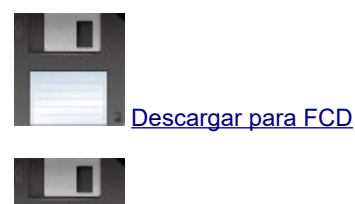

[Descargar para FCD plus](http://www.dk3wn.info/files/satcontrol_fcdplus.zip)

### **Transpondedor lineal**

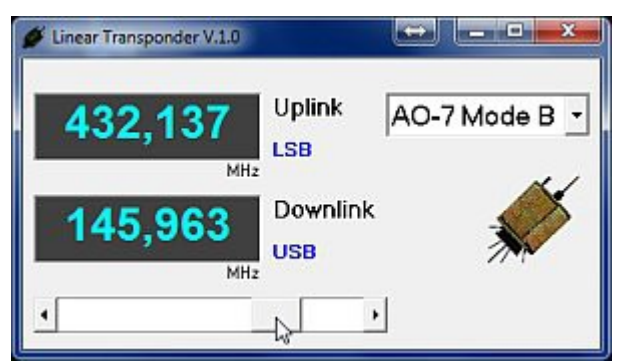

Algunas personas aún conocen los giradiscos para determinar la frecuencia correcta de enlace ascendente / descendente con un transpondedor lineal. Inspirado por Chris, M0DQO, ahora he escrito esta pequeña herramienta, que muestra los pares de frecuencias correspondientes del transpondedor en los satélites respectivos.

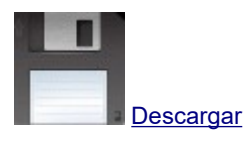

#### **Decodificador de telemetría RAX-1**

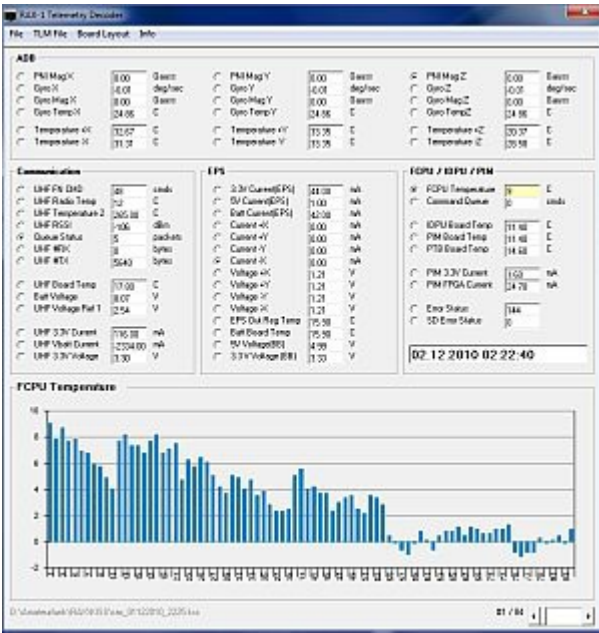

RAX-1 envía una ráfaga de datos de 9k6 (DATOS SIN PROCESAR) cada 20 s. Por lo tanto, el TNC debe estar en modo KISS. Se requiere un archivo KISS estándar para decodificar estos datos. Los canales de telemetría seleccionados se muestran y se muestran gráficamente.

Además, se crea un archivo CSV con todos los valores de telemetría. Advertencia No todos los canales de telemetría son válidos (no utilizados o no calibrados).

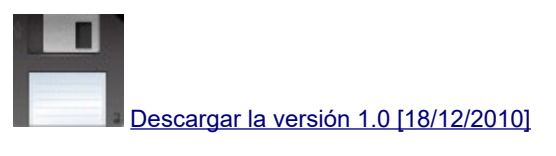

### **Decodificador de baliza FASTRAC (BTEXT)**

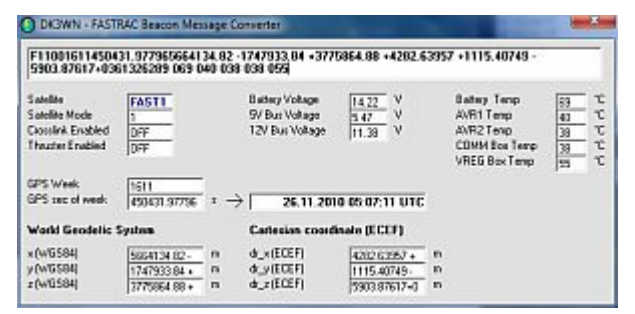

Esta pequeña herramienta está diseñada para decodificar la baliza BTEXT de FAST1 y FAST2. Simplemente copie la cadena de baliza recibida (siempre comienza con F1 o F2) en la ventana superior y se muestran los valores decodificados. Es importante que la longitud de la baliza sea de 122 caracteres.

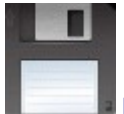

[Descargar la versión 1.1 \[16 de enero de 2011\]](http://www.dk3wn.info/files/fastrac.zip)

### **Decodificador de telemetría O / OREOS**

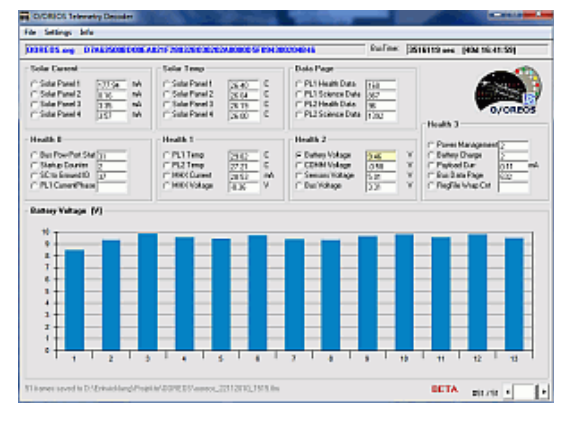

Herramienta simple para decodificar los datos de telemetría de un archivo de texto y mostrar los valores de telemetría. La cadena **OOREOS.org** se **evalúa** , independientemente de lo que esté delante del contenido real del marco de la interfaz de usuario. Cada valor de telemetría se puede mostrar individualmente durante todo el período en un gráfico de barras. La opción -Mostrar todos los valores- muestra todos los valores (el valor anterior se sobrescribe). Además (opcional) se genera un archivo \* .TLM, en el que los valores convertidos individuales se guardan en texto sin formato.

#### **Ejemplo de un archivo de entrada adecuado**

 KF6JBP / TELEM> UNDEF> UI, C, F0 (1201 baudios): OOREOS.org 0A69320244027B02250200A3017F005A000D5F094300204B46 KF6JBP / TELEM> UNDEF> UI, C, F0 (1201 baudios): OOREOS.org 0F6932030000750201050031020100D0030D5F094300204B46 KF6JBP / TELEM> UNDEF> UI, C, F0 (1201 baudios): OOREOS.org

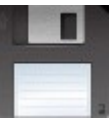

[Descargar la versión 0.2 BETA \[22/11/2010\]](http://www.dk3wn.info/files/ooreos.zip)

#### **Software Illum**

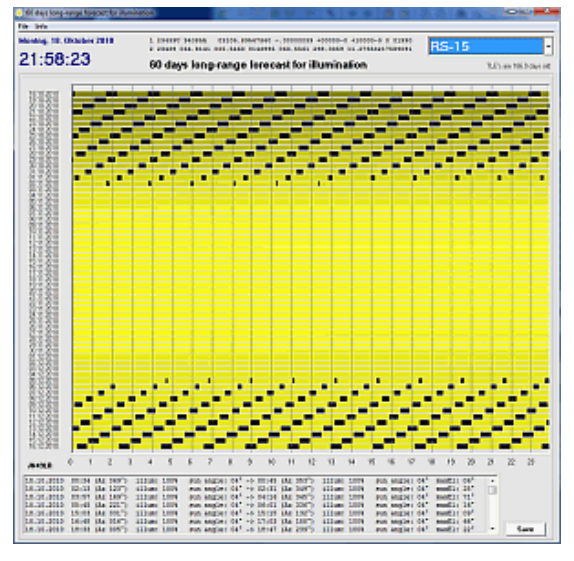

El programa calcula los eclipses de un satélite en particular para los próximos 60 días. La iluminación (intensidad) y la longitud de los eclipses se muestran gráficamente.

La edición de illum.ini es suficiente para la configuración:

Primera línea = Localizador QTH Segunda línea = ruta completa al archivo TLE (por ejemplo, amateur.txt) 3.a línea = URL del servidor horario NTP cercano

Illum necesita algo de tiempo para comenzar, así que tenga paciencia ...

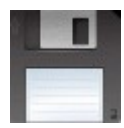

[Descargar la versión 1.7 \[04.01.2011\]](http://www.dk3wn.info/files/illum.zip)

#### **Decodificador de telemetría AO-7 CW**

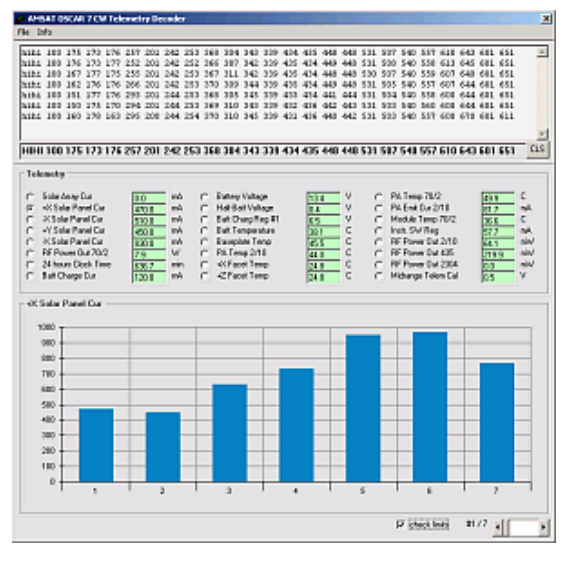

A veces, en el modo B, la baliza CW está activa a 435,106 MHz. El clásico HI HI es seguido por 24 canales de telemetría. Los datos recibidos pueden leerse como archivos ASCII o simplemente copiarse en la ventana de texto superior con copiar y pegar.

Es irrelevante si hay espacios entre los personajes. Solo es importante que cada registro de telemetría esté en su propia línea. Como siempre, los valores de telemetría individuales se muestran de la manera habitual. Se genera un archivo ASCII y un archivo CSV con los datos decodificados.

Además, se puede verificar el límite de cada valor de telemetría individual.

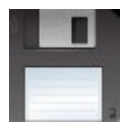

[Descargar la versión 0.9 \[14/03/2010\]](http://www.dk3wn.info/files/ao7cw.zip)

#### **Formato:**

 hihi 100 175 173 176 257 201 242 253 368 304 343 339 434 435 448 448 531 507 540 557 610 643 601 651 hihi 100 176 173 177 252 201 242 252 366 387 342 339 435 434 449 448 531 508 540 558 613 645 601 651 hihi 100 167 177 175 255 201 242 253 367 311 342 339 435 434 448 448 530 507 540 559 607 640 601 651

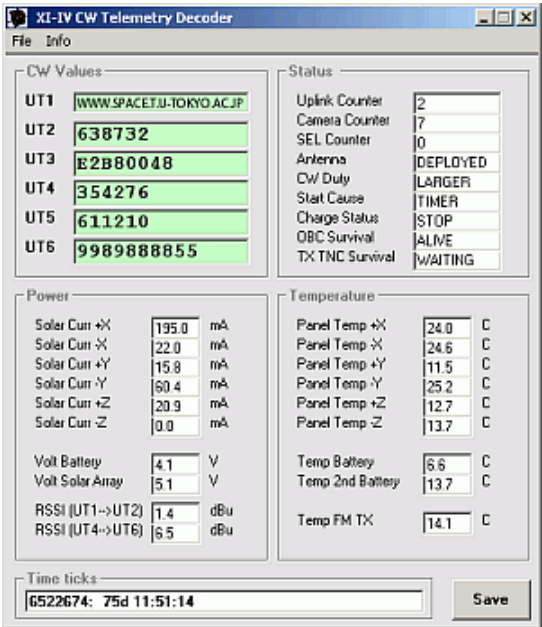

#### **Decodificador de telemetría XI-IV CW**

XI-IV envía telemetría CW en 6 tramas diferentes (UT1 a UT6). La cadena recibida (comenzando con el tipo de trama UTx) se ingresa en el campo de texto correspondiente. Todos los datos de telemetría se calculan y se muestran claramente. La telemetría evaluada se puede guardar en un archivo ASCII.

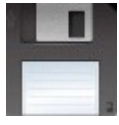

#### **Decodificador de telemetría XW-1 CW**

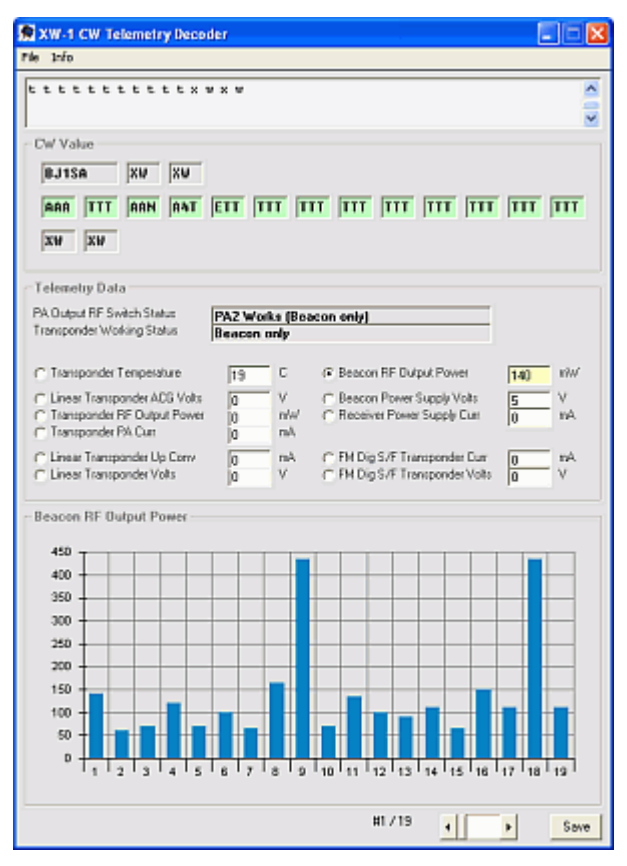

El satélite chino XW-1 transmite telemetría CW en notación CW acortada (como LO-19 o SwissCube). Las primeras tres secuencias consisten en BJ1SA - XW - XW, seguidas por 13 canales telemétricos, y finalmente XW - XW nuevamente. Los caracteres recibidos se ingresan en los campos (solo se permiten caracteres plausibles), los valores convertidos se muestran inmediatamente.

Los datos recibidos también se pueden copiar fácilmente en la ventana de texto superior con copiar y pegar.

Es irrelevante si hay espacios entre los personajes. Solo es importante que cada registro de telemetría esté en su propia línea. Los valores de telemetría individuales se muestran de la manera habitual.

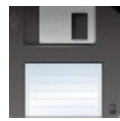

[Descargar la versión 0.7 \[18/12/2009\]](http://www.dk3wn.info/files/xw1.zip)

### **Formato:**

- bj1saxwxwaaatttaana4tettttttttttttttttttttttttttxwxw
- bj1saxwxwaaatttaant6tettttttttttttttttttttttttttxwxw
- bj1saxwxwaaatttaantbtettttttttttttttttttttttttttxwxw
- bj1saxwxwaaatttaanautettttttttttttttttttttttttttxwxw

#### **Decodificador de telemetría WOD AO-51**

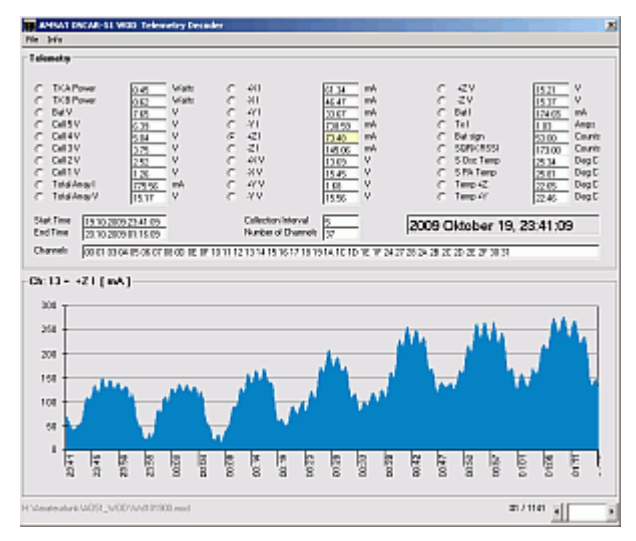

Este pequeño programa está destinado a evaluar los datos de toda la órbita (WOD). Los archivos WOD se descargan regularmente desde las dosificaciones de comandos y contienen los valores medidos de un cierto número de canales de telemetría, que se guardan en un intervalo de tiempo programable. Todos estos archivos se pueden encontrar en el archivo en el servidor FTP de AMSAT.

#### <ftp://ftp.amsat.org/pub/amsat/telemetry/ao51/2009WOD/>

La evaluación se lleva a cabo de la manera habitual, pero solo se muestran gráficamente un máximo de 30 canales de telemetría. Los datos de todos los canales se guardan en un archivo CSV (¡coma como separador!).

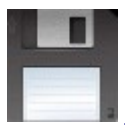

[Descargar la versión 0.4 \[21/10/2009\]](http://www.dk3wn.info/files/ao51wod.zip)

### **Decodificador de telemetría SwissCube CW**

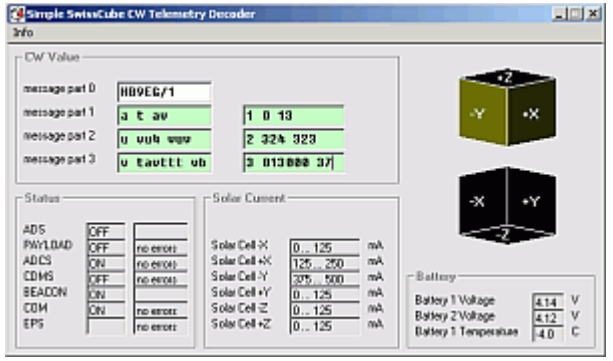

SwissCube envía 4 bloques CW (0 = HB9EG / 1, 1 = error y estado de energía, 2 = voltaje de la batería, 3 = corrientes y temperatura de la célula solar). Puede ingresar estas abreviaturas recibidas en el primer campo, el valor correspondiente se muestra correctamente en el segundo campo. O puede ingresar el valor correcto en la segunda ventana. Los valores de telemetría convertidos se muestran en cada caso. También es posible leer los datos de un archivo ASCII y luego saltar entre los valores individuales.

Es muy importante cumplir con la sintaxis correcta: es:

 atv o 1 0 3 u vue vu6 o 2 325 326 v ttttat 4t o 3 000010 40

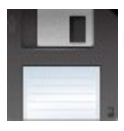

[Descargar la versión 0.3 \[10.10.2009\]](http://www.dk3wn.info/files/swisscube.zip)

#### **Decodificador de telemetría XI-V CW**

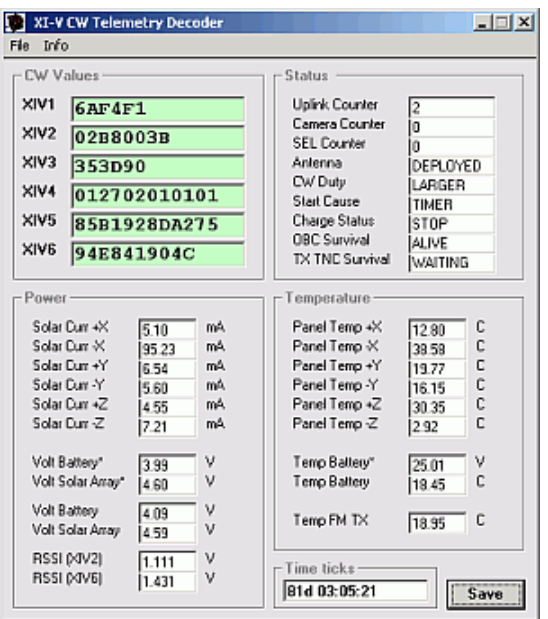

XI-V envía telemetría CW en 7 tramas diferentes (XIV1 a XIV7). La cadena recibida (comenzando con el tipo de trama XIVx) se ingresa en el campo de texto correspondiente. Todos los datos de telemetría se calculan y se muestran claramente. La telemetría evaluada se puede guardar en un archivo ASCII.

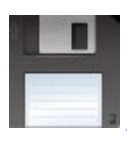

[Descargar la versión 0.3 \[21/12/2009\]](http://www.dk3wn.info/files/xiv.zip)

### **Decodificador de telemetría AO-51**

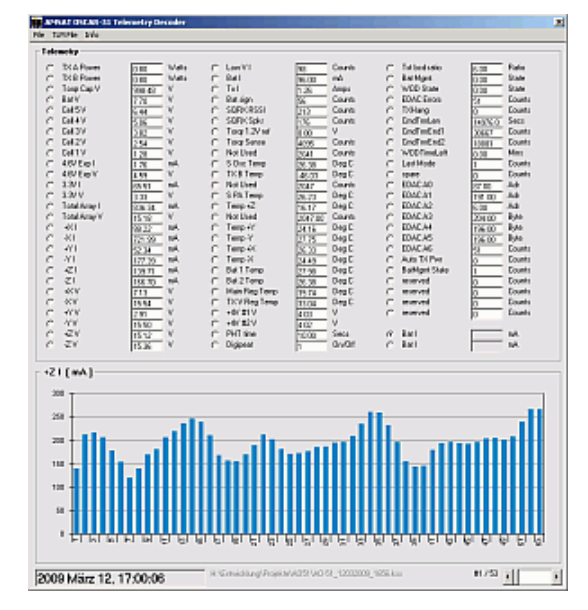

AO-51 envía telemetría en 9k6 FSK. Se requiere un archivo KISS estándar para decodificar estos datos. Es importante que sea un archivo KISS original (caracteres de escape transpuestos -> WISP, ONLINEKISS, etc.). Un archivo beso generado por TlmEcho no es un archivo KISS estándar.

Los 77 canales se calculan y se muestran de la manera habitual. El EchoCoef.csv original es necesario y debe estar en el mismo directorio que el programa.

Se crea un archivo CSV con todos los valores de telemetría.

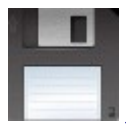

[Descargar la versión 1.4.1 \[12/09/2009\]](http://www.dk3wn.info/files/ao51.zip)

### **Decodificador de telemetría ANDE-2 (Castor)**

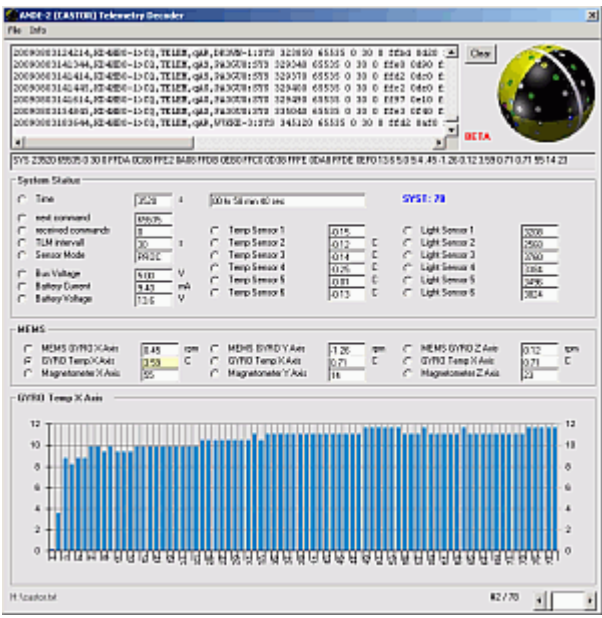

El proyecto ANDE-2 comprende los dos satélites CASTOR y POLLUX. Ambos envían telemetría como una trama UI en 1k2 AFSK. Este programa evalúa la telemetría de CASTOR. Todos los datos se procesan y se muestran como de costumbre. Además, se genera un archivo CSV con los valores medidos decodificados.

Un paquete de Castor debe contener la cadena "SYS" para la evaluación correcta de la telemetría. No importa si hay más caracteres antes de la cadena.

Los paquetes pueden estar en un archivo ASCII o simplemente copiarse en la ventana superior arrastrando y soltando. Es muy fácil utilizar los datos de telemetría del servidor [findu.com de la](http://www.findu.com/cgi-bin/raw.cgi?call=kd4hbo-1&start=120&length=120&time=1) red APRS.

# **Ejemplo de un archivo de entrada adecuado (sin salto de línea)**

 SYS 269520 65535 0 30 0 fffd 0fa0 ffda 0cf0 fe68 1430 fffb 1100 ffd5 12c8 ffdc 12c0 13.7 5.0 11.4 .00 0.49 1.96 11.06 8.76 8.76 41 58 0 SYS 280470 65535 0 30 0 fffd 0ff0 ffd1 0d98 ffd7 1540 ffd7 1220 ffee 1418 ffcc 13d0 13.7 5.0 9.9 .03 0.53 1.66 11.06 8.76 8.76 43 51 22 SYS 317970 65535 0 30 0 fff9 0a30 ffc8 0810 fe45 1150 ffe1 0d60 ffd5 1038 ffb8 0f10 13.7 5.0 9.9 .43 0.58 0.55 11.64 8.76 8.76 53 24 18

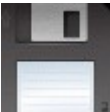

[Descargar la versión 1.1 \[29/09/2009\]](http://www.dk3wn.info/files/castor.zip)

#### **Decodificador de telemetría ANDE-2 (Pollux)**

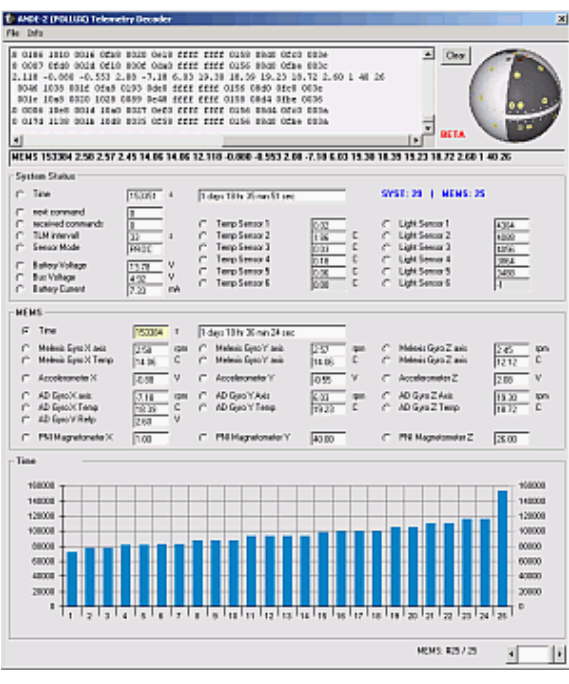

El proyecto ANDE-2 comprende los dos satélites CASTOR y POLLUX. Ambos envían telemetría como una trama UI en 1k2 AFSK. Este programa evalúa la telemetría POLLUX. Hay dos tipos: SYST y MEMS. SYST contiene los datos más importantes del sistema, en los paquetes MEMS se transmiten los valores medidos del sensor MEMS construido por los estudiantes. Todos los datos se procesan y se muestran como de costumbre. Además, se generan dos archivos CSV (SYST y MEMS) con los valores medidos decodificados.

El paquete Pollux debe contener la cadena "SYST" o "MEMS" para una evaluación correcta de la telemetría. Los paquetes CASTOR contienen la cadena "SYS".

Los paquetes pueden estar en un archivo ASCII o simplemente copiarse en la ventana superior arrastrando y soltando. Es muy fácil utilizar los datos de telemetría del servidor [findu.com de la](http://www.findu.com/cgi-bin/raw.cgi?call=pollux-1&start=120&length=120&time=1) red APRS. **Ejemplo de un archivo de entrada adecuado**

 SYST 328449 0 0 33 0 0044 1538 0000 1410 003e 1418 017b 0fb8 ffff 0e78 ffff ffff 0158 08d4 0fba 0036 SYST 328713 0 0 33 0 014d 1708 0000 15c0 002e 15c8 0022 1188 0050 1018 ffff ffff 0156 08d4 0fbc 0036 MEMS 334092 2.58 2.57 2.45 17.118 17.334 15.331 -0.882 0.665 -1.556 -8.10 -19.20 -16.12 21.38 21.90 21.50 2.60 29 5 40 SYST 334125 0 0 33 0 0013 16c0 0000 1570 0159 1580 001f 1100 006a 0fb0 ffff ffff 0156 08d2 0fbe 003a MEMS 334158 2.58 2.57 2.45 17.118 17.118 15.331 -0.882 0.557 2.668 -7.13 8.85 -8.65 21.32 22.13 21.58 2.60 38 24 1

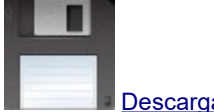

[Descargar la versión 1.0.1 \[14/08/2009\]](http://www.dk3wn.info/files/pollux.zip)

# **Decodificador de telemetría PharmaSat-1**

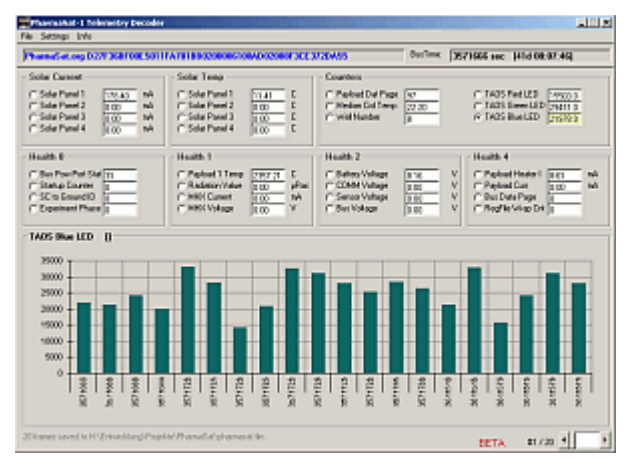

Herramienta simple para decodificar los datos de telemetría de un archivo de texto y mostrar los valores de telemetría. La cadena **PharmaSat.org** se **evalúa** , independientemente de lo que esté delante del contenido real del marco de la interfaz de usuario. Por lo tanto, el programa es particularmente adecuado para evaluar los datos del servidor [findu.com](http://www.findu.com/cgi-bin/raw.cgi?call=ke7egc&start=120&length=120&time=1) . Cada valor de telemetría se puede mostrar individualmente durante todo el período en un gráfico de barras. Además (opcional) se genera un archivo \* .TLM, en el que los valores convertidos individuales se guardan en texto sin formato.

# **Ejemplo de un archivo de entrada adecuado**

 PharmaSat.org D27F368D00E5011FA701BA0200006100AD0214853A1F661C53 PharmaSat.org D27F368D00E5011FA701BA0200006100AD0214853A1F661C53

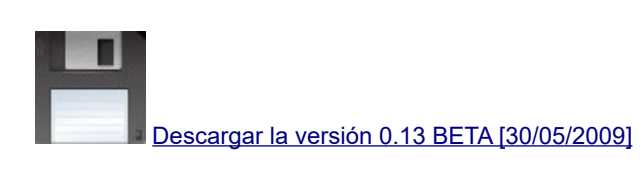

### **Decodificador de telemetría Calpoly CP-6**

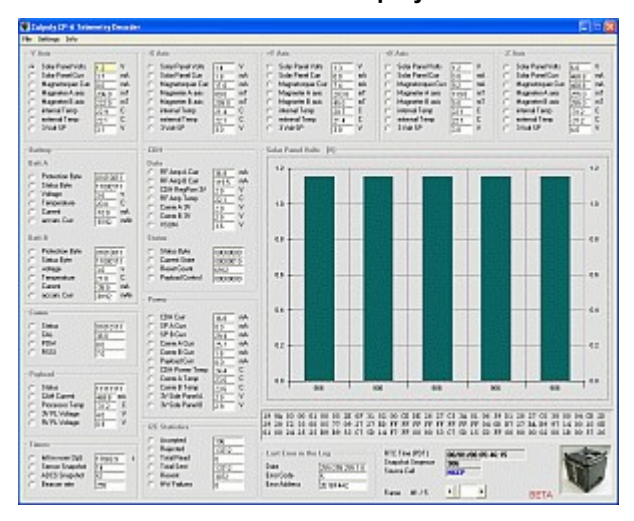

Debe haber un archivo KISS disponible para evaluar los datos de Cubesat CP-6. Como CP-6 envía en USB, es necesario un programa adecuado para la decodificación AX.25. MixW es particularmente adecuado aquí si emula un KISS TNC.

Solo se evalúan los marcos de telemetría del archivo de beso. Cada cuadro está provisto de un número de secuencia y una marca de tiempo (RTC). Los 5 paneles laterales se muestran claramente con sus valores de telemetría correspondientes. Todos los datos también se guardan en un archivo de texto ASCII. Además, cada valor de telemetría se puede mostrar individualmente en un gráfico de barras durante todo el período.

Ciertos valores de estado se muestran como una palabra binaria. La explicación se puede encontrar en mi sitio web. En una versión posterior, esto también se mostrará en el programa.

Aquí puede leer cómo obtener un archivo KISS correspondiente de, por ejemplo, MixW.

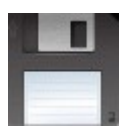

[Descargar la versión 1.0 \[13/06/2009\]](http://www.dk3wn.info/files/cp6.zip)

#### **Decodificador de telemetría CUTE-I CW**

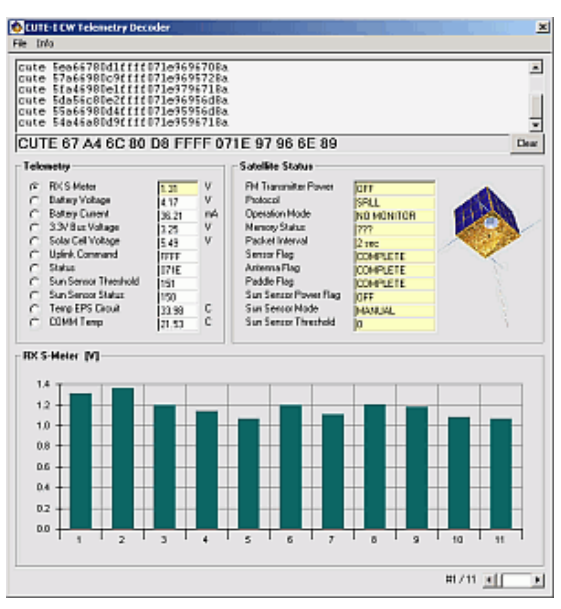

CUTE-I envía continuamente datos de telemetría CW. Estos pueden estar disponibles como archivos ASCII o simplemente copiarse en la ventana de texto usando copiar y pegar.

 lindo 5fa46980e1ffff071e9796718a lindo 5da56c80e2ffff071e96956d8a lindo 55a66980d4ffff071e95956d8a lindo 54a46a80d9ffff071e9596718a

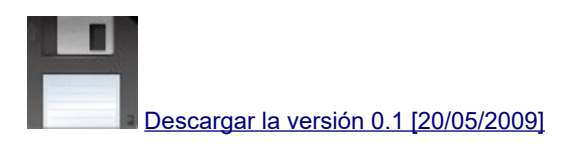

# **Decodificador de telemetría SOHLA-1 AFSK**

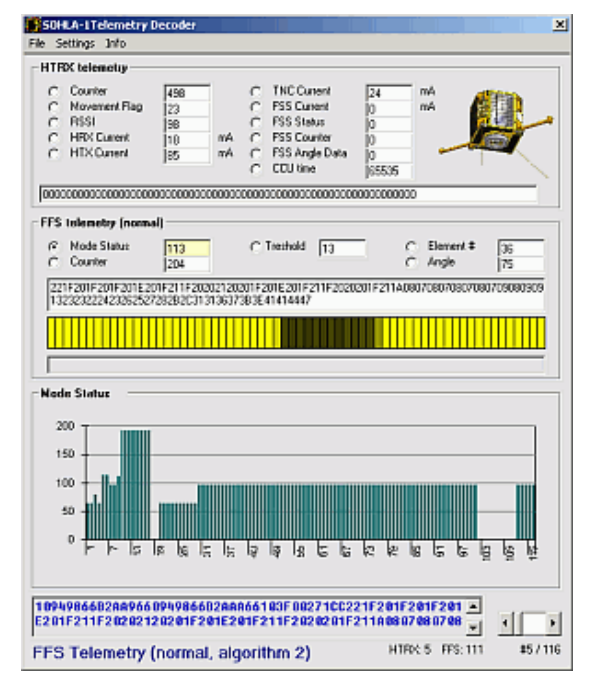

SOHLA-1 solo envía datos de telemetría en 1k2 AFSK a través de Japón. El satélite envía información de telemetría HTRX y FFS. Estos datos deben estar disponibles como un archivo KISS. Todos los datos se generan gráficamente y se crea un archivo de volcado.

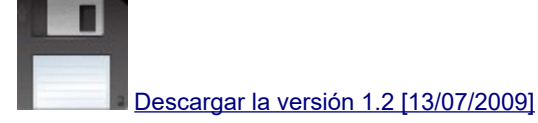

#### **Decodificador de telemetría de baliza TECHSAT-1B (GO-32)**

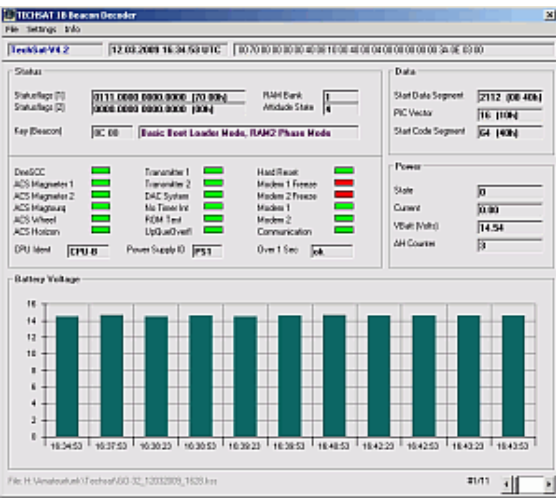

TECHSAT-1B envía un horneado de telemetría cada 30 segundos (FSK 9k6). Existen diferentes tipos de telemetría:

- \* Baliza
- \* Telemetría de eventos: búfer de telemetría 0
- \* Parámetros importantes de telemetría Telemetry Buffer 1

Las memorias intermedias de telemetría 0 y 1 contienen parámetros que se han recopilado en toda la órbita. Solo se envían a pedido (la estación terrestre en Israel). Este software decodifica la baliza y los canales de telemetría que se han enviado y los muestra gráficamente como de costumbre. Se requiere un archivo KISS con los datos recibidos de 9k6 FSK para la evaluación. Cada paquete enviado contiene una marca de tiempo bajo la cual el valor de telemetría descodificado respectivo también se escribe en un archivo de registro. Además, se genera un archivo binario con los bloques de telemetría (& H64), que puede evaluarse con el software TECHSAT WinTelem.

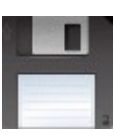

[Descargar la versión 2.7 \[29/12/2010\]](http://www.dk3wn.info/files/techsat.zip)

#### **Decodificador de telemetría RTTY AO-7**

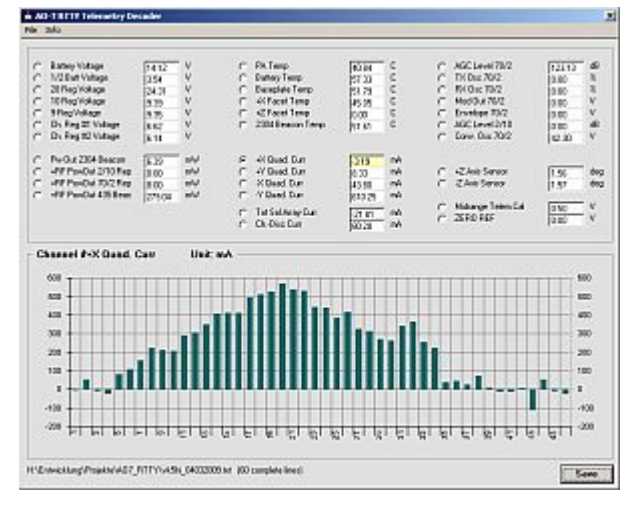

En el modo D, AO-7 transmite telemetría en RTTY (45 Bd, cambio de 85 Hz). Se envían un total de 34 canales de telemetría, con algunos canales (+ X, -X, + Y, -Y Corriente, sensores de eje +/- Z y voltaje de batería repetido. Se requiere un archivo ASCII como entrada. Solo se evalúan las líneas completas ( 60 caracteres por línea) Como de costumbre, los datos decodificados se muestran gráficamente y la telemetría se guarda en un archivo ASCII.

#### **Formato de archivo ASCII**

 -00350-01894-02647-03895-04876-05010-06891-07655-00000-09915 -10237-11771-12339-13715-14603-15936-16423-17398-10000-19148 -20484-21899-22647-23905-24879-25010-26877-27631-20000-29910 -30238-31000-32000-33519-34000-35220-36202-37211-30000-39252 -40501-41907-42647-43914-44883-45010-46916-47650-40000-49922 -50247-51767-52330-53009-54000-55000-56000-57000-50000-59843

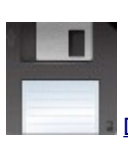

#### **Decodificador de telemetría PRISM CW**

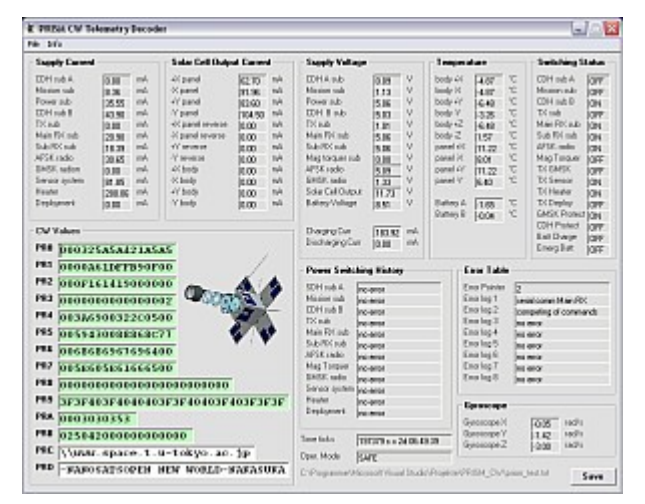

PRISM envía telemetría CW en 14 tramas diferentes. La cadena recibida (comenzando con el tipo de trama PRx) se ingresa en el campo de texto correspondiente. Todos los datos de telemetría se calculan y se muestran claramente. También es posible leer en un archivo ASCII con los datos correspondientes. La telemetría evaluada se puede guardar en un archivo ASCII.

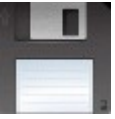

[Descargar la versión 1.0 \[27/01/2009\]](http://www.dk3wn.info/files/prism_cw.zip)

### **Decodificador de telemetría STARS CW**

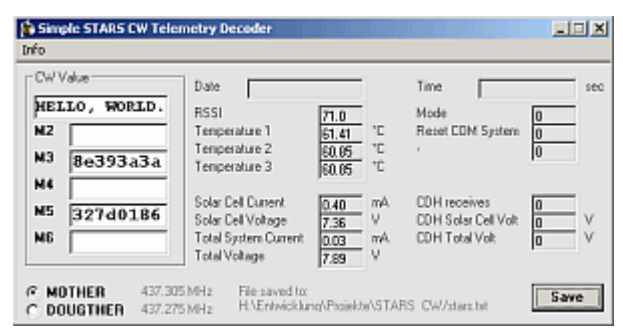

La cadena recibida (8 caracteres cada uno) para los valores M2 a M6 se ingresa en el campo de texto correspondiente y los valores de telemetría calculados se muestran claramente. Los datos se pueden guardar en un archivo ASCII. Para una mejor diferenciación en el archivo ASCII, puede elegir la opción MADRE / HIJA. No hay diferencias en el cálculo, es solo un campo de texto.

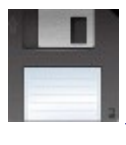

[Descargar la versión 1.2 \[27/01/2009\]](http://www.dk3wn.info/files/stars_cw.zip)

#### **Decodificador de telemetría AFSK de SEEDS**

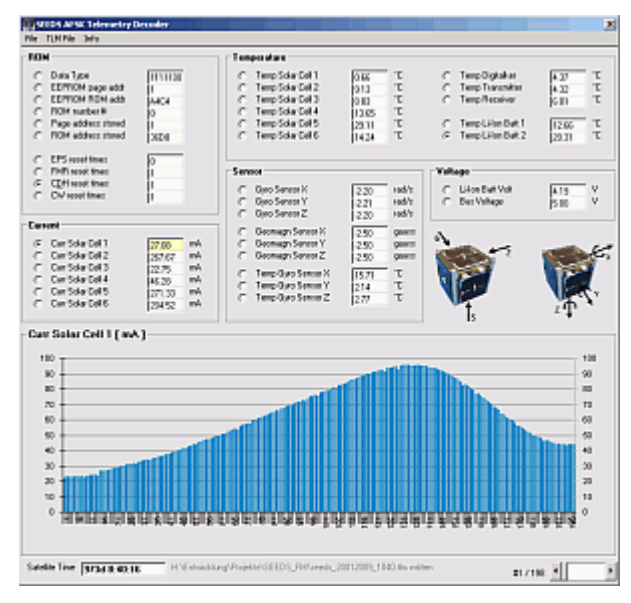

La decodificación de la telemetría SEEDS 1k2 AFSK requiere un archivo KISS. Esto se puede generar, por ejemplo, con MixW en modo de emulación TNC o con un KISS TNC. Los valores de telemetría se calculan después de la lectura y se muestran gráficamente de la manera habitual. Se puede guardar un archivo ASCII con los datos de telemetría del registro de datos actualmente visible.

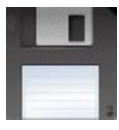

[Descargar la versión 0.1 \[20/01/2009\]](http://www.dk3wn.info/files/seeds_fm.zip)

### **Decodificador de telemetría FO-29 CW**

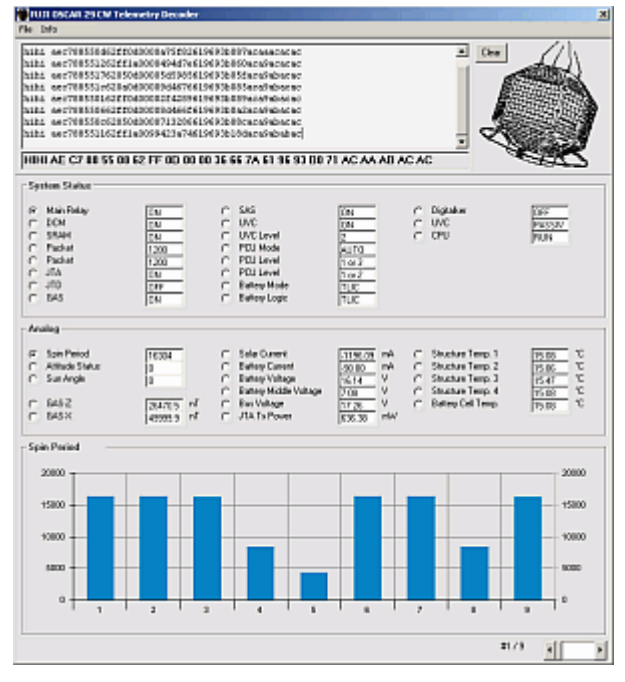

Este software está diseñado para decodificar los datos de FO-29 CW. Los datos deben estar en un archivo ASCII o simplemente pueden copiarse en la ventana de texto usando copiar y pegar.

 hihi 22e288d58f050525002401017b629596b084bcb9b3b5b9 hihi 22e288d58f050525002401017c629596b085bbb9b3b4b9 hihi 22e288d58f050525002401016a629695b07bb9b4babcb7

Es irrelevante si hay espacios entre los personajes. Los valores de telemetría individuales se calculan y se muestran gráficamente de la manera habitual. Además, los datos decodificados se escriben en un archivo de texto. Además, se genera un archivo CSV con todos los valores analógicos.

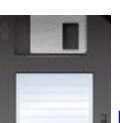

**Decodificador de telemetría RS-30** 

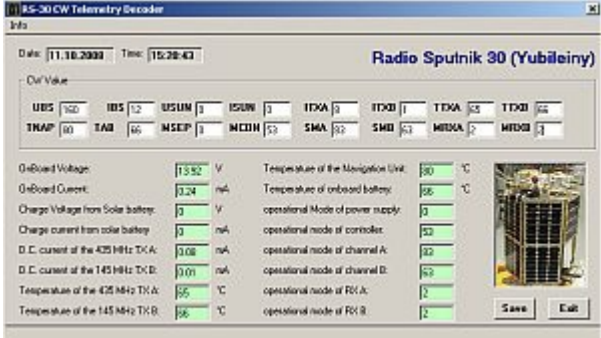

Herramienta muy simple para decodificar la telemetría CW y mostrar los valores de telemetría de RS-30.

Se evalúan los datos de CW recibidos (con el oído ...). La entrada se realiza en los campos respectivos **US, IBS, USUN, ISUN, ITXA, ITXB, TTXA, TTXB, TNAP, TAB, MSEP, MCON, SMA, SMB, MRXA y MRXB** . El valor de telemetría convertido se muestra inmediatamente. Se verifica la plausibilidad de los valores, un valor que se desvía de la norma se muestra con un fondo rojo. Los valores normales de telemetría tienen un fondo verde en el campo respectivo.

Con el botón Guardar, los valores de telemetría que se muestran actualmente en la pantalla se escriben en un archivo.

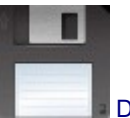

[Descargar la versión 1.1 \[21/08/2009\]](http://www.dk3wn.info/files/rs30.zip)

# **Decodificador de limpieza COMPASS (compacto)**

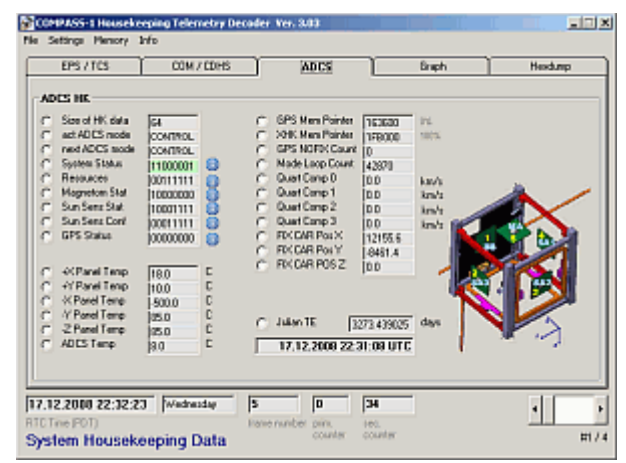

Este software es adecuado para decodificar toda la información de limpieza de COMPASS-1. Es muy compacto y también se puede usar en pantallas de baja resolución. Los datos deben estar disponibles como un archivo KISS.

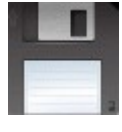

[Descargar la versión 3.03 \[17/04/2009\]](http://www.dk3wn.info/files/compass_hk_compact.zip)

# **COMPÁS EN LÍNEA decodificador de limpieza**

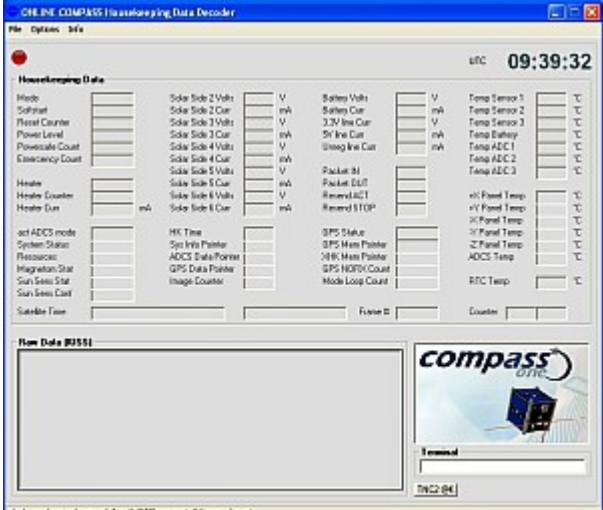

obsk archoved worehub

Desarrollé este software especialmente para la decodificación de datos AFSK COMPASS-1. El uso de vov AGW falla porque los tonos AFSK de Compass difieren algo del estándar. Todavía existe la posibilidad de decodificar los datos de limpieza (KISS) con la tarjeta de sonido. ¡Aquí es donde entra MixW! Sin embargo, debe ajustar un poco el modo de funcionamiento: PAQUETE -> AFSK personalizado, f1 = 1100 Hz, f2 = 2300 Hz, velocidad de transmisión = 1205 (!)

Ohay una opción en MixW para medir la velocidad en baudios. En MODO -> Configuración de modo -> Monitor -> verifique la medición de velocidad de transmisión. Este valor se puede ingresar en la velocidad de transmisión en el menú AFSK personalizado.

MixW puede simular un TNC. Puede [encontrar](http://www.dk3wn.info/mixw_kiss.shtml) instrucciones detalladas aquí. Si el controlador de emulación COM está instalado, debe adaptar el onlinekiss.ini al parámetro COM virtual correcto. Por supuesto, el software también se ejecuta directamente con un TNC.

La calidad de audio debe ser muy buena para decodificar a través de la tarieta de sonido. La salida a través de la toma de auriculares no es adecuada. Es ideal si puede tocar los datos de audio de la tarjeta de sonido directamente en DATA OUT / ACC (discriminador). Para realizar la prueba, puede descargar un archivo de sonido con datos AFSK aquí.

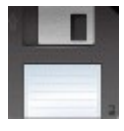

[Descargar la versión 1.7.4 \[20/06/2009\]](http://www.dk3wn.info/files/onlinecompass.zip)

#### **Un beso en línea**

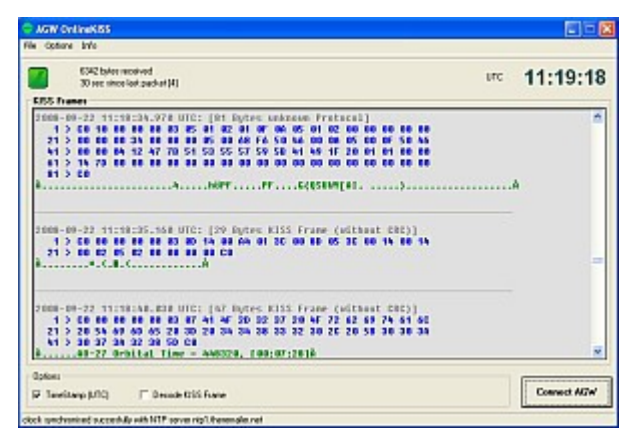

Muchos usan el software de tarjeta de sonido AGW Packet Engine para decodificar datos AFSK de satélites (por ejemplo, CUTE1.7 + APD II, SEEDS, AO-27, COMPASS, etc.). Este software fue escrito especialmente para la evaluación de los marcos de datos APD. Sin embargo, todos los programas de terminal que se basan en este software solo procesan tramas de IU. Si los datos de telemetría se envían como secuencias KISS puras (por ejemplo, AO-27), estos datos no se pueden decodificar. Aquí es donde entra AGW\_ONLINE\_KISS. Los datos recibidos por AGW-PE se muestran como un volcado hexadecimal y se guardan como un archivo KISS correspondiente. Estos datos de KISS se pueden evaluar con los siguientes programas y, por lo tanto, se puede analizar la telemetría.

Primero comience AGW-PE. Verifique que la interfaz de aplicación TCP / IP de Winsock esté marcada. Si no utiliza la configuración común (localhost: 8000) cambie la configuración en el archivo onlinekiss.ini. Si se establece la conexión winsock, entonces debería ver una luz verde en la esquina superior izquierda. Después de conectar AGW-PE, verá información sobre el puerto. Eso es todo Se generará un archivo beso (marcos sin formato). Puede usar este archivo como entrada para todo mi software de decodificación de telemetría. Si tiene preguntas, no dude en preguntarme.

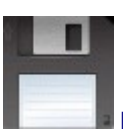

[Descargar la versión 2.4.4 \[12.12.2013\]](http://www.dk3wn.info/files/agw_online_kiss.zip)

### **CUTE1.7 + APD II Decodificador de telemetría AFSK**

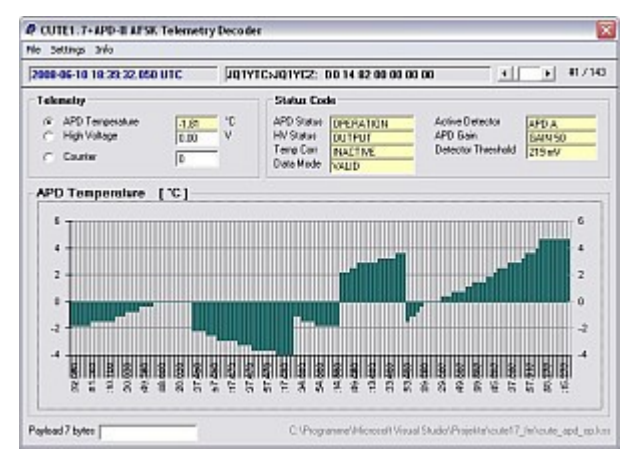

Este software fue escrito para la decodificación de los datos AFSK de CUTE1.7 + APD II, especialmente la evaluación de los marcos de datos APD. La entrada es un archivo KISS (con o sin marcos TimeStamp). También es posible ingresar una cadena manualmente (carga útil, sin encabezado). Los valores de telemetría correspondientes (temperatura, alto voltaje, contador y estado) se calculan y se muestran gráficamente. Se admitirán marcos de datos adicionales en versiones posteriores y si están disponibles.

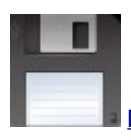

[Descargar la versión 0.3 \[10/03/2009\]](http://www.dk3wn.info/files/cute17_fm.zip)

### **Decodificador de telemetría SEWS CW**

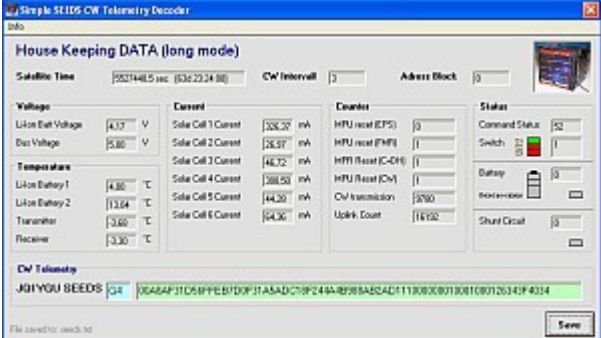

También escribí una pequeña herramienta para decodificar la telemetría de SEEDS. La cadena recibida (72 caracteres en modo HK - G4) se copia (o escribe) en la ventana de texto. Por el momento, sin embargo, solo se admite este modo G4 (Formato largo de datos de mantenimiento). Los valores de telemetría se calculan de inmediato y, si es necesario, se guardan como un archivo ASCII claro.

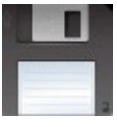

[Descargar la versión 1.4 \[16/08/2010\]](http://www.dk3wn.info/files/seeds.zip)

#### **CUTE1.7 + APD II CW Decodificador de telemetría**

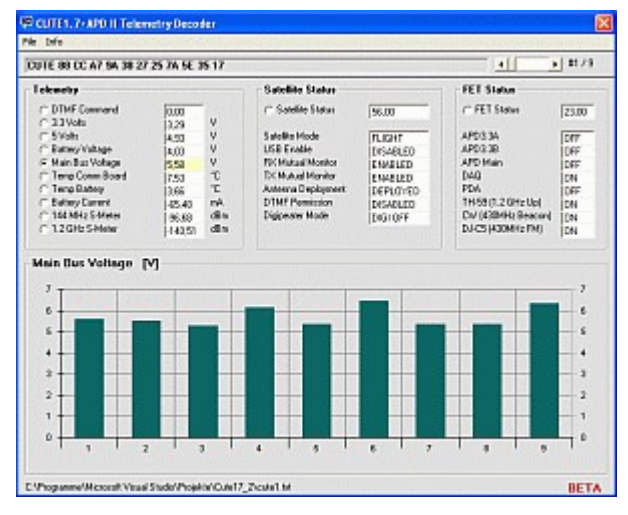

Este software está diseñado para decodificar los datos CW de CUTE1.7 + APD II. Simplemente puede copiar y pegar los datos CW recibidos en la ventana superior o abrir un archivo ASCII en el siguiente formato:

hihi de jq1ytc digi lindo 86cca7693c2c29a34b0013 hihi de jq1ytc digi lindo 86cba7693c2b2899500013 hihi de jq1ytc digi lindo 88cba66a3c2c29a3520013

Los valores de telemetría individuales se calculan y se muestran gráficamente de la manera habitual. Además, los datos decodificados se escriben en un archivo de texto.

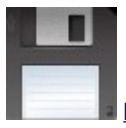

[Descargar la versión 1.6 \[25/01/2014\]](http://www.dk3wn.info/files/cute17_2.zip)

#### **Decodificador de telemetría CW COMPASS-1**

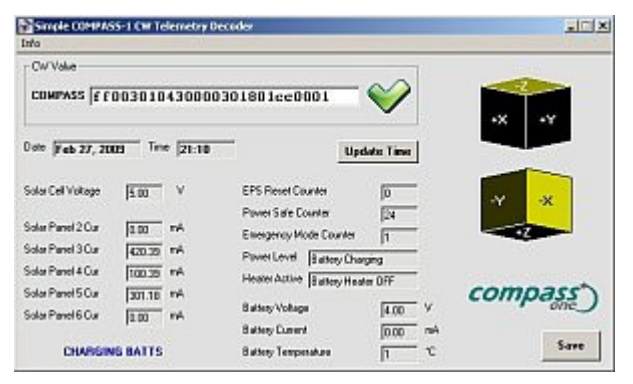

Herramienta muy simple para decodificar la telemetría CW de COMPASS-1. La cadena recibida (26 valores hexadecimales) se ingresa en el campo de texto y los valores de telemetría correspondientes se muestran claramente. Los datos se pueden guardar en un archivo ASCII. La versión 2.0 también muestra los equivalentes de iluminación / corriente por panel solar. Tenga en cuenta que el panel 1 no existe (receptor GPS). Su propio distintivo de llamada se puede guardar en un archivo (mycall.txt).

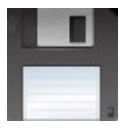

[Descargar la versión 2.3 \[13/08/2010\]](http://www.dk3wn.info/files/compass.zip)

# **Decodificador de telemetría AMRAD (AO-27)**

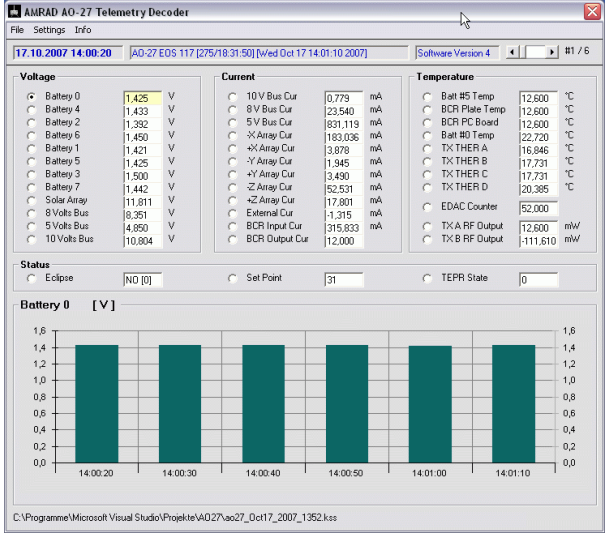

Herramienta para decodificar la telemetría AMRAD (AO-27) y mostrar los valores de telemetría.

Se requiere un archivo KISS con los datos de telemetría AFSK 1k2 recibidos para la evaluación. Sin embargo, AO-27 no envía telemetría en formato AX.25, por lo que MixW32 no se puede usar con la emulación TNC. Los valores decodificados se guardan en un archivo ASCII que incluye TimeStamp. Se evalúa la siguiente telemetría:

- \* Datos de toda la órbita
- \* Estado del hardware
- \* Estado del software
- \* Telemetría
- \* Información de mantenimiento

Los datos de WOD se escriben opcionalmente en un archivo CSV (se eliminan las entradas ordenadas y duplicadas).

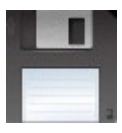

[Descargar la versión 2.3 \[31/05/2009\]](http://www.dk3wn.info/files/ao27.zip)

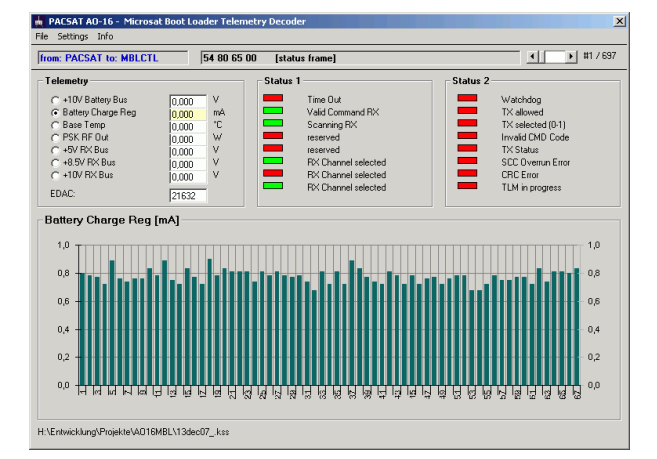

### **Decodificador de telemetría del cargador de arranque Microsat PACSAT (AO-16)**

Herramienta simple para decodificar la telemetría MBL PACSAT (AO-16) y mostrar los valores de telemetría.

Se requiere un archivo KISS con los datos de telemetría 1K2 PSK recibidos para la evaluación. Este archivo generalmente solo se puede generar con un TNC en modo KISS. Lamentablemente, MixW32 con emulación TNC no puede decodificar las tramas de datos porque no se envían como tramas de IU normales. AO-16 envía 7 canales de datos como tramas KISS cortas (solo con banderas FEND 0x0C: 2 bytes). El sensor 0 (bus de 10 V) está defectuoso (cero). Los bits de estado se envían en una trama de interfaz de usuario normal (de PACSAT a MBLCTL: 4 bytes). Los valores decodificados se guardan como un archivo ASCII (7 valores separados por punto y coma). Además, se genera un archivo \* .info en el que se muestra el valor medio del canal respectivo. AO16MBL puede evaluar marcos de tiempo especiales de KISS (ctrl 9). Los archivos de beso se pueden abrir simplemente arrastrando y soltando. Además, se crea un archivo CSV con conjuntos de datos completos.

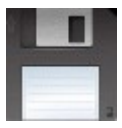

### **Decodificador de telemetría PACSAT (AO-16)**

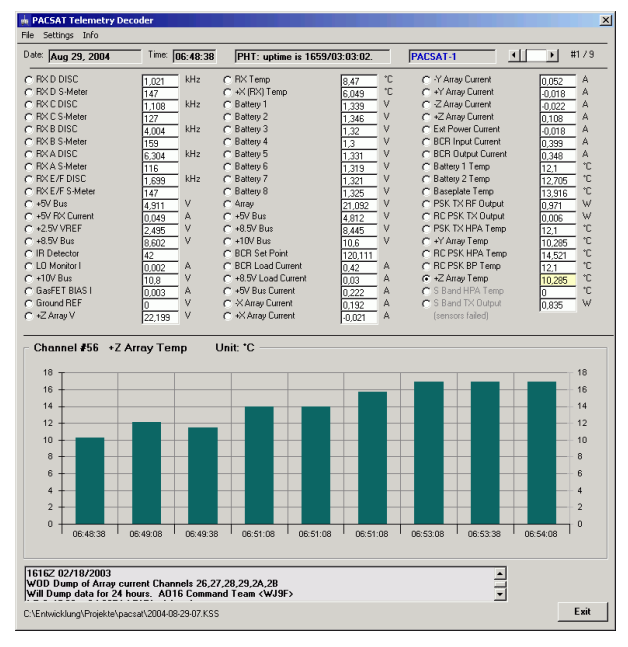

Herramienta simple para decodificar la telemetría PACSAT (AO-16) y mostrar los valores de telemetría.

Se requiere un archivo KISS con los datos de telemetría 1K2 PSK recibidos para la evaluación. Este archivo se puede crear con WISP u otro programa de terminal (siempre que el TNC esté en modo KISS).

Los 58 canales se convierten en consecuencia y se pueden mostrar individualmente en un gráfico de barras. El tiempo se incluye de acuerdo con los datos del satélite (Tiempo de actividad: tiempo transcurrido desde la última vez que se restableció el OBC).

Los marcos LSTAT, EDAC y WASH no se tienen en cuenta. También se deben leer en texto plano (marco de la interfaz de usuario).

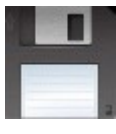

[Descargar la versión 1.0 beta \[21/03/2006\]](http://www.dk3wn.info/files/pacsat.zip)

#### **Decodificador de telemetría Calpoly CP-4**

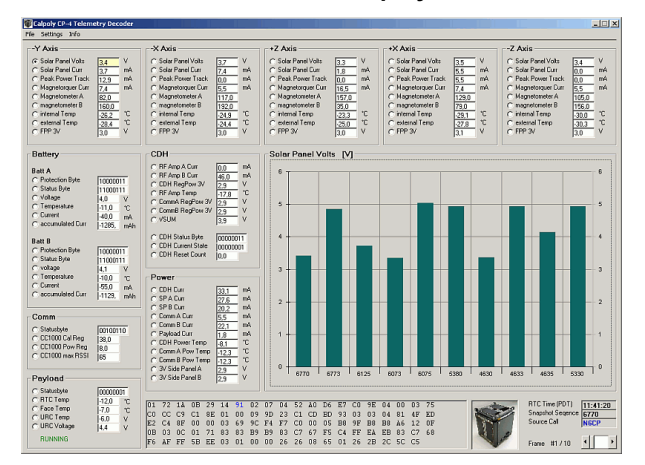

Un archivo KISS debe estar disponible para evaluar los datos de Cubesat CP-4. Como CP-4 envía en USB, es necesario un programa adecuado para la decodificación AX.25. MixW es particularmente adecuado aquí si emula un KISS TNC.

Solo se evalúan las tramas de telemetría del archivo KiSS. Cada cuadro está provisto de un número de secuencia y una marca de tiempo (RTC). Los 5 paneles laterales se muestran claramente con sus valores de telemetría correspondientes. Todos los datos también se guardan en un archivo de texto ASCII. Además, cada valor de telemetría se puede mostrar individualmente en un gráfico de barras durante todo el período.

Ciertos valores de estado se muestran como una palabra binaria. La explicación se puede encontrar en mi sitio web. En una versión posterior, esto también se mostrará en el programa.

Cómo obtener un archivo correspondiente beso de MIXW, puede [aquí](http://www.dk3wn.info/mixw_kiss.shtml) leer.

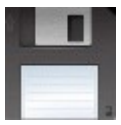

### **Decodificador de telemetría CAPE CW**

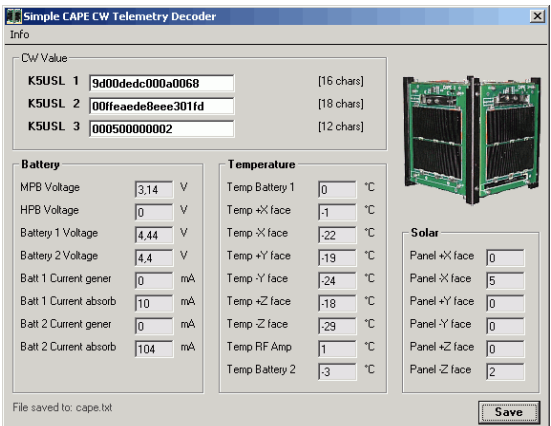

Se evalúan los datos de CW recibidos (con el oído ...) de la baliza 1 (baterías), la baliza 2 (temperaturas) y la baliza 3 (sensores solares). La entrada se realiza en la línea respectiva, el valor de telemetría convertido se muestra inmediatamente. Los caracteres que se escuchan incorrectamente no se pueden marcar como tales.

Con Buttton **Save,** los valores de telemetría individuales se guardan en un archivo.

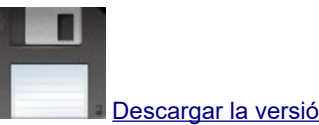

# [Descargar la versión 1.02 \[11/05/2007\]](http://www.dk3wn.info/files/cape.zip)

#### **Decodificador de telemetría PehuenSat-1**

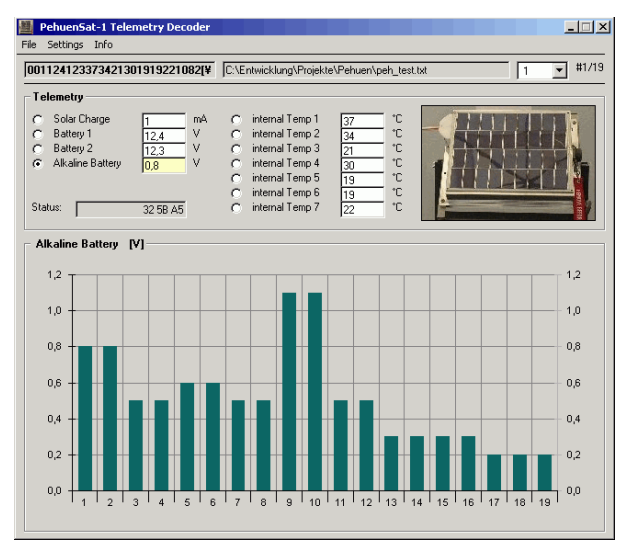

Escribí un pequeño programa para mostrar fácilmente los valores de telemetría. Los datos de telemetría AX.25 almacenados en un archivo ASCII se activan y los valores de los canales individuales se convierten. Cada valor de telemetría se puede mostrar individualmente durante todo el período en un gráfico de barras. Los datos de telemetría están en texto plano en el archivo de texto generado.

#### **Ejemplo de un archivo de entrada adecuado**

21:19 LU1YUC> BEACON> I00, C, F0 (1201 baudios):

{{M Proyecto de investigación de la Universidad Nacional del Comahue PEHUENSAT1 Satélite en órbita desde enero de 2007. Envíe este paquete completo a pehuensat@uncoma.edu.ar

los siguientes bytes son datos de telemetría: 001124123373421301919221082 [¥

21:19 LU1YUC> BEACON> I00, C, F0 (1201 baudios):

{{M Proyecto de investigación de la Universidad Nacional del Comahue PEHUENSAT1 Satélite en órbita desde enero de 2007. Envíe este paquete completo a pehuensat@uncoma.edu.ar

los siguientes bytes son datos de telemetría: 001124123373421301919221082 [¥

21:20 LU1YUC> BEACON> I00, C, F0 (1201 baudios):

{{M Proyecto de investigación de la Universidad Nacional del Comahue PEHUENSAT1 Satélite en órbita desde enero de 2007. Envíe este paquete completo a pehuensat@uncoma.edu.ar

los siguientes bytes son datos de telemetría: 001121120373421311919221051È3

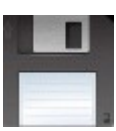

#### **Decodificador de telemetría ITAMSAT Oscar 26 MBL (io26mbl.exe)**

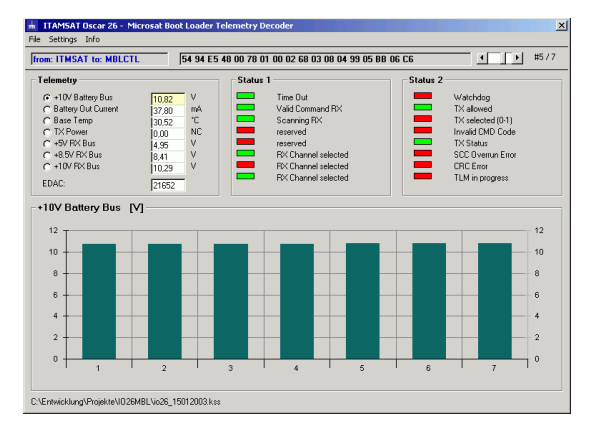

Escribí un programa para decodificar la telemetría del cargador de arranque Microsat. Los datos recibidos deben estar en un archivo **KISS** 

Se calculan los valores de los canales de telemetría individuales (Ch0-Ch6). Cada valor de telemetría se puede mostrar individualmente durante todo el período en un gráfico de barras. Los datos de telemetría están en texto plano en el archivo de texto generado. Además, 16 bits de estado se muestran gráficamente (verde = ENCENDIDO, rojo = APAGADO). Algunos programas generan marcos de beso especiales con TimeStamp (ctrl 9). Estos marcos son evaluados. Además, se genera un archivo \* .csv, que facilita la evaluación de los canales en otros programas, como Excel. Los archivos de beso se pueden abrir fácilmente con arrastrar y soltar

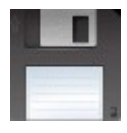

[Descargar la versión 2.1 \[29/03/2008\]](http://www.dk3wn.info/files/io26mbl.zip)

# **Decodificador de telemetría PCSat (NO-44)**

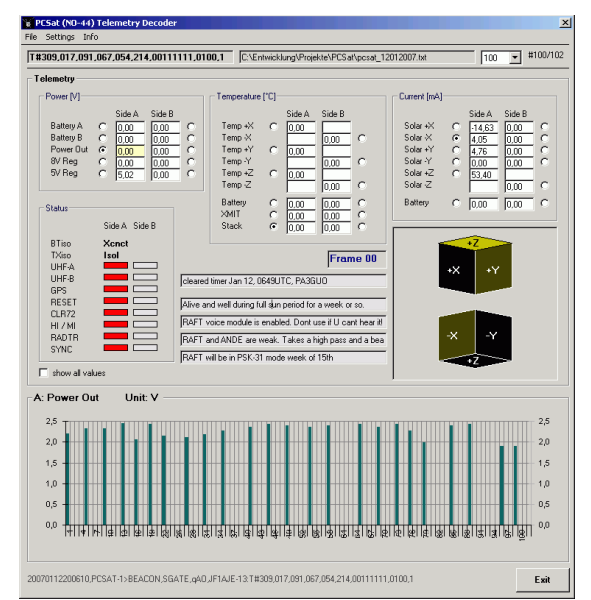

Herramienta simple para decodificar los datos de telemetría de un archivo de texto y mostrar los valores de telemetría, guardar en un archivo

Se evalúan las llamadas PCSAT-1, W3ADO (lado A) y PCSAT-11 (lado B). Estas llamadas deben estar en la misma línea que los datos de telemetría en sí. No importa lo que esté delante del contenido real de la trama de la interfaz de usuario. Por lo tanto, el programa es particularmente adecuado para evaluar los datos del servidor findu.com

Además (opcionalmente) se crean 2 nuevos archivos. Un archivo \* .RAW en el que solo hay marcos del indicativo de PCSAT. Esto es útil para filtrar consultas de bases de datos globales (findu.com). Un segundo archivo \* .TLM solo contiene las tramas de telemetría.

Las corrientes de los paneles solares (+ X, + Y, + Z, -X, -Y, -Z) son una medida de la iluminación de las células solares y se muestran gráficamente. Además, cada valor de telemetría se puede mostrar individualmente en un gráfico de barras durante todo el período.

Con la opción **mostrar todos los valores, se muestran todos** los datos de telemetría, por lo que el contenido del campo se sobrescribe con el último valor de telemetría.

#### **Ejemplo de un archivo de entrada adecuado**

20070112195147, PCSAT-1> BEACON, SGATE, qAo, VK6KCH: T # 295,133,138,058,118,214,00111111,0110,1 20070112200524, PCSAT-1> BEACON, SGATE, qAO, JF1AJE-13: T # 308,160,161,061,210,214,00111111,0111,1 20070112200530, PCSAT-1> BEACON, SGATE, qAO, JF1AJE-13:> temporizador borrado 12 de enero, 0649UTC, PA3GUO

20070112200610, PCSAT-1> BEACON, SGATE, qAO, JF1AJE-13: T # 309,017,091,067,054,214,00111111,0100,1 20070112200645, PCSAT-1> BEACON, SGATE, qAO, JF1AJE-13: T # 310,132,139,141,146,214,00111111,0101,1

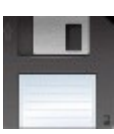

[Descargar la versión 2.4 \[28/06/2009\]](http://www.dk3wn.info/files/pcsat.zip)

#### **Decodificador de telemetría ANDE**

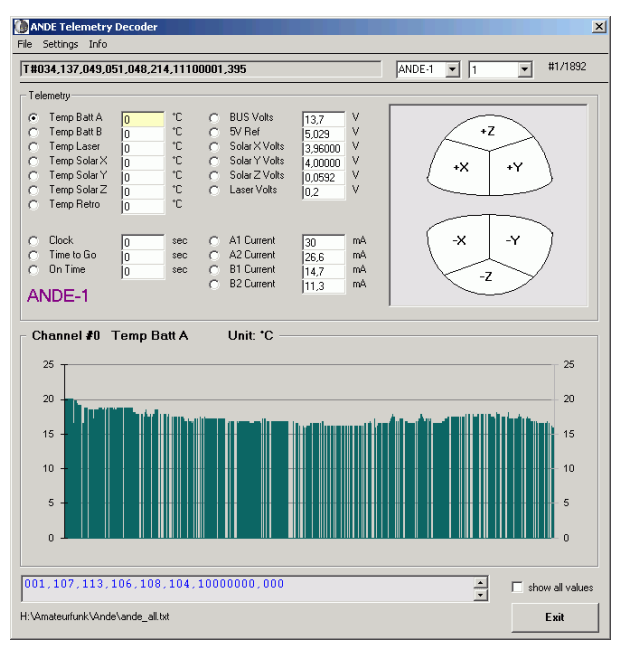

Herramienta simple para decodificar los datos de telemetría de un archivo de texto y mostrar los valores de telemetría, guardar en un archivo

Se evalúan las llamadas ANDE-1 (Lado A) y ANDE-2 (Lado B). Estas llamadas deben estar en la misma línea que los datos de telemetría en sí. No importa lo que esté delante del contenido real de la trama de la interfaz de usuario. Por lo tanto, el programa es particularmente adecuado para evaluar los datos del servidor [findu.com](http://www.findu.com/cgi-bin/pcsat.cgi?absolute=1) .

Además (opcionalmente) se crean 2 nuevos archivos. Un archivo \* .RAW en el que solo hay marcos del indicativo de PCSAT. Esto es útil para filtrar consultas de bases de datos globales (findu.com). Un segundo archivo \* .TLM solo contiene las tramas de telemetría.

Cada valor de telemetría se puede mostrar individualmente durante todo el período en un gráfico de barras. Muestra si los marcos son del lado A o del lado B.

Se pueden procesar un total de 2500 registros de datos.

#### **Ejemplo de un archivo de entrada adecuado**

20070111091143, ANDE-1> BEACON, qAo, DK3WN-1: T # 001,164,158,158,156,157,10101111,000 20070111091348, ANDE-1> BEACON, qAo, DK3WN-1: T # 001,017,180,165,005,205,00100110,000 20070111091437, ANDE-1> BEACON, qAo, DK3WN-1: T # 002,140,039,047,044,214,11100001,000 20070111091527, ANDE-1> BEACON, qAo, DK3WN-1: T # 003,164,160,154,156,153,10101111,000 20070111091558, ANDE-1> BEACON, qAo, DK3WN-1:> Satellite 145.825mhz US Naval Academy

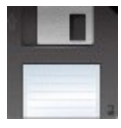

[Descargar la versión 1.7 \[15/12/2007\]](http://www.dk3wn.info/files/ande.zip)

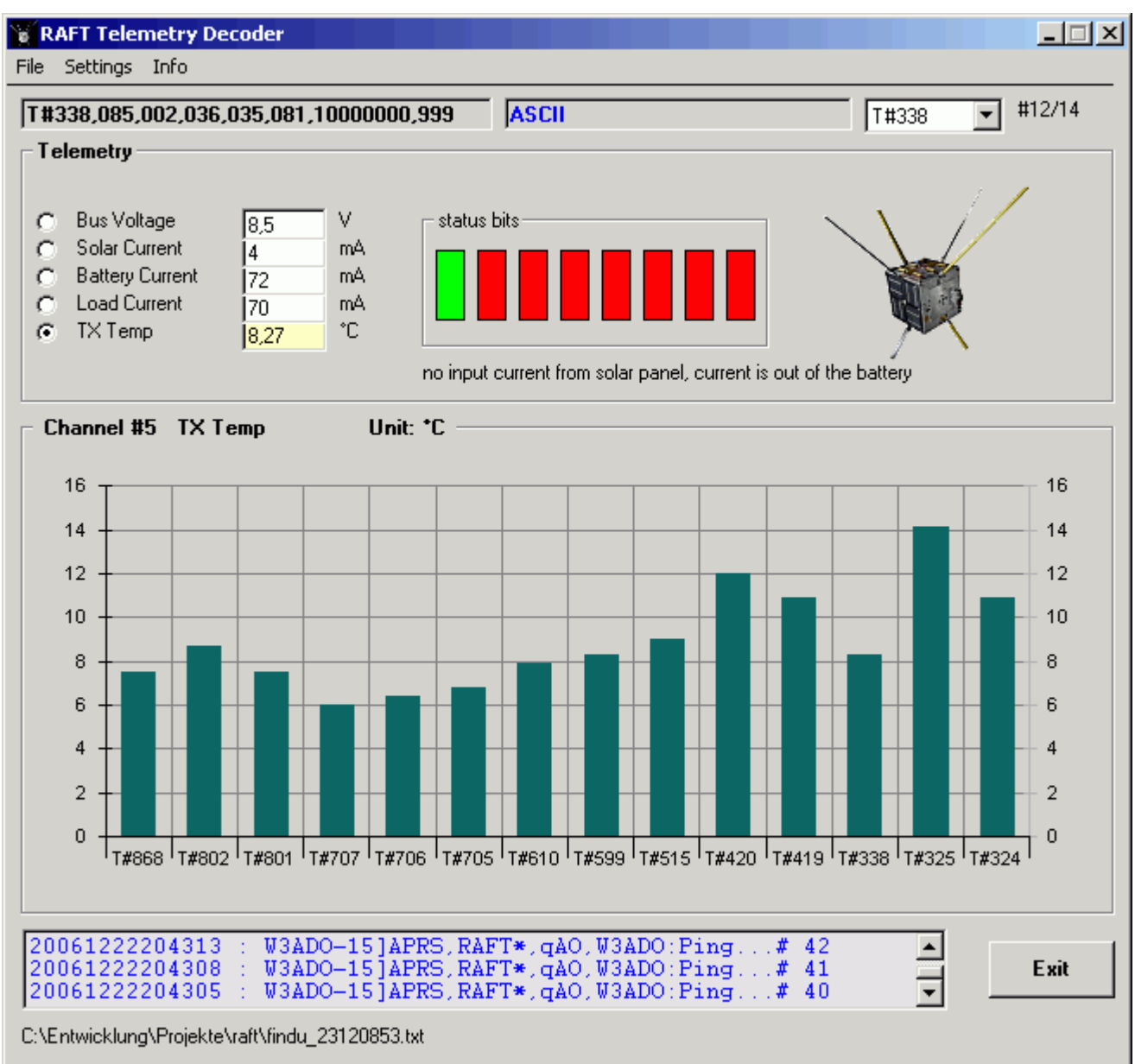

Herramienta simple para decodificar los datos de telemetría de un archivo de texto y mostrar los valores de telemetría, guardar en un archivo

Se evalúa la llamada RAFT. Debe estar en la misma línea que los datos de telemetría en sí. No importa lo que esté delante del contenido real de la trama de la interfaz de usuario. Por lo tanto, el programa es particularmente adecuado para evaluar los datos del servidor findu.com.

Además (opcionalmente) se crean 2 nuevos archivos. Un archivo \* .RAW en el que solo hay marcos del indicativo de PCSAT. Esto es útil para filtrar consultas de bases de datos globales (findu.com). Un segundo archivo \* .TLM solo contiene las tramas de telemetría.

Cada valor de telemetría se puede mostrar individualmente durante todo el período en un gráfico de barras. También se muestran los 8 bits de estado.

### **Ejemplo de un archivo de entrada adecuado**

20070105134109, RAFT> BEACON, SGATE, qAO, PE1ITR: T # 060,087,101,038,060,102,00000000,999 20070105134209, RAFT> BEACON, SGATE, qAo, SM7WSJ: T # 061,087,093,037,052,102,00000000,999 20070105145808, RAFT> BEACON, SGATE, qAO, W3ADO:> RAFT está en 145.825 Academia Naval de EE. UU. 20070105145808, RAFT> BEACON, SGATE, qAO, W3ADO: T # 137,087,100,038,058,096.00000000,999 20070105145909, RAFT> BEACON, SGATE, qAo, WY1U-1: T # 138,083,107,035,203,002,10001000,999 20070105151309, RAFT> BEACON, SGATE, qAO, EA4EKH-6: T # 152,087,076,037,039,103.00000000,999

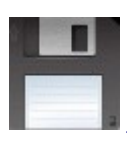

[Descargue la versión 1.2 beta \[01/08/2007\]](http://www.dk3wn.info/files/raft.zip)

#### **Decodificador de telemetría FCal**

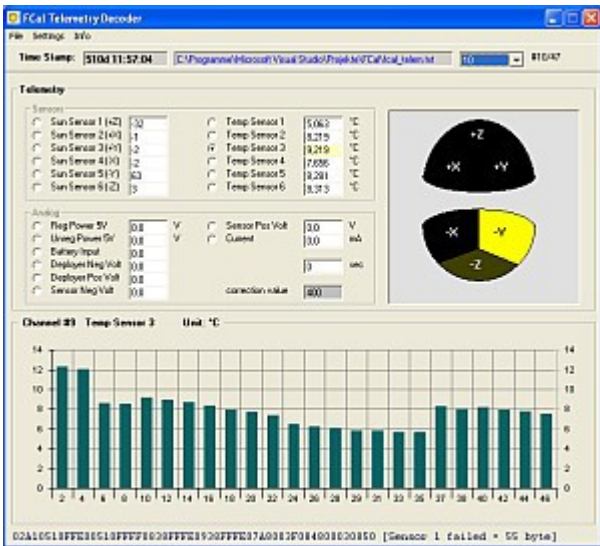

Herramienta simple para decodificar los datos de telemetría de un archivo de texto y mostrar los valores de telemetría

La nueva versión de este programa ahora también puede procesar datos de findu.com. Si los datos no provienen de findu.com, se debe cortar el encabezado y solo se debe leer el contenido de los marcos de la interfaz de usuario.

Se evalúan dos tipos de cuadros: Cuadro 1 (sensores / temperatura) y Cuadro 2 (valores analógicos). Debido a un error conocido de FCal, el convertidor analógico / digital no funciona correctamente. Se puede ingresar un **valor de corrección** para calcular la telemetría . Esto se determina experimentalmente a 400 (basado en Reg Power 5V), no tiene que ser correcto para los otros valores. Además, el sensor 1 solo suministra 7 o 6 bits. Estos errores se tienen en cuenta, pero no debe poner demasiado énfasis en los valores del sensor de temperatura 1.

Cada valor de telemetría se puede mostrar individualmente durante todo el período en un gráfico de barras. Además, los sensores solares (+ X, + Y, + Z, - X, -Y, -Z) se muestran gráficamente. La pantalla se ha optimizado significativamente en esta versión.

# **Ejemplo de archivos de entrada adecuados**

000CE85A001505C8000009B8001002C8003007900000044801B005F8 Analógico 000A001D000D00DB00A6002800DD0005 N 0000001E 000CE8E100005A0FFFF08D000250308001507B80012042001B407A0

20080513184056, KD4HBO> TELEM, TELEM, qAo, DK3WN-1: Analog 000A000F00FE00DC00B0000C00DF0004 N 0000001E 20080513184133, KD4HBO> TELEM, TELEM, qAo, DK3WN-1: 02A0DA8600B098000010438FFFE0C50FFFE04A801AB0C30FFFE06B0 20080513184140, KD4HBO> TELEM, TELEM, qAo, DK3WN-1: Analógico 0004000400FF00DC00A8001700DE0004 N 0000001E 20080513184219, KD4HBO> TELEM, TELEM, qAo, DK3WN-1: 02A0DAB301209C800030470FFFE0C08FFFE048801BD0C90FFFF0670

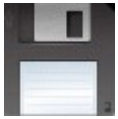

[Descargar la versión 1.9 \[13/05/2008\]](http://www.dk3wn.info/files/fcal.zip)

# **Decodificador de telemetría GeneSat-1**

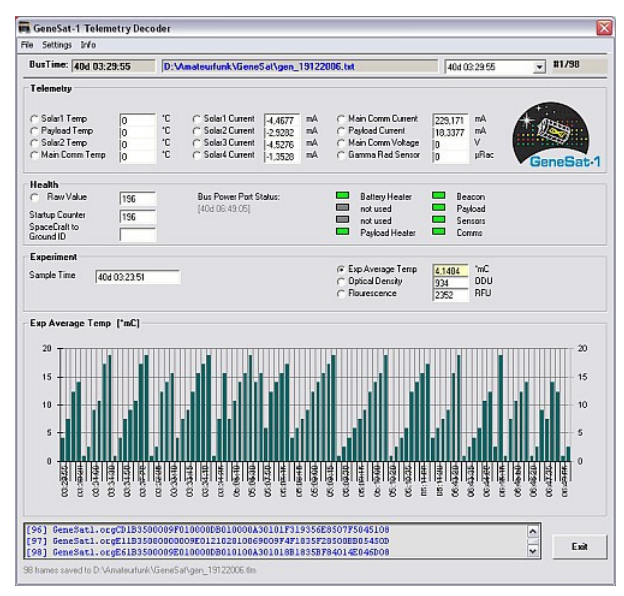

Herramienta simple para decodificar los datos de telemetría de un archivo de texto y mostrar los valores de telemetría

El String **GeneSat1.org se evalúa** , independientemente de lo que se encuentre frente al contenido real del marco de la interfaz de usuario. Por lo tanto, el programa es particularmente adecuado para evaluar los datos del servidor [findu.com](http://www.findu.com/cgi-bin/raw.cgi?call=ke7egc&start=120&length=120&time=1) .

Cada valor de telemetría se puede mostrar individualmente durante todo el período en un gráfico de barras. Además (opcional) se genera un archivo \* .TLM, en el que los valores convertidos individuales se guardan en texto sin formato.

### **Ejemplo de un archivo de entrada adecuado**

GeneSat1.org10DC4A03000000010000002500690071FFE84A67620831109427 GeneSat1.org24DC4A0700000005000000230069009FEFE94A3461003110392D GeneSat1.org29DC4A0202D7010202FA010100A401012BEA4A346101040C013E GeneSat1.org2EDC4A0200000000000000230069007167EA4AC66002DB0DAF22 GeneSat1.org33DC4A0A0000000000000024006900010FE84A0F6504F90B9930 GeneSat1.org51DC4A04000000000000006C0069000177E94AF9610A3C017F11 GeneSat1.org56DC4AEC01D801EB01FB010000A40171B3E94ACD610B2B005120

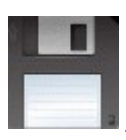

[Descargar la versión 1.7 \[20/12/2006\]](http://www.dk3wn.info/files/genesat.zip)

### **HITSAT Simple CW Telemetry Decoder**

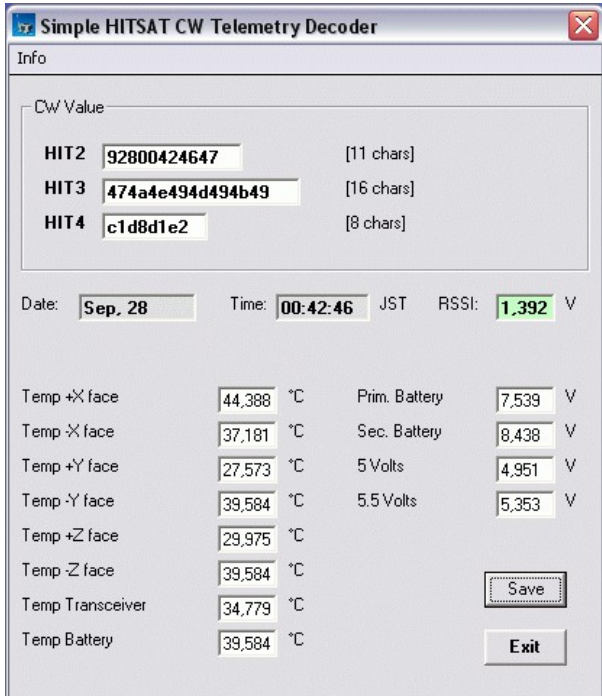

Herramienta simple para decodificar la telemetría CW y mostrar los valores de telemetría

Se evalúan los datos CW recibidos (con el oído ...) de las transmisiones HIT2 (fecha y hora), HIT 3 (valores de temperatura) y HIT4 (tensiones). La entrada se realiza en los campos respectivos, el valor de telemetría convertido se muestra inmediatamente. Los caracteres que se escuchan incorrectamente no se pueden marcar como tales.

Con Buttton **Save,** los valores de telemetría individuales se guardan en un archivo.

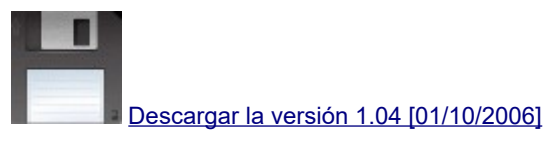

# **Decodificador de telemetría SEDSat (SO-33)**

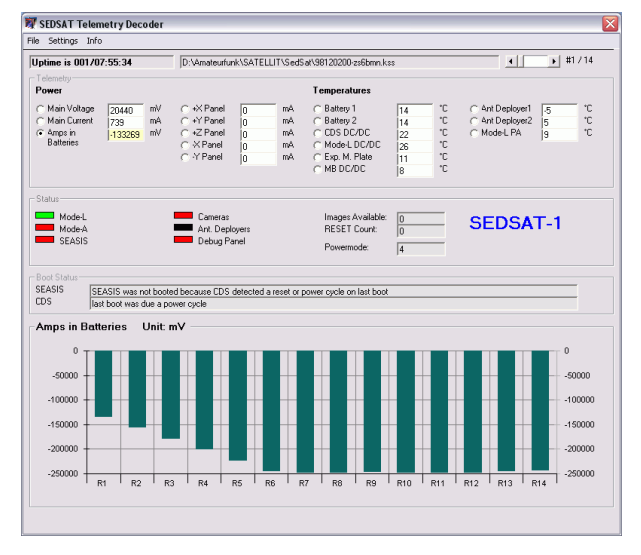

Herramienta simple para decodificar la telemetría SEDSAT y mostrar los valores de telemetría.

Se requiere un archivo KISS con los datos de telemetría 9k6 recibidos para la evaluación. Este archivo se puede crear con WISP u otro programa de terminal (siempre que el TNC esté en modo KISS).

Todos los canales se convierten en consecuencia y se pueden mostrar individualmente en un gráfico de barras. El tiempo se incluye de acuerdo con los datos del satélite (Tiempo de actividad: tiempo transcurrido desde la última vez que se restableció el OBC).

Los marcos LSTAT, EDAC y WASH no se tienen en cuenta.

SEDSat es bastante difícil de recibir en DL porque la elevación máxima es de 16 °. Un cuadro de 9k6 se envía cada minuto.

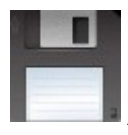

[Descargar la versión 1.2 beta \[21/04/2006\]](http://www.dk3wn.info/files/sedsat.zip)

#### **Decodificador de telemetría UO-11**

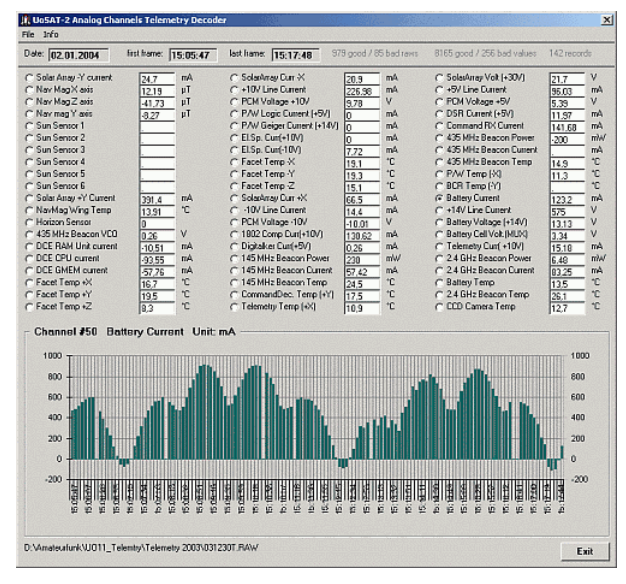

Herramienta simple para decodificar la telemetría UOSat (UO-11) y mostrar los valores de telemetría.

Se requiere un archivo ASCII con los datos de telemetría 1k2 recibidos para la evaluación. Este archivo se puede crear con cualquier programa de terminal. Sin embargo, debe tenerse en cuenta que UO-11 envía sus datos como valores de 7 bits. Un archivo de registro, como el generado con MixW, también es muy adecuado.

Los 60 análogos se convierten en consecuencia y se pueden mostrar individualmente en un gráfico de barras. El tiempo se calcula de acuerdo con los datos del satélite. Los puntos de estado digital (95 canales) se pueden mostrar claramente.

Desde 2005, todos los canales analógicos de telemetría solo muestran el valor 0, los canales de estado todavía se envían correctamente.

#### **Ejemplo de un archivo de entrada adecuado**

### UOSAT-2 0612450022309

000000010001020002030003040004050005060006070007080008090009 100001110000120003130002140005150004160007170006180009190008 20000221000322000023000124000625000726000427000528000A29000B 30000331000232000133000034000735000636000537000438000B39000A 40000441000542000643000744000045000146000247000348000C49000D 50000551000452000753000654000155000056000357000258000D59000C 60800E615FC1620105633305644402651E0C6633EE67000168000E69000F UOSAT-2 0612450022313

000000010001020002030003040004050005060006070007080008090009 100001110000120003130002140005150004160007170006180009190008 20000221000322000023000124000625000726000427000528000A29000B 30000331000232000133000034000735000636000537000438000B39000A 40000441000542000643000744000045000146000247000348000C49000D 50000551000452000753000654000155000056000357000258000D59000C 60800E615FC1620105633305644402651E0C662AC467000168000E69000F

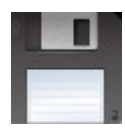

[Descargar la versión 2.0 \[20/03/2006\]](http://www.dk3wn.info/files/uo11_telem.zip)

#### **Decodificador de telemetría QuakeSat**

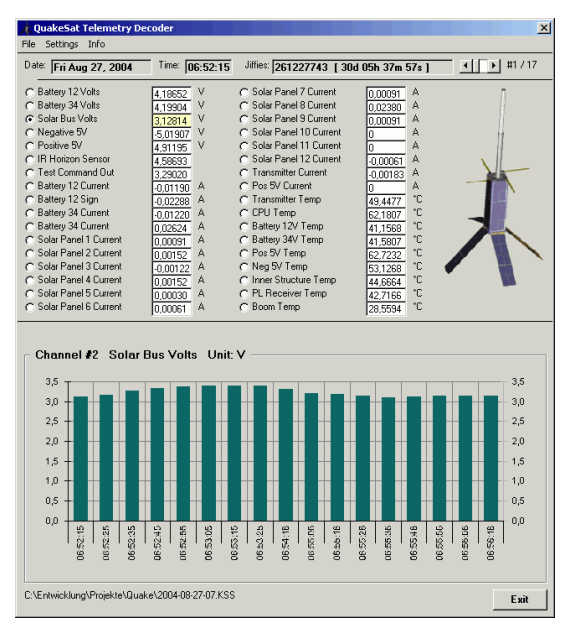

Herramienta simple para decodificar la telemetría PACSAT (AO-16) y mostrar los valores de telemetría.

Se requiere un archivo KISS con los datos de telemetría 9k6 recibidos para la evaluación. Este archivo se puede crear con WISP u otro programa de terminal (siempre que el TNC esté en modo KISS).

Los 34 canales se convierten en consecuencia y se pueden mostrar individualmente en un gráfico de barras. El tiempo se convierte de acuerdo con los datos del satélite (Jiffies hace tictac de la CPU desde el último reinicio del OBC).

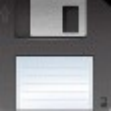

[Descargar la versión 1.9 \[07/09/2008\]](http://www.dk3wn.info/files/quake.zip)

### **Decodificador de telemetría simple LO-19**

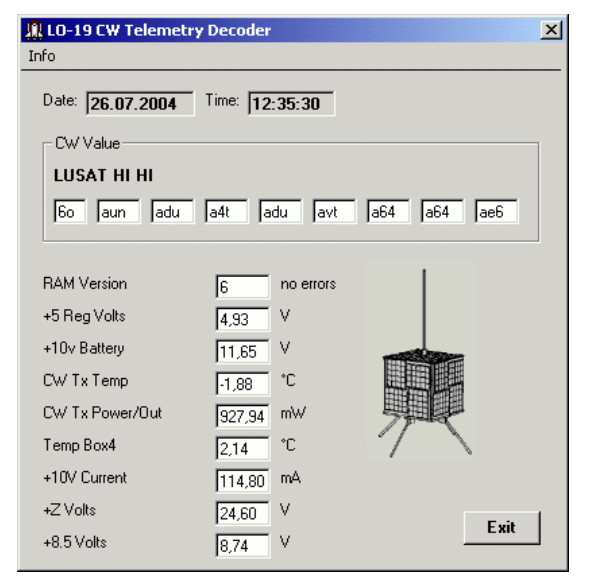

Herramienta muy simple para decodificar la telemetría CW y mostrar los valores de telemetría

Se evalúan los datos CW recibidos (con el oído ...) de las transmisiones de LUSAT LO-19. La telemetría CW enviada por el satélite se tiene en cuenta y se convierte en consecuencia. La entrada se realiza en los campos respectivos **Valor CW** . El valor de telemetría convertido se muestra inmediatamente. Sin embargo, los caracteres que se escuchan incorrectamente no se pueden marcar como tales.

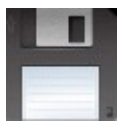

[Descargar la versión 1.1 \[07/09/2008\]](http://www.dk3wn.info/files/lo19.zip)

#### **Decodificador de telemetría RS-22**

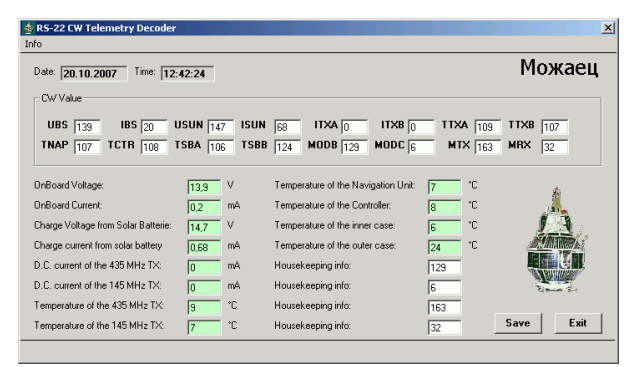

Herramienta muy simple para decodificar la telemetría CW y mostrar los valores de telemetría de RS-22.

Se evalúan los datos de CW recibidos (con el oído ...). La entrada se realiza en los campos respectivos **UBS, IBS, USUN, ISUN, ITXA, ITXB, TTXA, TTXB, TNAP, TCTR, TSBA, TSBB, MODB, MODC, MTX y MRX** . El valor de telemetría convertido se muestra inmediatamente. Los caracteres que se escuchan incorrectamente no se pueden marcar como tales. Se verifica la plausibilidad de los valores, un valor que se desvía de la norma se muestra con un fondo rojo. Los valores normales de telemetría tienen un fondo verde en el campo respectivo.

Con el botón Guardar, los valores de telemetría que se muestran actualmente en la pantalla se escriben en un archivo.

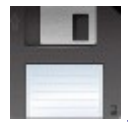

[Descargar la versión 1.4.1 \[21/08/2009\]](http://www.dk3wn.info/files/rs22.zip)

#### **KISS Dump +**

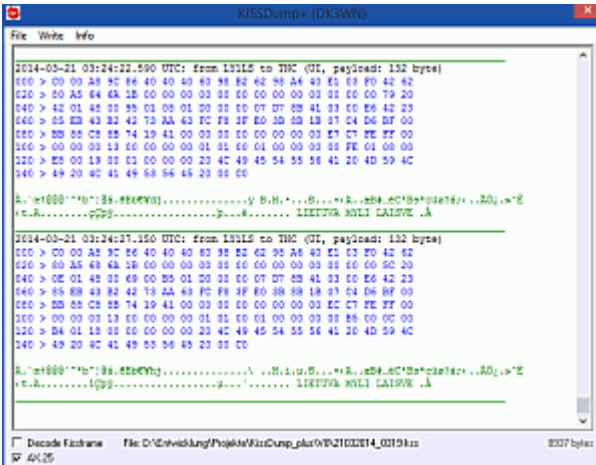

KISSDUMP + es una herramienta simple para decodificar y mostrar un archivo KISS.

A través del menú: Archivo - Abrir puede abrir un archivo KISS. Este archivo se puede crear con WISP u otro programa de terminal (siempre que el TNC esté en modo KISS). El marco se decodifica de acuerdo con el estándar AX.25 y se muestra en consecuencia.

Con la opción **AX.25** , cada byte de la carga útil también se muestra claramente como un HexDump. Se emite información adicional de encabezado de la trama KISS, como CTRL (UI, DM, UA, etc.), PID y la longitud de la trama. Se muestran todos los indicativos (TX-Call, RX-Call, VIA-Call). El contenido real del cuadro se muestra en la medida en que corresponde al juego de caracteres ASCII que se puede mostrar. Los caracteres que no se pueden mostrar (ASCII> 31) se muestran con un punto.

El archivo KISS se puede guardar como un archivo \* .HEX en varios formatos.

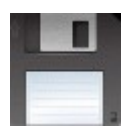

[Descargar la versión 8.0.2 \[26/04/2014\]](http://www.dk3wn.info/files/kissdump.zip)

# **BESO EN LÍNEA +**

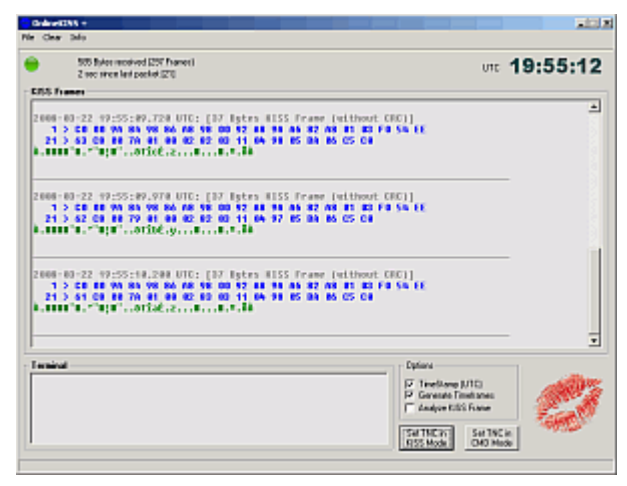

ONLINE KISS se puede usar con cualquier TNC. Hay 2 archivos para poner el TNC en modo KISS.

#### **tnc\_init.txt**

# cargado en el TNC cuando se inicia el programa # caracter ^ significa ESCAPE BESO EN REINICIAR

#### **tnc\_exit.txt**

# cargado en el TNC cuando el programa sale # caracter ^ significa ESCAPE # carácter \$ significa terminar el modo KISS y cambiar al modo CMD \$ \$

Aquí están los comandos correspondientes para el TNC. Sin embargo, los comandos también se pueden enviar al TNC a través de la ventana del terminal. El software se hace cargo de la comunicación a través de la interfaz en serie y también puede programar la PC a la hora actual después de una consulta exitosa de un servidor de hora de Internet. La hora se muestra como UTC. Cada cuadro KISS recibido recibe una marca de tiempo, también se muestra el tiempo transcurrido desde el último paquete.

Además, se generan tramas KISS especiales (byte de control 9) que contienen una marca de tiempo. Con los programas de evaluación adecuados (por ejemplo, IO26MBL) también puede obtener una referencia posterior a tiempo de los archivos KISS.

Con la versión 8 existe la posibilidad de reflejar todos los datos entrantes en otro puerto COM. Esto significa que se puede utilizar software adicional (por ejemplo, decodificador CPX) como interfaz.

¡Gracias a mis Betatesters Colin (VK5HI) y Mark (N8MH)!

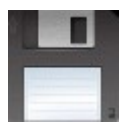

[Descargar la versión 8.5 \[28/07/2013\]](http://www.dk3wn.info/files/onlinekissplus.zip)

Que lo disfruteis Charranes!!

El Dictador